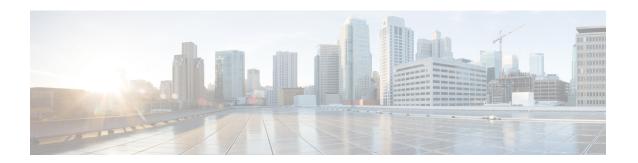

# **Multicast PIM Commands**

This chapter describes the commands used to configure and monitor Protocol Independent Multicast (PIM).

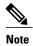

For PIM-related commands, IPv4 is the default IP address family; however, many commands, including **clear pim** and **show pim**, include both an IPv4 and IPv6 prefix. To run commands related to IPv6, you must use the IPv6 prefix. You do not need to specify the IPv4 prefix to run IPv4-related commands.

For detailed information about multicast routing concepts, configuration tasks, and examples, refer to Cisco IOS XR Multicast Configuration Guide for the Cisco CRS Router.

- accept-register, page 4
- auto-rp candidate-rp, page 5
- auto-rp listen disable, page 8
- auto-rp mapping-agent, page 9
- bsr-border, page 11
- bsr candidate-bsr, page 12
- bsr candidate-rp, page 14
- clear pim autorp, page 16
- clear pim bsr, page 18
- clear pim counters, page 20
- clear pim topology, page 23
- dr-priority, page 25
- embedded-rp, page 27
- global maximum, page 30
- global maximum bsr crp-cache threshold, page 32
- hello-interval (PIM), page 34
- interface (PIM), page 36

- interface all disable, page 38
- join-prune-interval, page 39
- join-prune-mtu, page 41
- maximum autorp mapping-agent-cache, page 42
- maximum group-mappings autorp, page 44
- maximum register-states, page 46
- maximum route-interfaces, page 47
- maximum routes, page 48
- mofrr, page 49
- neighbor-check-on-recv enable, page 52
- neighbor-check-on-send enable, page 53
- neighbor-filter, page 54
- nsf lifetime (PIM), page 55
- old-register-checksum, page 57
- router pim, page 59
- rp-address, page 61
- rpf topology route-policy, page 63
- rpf-redirect, page 65
- rpf-redirect bundle, page 66
- rpf-vector, page 68
- rp-static-deny, page 69
- show auto-rp candidate-rp, page 70
- show auto-rp mapping-agent, page 72
- show pim bgp-safi, page 74
- show pim bsr candidate-rp, page 76
- show pim bsr election, page 78
- show pim bsr rp-cache, page 80
- show pim context, page 82
- show pim context detail, page 85
- show pim context table, page 89
- show pim df election-state, page 91
- show pim df winner, page 94
- show pim global summary, page 96

- show pim group-map, page 98
- show pim interface, page 101
- show pim join-prune statistic, page 104
- show pim rpf-redirect, page 106
- show pim rpf-redirect route, page 108
- show pim mdt, page 109
- show pim mstatic, page 111
- show pim neighbor, page 113
- show pim nsf, page 116
- show pim range-list, page 118
- show pim rpf, page 120
- show pim rpf hash, page 122
- show pim rpf route-policy statistics, page 125
- show pim rpf route-policy test, page 127
- show pim rpf summary, page 129
- show pim summary, page 131
- show pim table-context, page 133
- show pim topology, page 135
- show pim topology detail, page 141
- show pim topology entry-flag, page 144
- show pim topology interface-flag, page 147
- show pim topology summary, page 150
- show pim traffic, page 152
- show pim tunnel info, page 155
- spt-threshold infinity, page 157
- ssm, page 158

# accept-register

To configure a rendezvous point (RP) router to filter Protocol Independent Multicast (PIM) register messages, use the **accept-register** command in PIM configuration mode. To return to the default behavior, use the **no** form of this command.

accept-register access-list-name

no accept-register

# **Syntax Description**

| account  | list-name |
|----------|-----------|
| uccess-i | usi-name  |

Access list number or name.

#### **Command Default**

No default behavior or values

#### **Command Modes**

PIM configuration

### **Command History**

| Release     | Modification                 |
|-------------|------------------------------|
| Release 2.0 | This command was introduced. |

## **Usage Guidelines**

The **accept-register** command prevents unauthorized sources from registering with the rendezvous point. If an unauthorized source sends a register message to the rendezvous point, the rendezvous point immediately sends back a register-stop message.

#### Task ID

| Task ID   | Operations  |
|-----------|-------------|
| multicast | read, write |

#### **Examples**

The following example shows how to restrict the rendezvous point. Sources in the Source Specific Multicast (SSM) range of addresses are not allowed to register with the rendezvous point. These statements need to be configured only on the rendezvous point.

```
RP/0/RP0/CPU0:router(config) # router pim
RP/0/RP0/CPU0:router(config-pim-default-ipv4) # accept-register no-ssm-range
RP/0/RP0/CPU0:router(config-pim-default-ipv4) # exit
RP/0/RP0/CPU0:router(config) # ipv4 access-list no-ssm-range
RP/0/RP0/CPU0:router(config-ipv4-acl) # deny ipv4 any 232.0.0.0 0.255.255.255
RP/0/RP0/CPU0:router(config-ipv4-acl) # permit any
```

# auto-rp candidate-rp

To configure a router as a Protocol Independent Multicast (PIM) rendezvous point (RP) candidate that sends messages to the well-known CISCO-RP-ANNOUNCE multicast group (224.0.1.39), use the **auto-rp candidate-rp** command in PIM configuration mode. To return to the default behavior, use the **no** form of this command.

**auto-rp candidate-rp** type interface-path-id **scope** ttl-value [**group-list** access-list-name] [**interval** seconds] [**bidir**]

**no auto-rp candidate-rp** *type interface-path-id* **scope** *ttl-value* [**group-list** *access-list-name*] [**interval** *seconds*] [**bidir**]

# **Syntax Description**

| type                        | Interface type. For more information, use the question mark (?) online help function.                                                                                                    |  |
|-----------------------------|----------------------------------------------------------------------------------------------------|--|
| interface-path-id           | Physical interface or virtual interface.                                                                                                    |  |
|                             | Note Use the show interfaces command in EXEC mode to see a list of all interfaces currently configured on the router.  For more information about the syntax for the router, use the question mark (?) online help function. |  |
| scope ttl-value             | Specifies a time-to-live (TTL) value (in router hops) that limits the scope of the auto-rendezvous point (Auto-RP) announce messages that are sent out of that interface. Range is 1 to 255.                                 |  |
| group-list access-list-name | (Optional) Specifies an access list that describes the group ranges for which this router is the rendezvous point.                                                                                                    |  |
| interval seconds            | (Optional) Specifies the time between rendezvous point announcements. Range is 1 to 600.                                                                                                    |  |
| bidir                       | (Optional) Specifies a bidirectional rendezvous point for PIM.                                                                                                    |  |

#### **Command Default**

A router is not configured as a PIM rendezvous point candidate by default.

seconds: 60

#### **Command Modes**

PIM configuration

### **Command History**

| Release     | Modification                 |
|-------------|------------------------------|
| Release 2.0 | This command was introduced. |

## **Usage Guidelines**

The **auto-rp candidate-rp** command is used by the rendezvous point for a multicast group range. The router sends an Auto-RP announcement message to the well-known group CISCO-RP-ANNOUNCE (224.0.1.39). This message announces the router as a candidate rendezvous point for the groups in the range described by the access list.

When the **interval** keyword is specified, the interval between Auto-RP announcements is set to number of *seconds* with the total hold time of the announcements automatically set to three times the interval time. The recommended interval time range is from 1 to 180 seconds.

The hold time of the Auto-RP announcement is the time for which the announcement is valid. After the designated hold time, the announcement expires and the entry is purged from the mapping cache until there is another announcement.

If the optional **group-list** keyword is omitted, the group range advertised is 224.0.0.0/4. This range corresponds to all IP multicast group addresses, which indicates that the router is willing to serve as the rendezvous point for all groups.

A router may be configured to serve as a candidate rendezvous point for more than one group range by a carefully crafted access list in the router configuration.

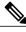

Note

The **auto-rp candidate-rp** command is available for IPv4 address prefixes only.

#### Task ID

| Task ID   | Operations  |
|-----------|-------------|
| multicast | read, write |

#### **Examples**

The following example shows how to send rendezvous point announcements from all PIM-enabled interfaces for a maximum of 31 hops. The IP address by which the router wants to be identified as a rendezvous point is the IP address associated with GigabitEthernet interface 0/1/0/1. Access list 5 designates the groups that this router serves as the rendezvous point.

```
RP/0/RP0/CPU0:router(config) # ipv4 access-list 5
RP/0/RP0/CPU0:router(config-ipv4-acl) # permit ipv4 any 224.0.0.0 15.255.255.255
RP/0/RP0/CPU0:router(config-ipv4-acl) # exit
RP/0/RP0/CPU0:router(config) # router pim
RP/0/RP0/CPU0:router(config-pim-default-ipv4) # auto-rp candidate-rp GigE 0/1/0/1 scope 31
group-list 5
RP/0/RP0/CPU0:router(config-pim-default-ipv4) # end
```

The router identified in the following example advertises itself as the candidate rendezvous point and is associated with loopback interface 0 for the group ranges 239.254.0.0 to 239.255.255.255 and 224.0.0.0 to 231.255.255.255:

```
RP/0/RP0/CPU0:router(config) # ipv4 access-list 10
RP/0/RP0/CPU0:router(config-ipv4-acl) # permit ipv4 any 239.254.0.0 0.0.255.255
RP/0/RP0/CPU0:router(config-ipv4-acl) # exit
RP/0/RP0/CPU0:router(config) # router pim
RP/0/RP0/CPU0:router(config-pim-default-ipv4) # auto-rp candidate-rp loopback 0 scope 16
group-list 10
RP/0/RP0/CPU0:router(config-pim-default-ipv4) # end
```

| Command                          | Description                                                                                 |
|----------------------------------|---------------------------------------------------------------------------------------------|
| auto-rp mapping-agent, on page 9 | Configures the router to be a rendezvous point (RP) mapping agent on a specified interface. |

# auto-rp listen disable

To prevent a Protocol Independent Multicast (PIM) process from learning about IP multicast traffic for the auto-rendezvous point (Auto-RP) group 224.0.1.40 that is flooded across interfaces, use the **auto-rp listen disable** command in PIM configuration mode. To return to the default behavior, use the **no** form of this command.

auto-rp listen disable

no auto-rp listen disable

**Command Default** 

PIM rendezvous point mappings are learned through Auto-RP.

**Command Modes** 

PIM configuration

#### **Command History**

| Release     | Modification                 |
|-------------|------------------------------|
| Release 2.0 | This command was introduced. |

# Usage Guidelin

Note

The **auto-rp listen disable** command is available for IPv4 address prefixes only.

#### Task ID

| Task ID   | Operations  |
|-----------|-------------|
| multicast | read, write |

### **Examples**

The following example shows how to disable rendezvous point discovery:

RP/0/RP0/CPU0:router(config) # router pim
RP/0/RP0/CPU0:router(config-pim-default-ipv4) # auto-rp listen disable

# auto-rp mapping-agent

To configure the router to be a rendezvous point (RP) mapping agent on a specified interface, use the **auto-rp mapping-agent** command in PIM configuration mode. To return to the default behavior, use the **no** form of this command.

auto-rp mapping-agent type interface-path-id scope ttl-value [interval seconds] no auto-rp mapping-agent

# **Syntax Description**

| type              | Interface type. For more information, use the question mark (?) online help function.                                                                                                    |  |
|-------------------|----------------------------------------------------------------------------------------------------|--|
| interface-path-id | Physical interface or virtual interface.                                                                                                    |  |
|                   | Note Use the <b>show interfaces</b> command in EXEC mode to see a list of all interfaces currently configured on the router.  For more information about the syntax for the router, use the question mark (?) online help function. |  |
| scope ttl-value   | Specifies time-to-live (TTL) value in router hops that limits the scope of the rendezvous point discovery messages that are sent from that interface. Range is 1 to 255.                                                            |  |
| interval seconds  | (Optional) Specifies the time, in seconds, between discovery messages. Range is 1 to 600.                                                                                                    |  |

#### **Command Default**

A router is not configured as a Protocol Independent Multicast (PIM) rendezvous point mapping agent by default.

seconds: 60

#### Command Modes

PIM configuration

# **Command History**

| Release     | Modification                 |
|-------------|------------------------------|
| Release 2.0 | This command was introduced. |

### **Usage Guidelines**

After the router is configured as a rendezvous point mapping agent and determines the rendezvous point-to-group mappings through the CISCO-RP-ANNOUNCE (224.0.1.39) group, the router sends the mappings in an auto-rendezvous point (Auto-RP) discovery message to the well-known group CISCO-RP-DISCOVERY (224.0.1.40). A PIM designated router (DR) listens to this well-known group to determine which rendezvous point to use.

More than one rendezvous point mapping agent can be configured in a network sending redundant information, for a slight increase in reliability.

The TTL value is used to limit the range, or scope, of a multicast transmission. Therefore, use this value only on border routers.

The mapping packets are always sourced out of the default interface but have the source IP address as the address of the *type* and *instance* arguments. Packets have a TTL of 1 to 255 and are sent out each configured interval. When not specified, the default is 60 seconds.

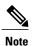

The auto-rp mapping-agent command is available for IPv4 address prefixes only.

#### Task ID

| Task ID   | Operations  |
|-----------|-------------|
| multicast | read, write |

### **Examples**

The following example shows how to limit Auto-RP discovery messages to 20 hops:

RP/0/RP0/CPU0:router(config) # router pim
RP/0/RP0/CPU0:router(config-pim-default-ipv4) # auto-rp mapping-agent pos 0/0/0/1 scope 20

| Command                         | Description                                                                                                    |
|---------------------------------|----------------------------------------------------------------------------------------------------|
| auto-rp candidate-rp, on page 5 | Configures a router as a Protocol Independent Multicast (PIM) rendezvous point (RP) candidate that sends messages to the well-known CISCO-RP-ANNOUNCE multicast group (224.0.1.39). |

# bsr-border

To stop the forwarding of bootstrap router (BSR) messages on a Protocol Independent Multicast (PIM) router interface, use the **bsr-border** command in PIM interface configuration mode. To return to the default behavior, use the **no** form of this command.

bsr-border

no bsr-border

**Command Default** 

BSR messages are forwarded on the PIM router interface.

**Command Modes** 

PIM interface configuration

### **Command History**

| Release     | Modification                 |
|-------------|------------------------------|
| Release 3.2 | This command was introduced. |

# **Usage Guidelines**

When you configure the **bsr-border** command, no PIM Version 2 BSR messages are sent or received through the interface. You should configure an interface bordering another PIM domain with this command to avoid BSR messages from being exchanged between the two domains. BSR messages should not be exchanged between different domains, because routers in one domain may elect rendezvous points (RPs) in the other domain, resulting in protocol malfunction or loss of isolation between the domains.

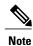

This command is used for the purpose of setting up a PIM domain BSR message border, and not for multicast boundaries.

#### Task ID

| Task ID   | Operations  |
|-----------|-------------|
| multicast | read, write |

### **Examples**

The following example shows how to configure the Packet-over-SONET/SDH (POS) 0/1/0/0 interface to be the PIM domain border:

```
RP/0/RP0/CPU0:router(config) # router pim
RP/0/RP0/CPU0:router(config-pim-default-ipv4) # interface pos 0/1/0/0
RP/0/RP0/CPU0:router(config-pim-ipv4-if) # bsr-border
```

# bsr candidate-bsr

To configure the router to announce its candidacy as a bootstrap router (BSR), use the **bsr candidate-bsr** command in PIM configuration mode. To return to the default behavior, use the **no** form of this command.

bsr candidate-bsr ip-address [hash-mask-len length] [priority value] no bsr candidate-bsr

# **Syntax Description**

| ip-address     | IP address of the BSR router for the domain. For IPv4, this is an IP address in four-part dotted-decimal notation. For IPv6, the IP address is specified in hexadecimal format using 16-bit values between colons.                   |
|----------------|----------------------------------------------------------------------------------------------------|
| hash-mask-len  | (Optional) Specifies the length of a mask that is to be used in the hash function.                                                                                                    |
| length         | • All groups with the same seed hash (correspond) to the same rendezvous point (RP). For example, if this value is 24, only the first 24 bits of the group addresses matter. This fact allows you to get one RP for multiple groups. |
|                | • For IPv4 addresses, we recommend a value of 30. The range is 0 to 32.                                                                                                    |
|                | • For IPv6 addresses, we recommend a value of 126. The range is 0 to 128.                                                                                                    |
| priority value | (Optional) Specifies the priority of the candidate BSR. Range is 1 to 255. We recommend the BSR with the higher priority. If the priority values are the same, the router with the higher IP address is the BSR.                     |

# **Command Default**

- *value* : 1
- Default C-RP cache state limit in both Candidate BSR and Elected BSR is 100.
- Configurable maximum C-RP cache in both BSR and Elected BSR is in the range of 1 100000.
- Default RP-group mapping state limit in PIMv2 router is 100.
- Configurable maximum RP-group mapping state in PIMv2 router is in the range of 1 100000.

#### **Command Modes**

PIM configuration

# **Command History**

| Release     | Modification                                     |
|-------------|--------------------------------------------------|
| Release 3.2 | This command was introduced.                     |
| Release 4.3 | PIM BSR limits were introduced for this command. |

#### **Usage Guidelines**

The **bsr candidate-bsr** command causes the router to send bootstrap messages to all its Protocol Independent Multicast (PIM) neighbors, with the address of the designated interface as the BSR address. Each neighbor compares the BSR address with the address it had from previous bootstrap messages (not necessarily received on the same interface). If the current address is the same or higher address, the PIM neighbor caches the current address and forwards the bootstrap message. Otherwise, the bootstrap message is dropped.

This router continues to be the BSR until it receives a bootstrap message from another candidate BSR saying that it has a higher priority (or if the same priority, a higher IP address).

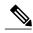

Note

Use the **bsr candidate-bsr** command only in backbone routers with good connectivity to all parts of the PIM domain. A subrouter that relies on an on-demand dial-up link to connect to the rest of the PIM domain is not a good candidate BSR.

#### Task ID

| Task ID   | Operations  |
|-----------|-------------|
| multicast | read, write |

### **Examples**

The following example shows how to configure the router as a candidate BSR with a hash mask length of 30:

```
RP/0/RP0/CPU0:router(config) # router pim
RP/0/RP0/CPU0:router(config-pim-default-ipv4) # bsr candidate-bsr 10.0.0.1 hash-mask-len 30
```

| Command                               | Description                                                                                                    |
|---------------------------------------|----------------------------------------------------------------------------------------------------|
| clear pim bsr, on page 18             | Clears bootstrap router (BSR) entries from the Protocol Independent Multicast (PIM) rendezvous point (RP) group mapping cache. |
| show pim bsr candidate-rp, on page 76 | Displays Protocol Independent Multicast (PIM) candidate rendezvous point (RP) information for the bootstrap router (BSR).      |
| show pim bsr election, on page 78     | Displays Protocol Independent Multicast (PIM) candidate election information for the bootstrap router (BSR).                   |

# bsr candidate-rp

To configure the router to advertise itself as a Protocol Independent Multicast (PIM) Version 2 candidate rendezvous point (RP) to the bootstrap router (BSR), use the **bsr candidate-rp** command in PIM configuration mode. To return to the default behavior, use the **no** form of this command.

bsr candidate-rp ip-address [group-list access-list] [interval seconds] [priority value] no bsr candidate-rp ip-address

# **Syntax Description**

| ip-address             | IP address of the router that is advertised as a candidate rendezvous point address.                                                                                                    |
|------------------------|----------------------------------------------------------------------------------------------------|
| group-list access-list | (Optional) Specifies the IP access list number or name that defines the group prefixes that are advertised in association with the rendezvous point address. The access list name cannot contain a space or quotation mark, and must begin with an alphabetic character to avoid confusion with numbered access lists. |
| interval seconds       | (Optional) Specifies the candidate rendezvous point advertisement interval in seconds. Range is 30 to 600.                                                                                                    |
| priority value         | (Optional) Indicates the rendezvous point priority value. Range is 1 to 255.                                                                                                    |
| bidir                  | (Optional) Configures a bidirectional (bidir) rendezvous point.                                                                                                    |

#### **Command Default**

- *value* : 1
- Default C-RP cache state limit in both Candidate BSR and Elected BSR is 100.
- Configurable maximum C-RP cache in both BSR and Elected BSR is in the range of 1 100000.
- Default RP-group mapping state limit in PIMv2 router is 100.
- Configurable maximum RP-group mapping state in PIMv2 router is in the range of 1 100000.

#### **Command Modes**

PIM configuration

# **Command History**

| Release     | Modification                                     |
|-------------|--------------------------------------------------|
| Release 3.2 | This command was introduced.                     |
| Release 4.3 | PIM BSR limits were introduced for this command. |

## **Usage Guidelines**

The **bsr candidate-rp** command causes the router to send a PIM Version 2 message advertising itself as a candidate rendezvous point to the BSR. The addresses allowed by the access list, together with the router identified by the IP address, constitute the rendezvous point and its range of addresses for which it is responsible.

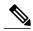

Note

Use the **bsr candidate-rp** command only in backbone routers that have good connectivity to all parts of the PIM domain. That is, a stub router that relies on an on-demand dial-up link to connect to the rest of the PIM domain is not a good candidate rendezvous point.

#### Task ID

| Task ID   | Operations  |
|-----------|-------------|
| multicast | read, write |

#### **Examples**

The following example shows how to configure the router to advertise itself as a candidate rendezvous point to the BSR in its PIM domain. Access list number 4 specifies the group prefix associated with the candidate rendezvous point address 172.16.0.0. This rendezvous point is responsible for the groups with the prefix 239.

```
RP/0/RP0/CPU0:router(config) # router pim
RP/0/RP0/CPU0:router(config-pim-default-ipv4) # bsr candidate-rp 172.16.0.0 group-list 4
RP/0/RP0/CPU0:router(config-pim-default-ipv4) # exit
RP/0/RP0/CPU0:router(config) # ipv4 access-list 4
RP/0/RP0/CPU0:router(config-ipv4-acl) # permit ipv4 any 239.0.0.0 0.255.255.255
RP/0/RP0/CPU0:router(config-ipv4-acl) # end
```

| Command                       | Description                                                                  |
|-------------------------------|------------------------------------------------------------------------------|
| bsr candidate-bsr, on page 12 | Configures the router to announce its candidacy as a bootstrap router (BSR). |

# clear pim autorp

To clear auto-rendezvous point (Auto-RP) entries from the Protocol Independent Multicast (PIM) rendezvous point (RP) group mapping cache, use the **clear pim autorp** command in EXEC mode.

clear pim [vrf vrf-name] [ipv4] autorp [ rp-address ]

## **Syntax Description**

| vrf vrf-name | (Optional) Specifies a VPN routing and forwarding (VRF) instance.                             |
|--------------|-----------------------------------------------------------------------------------------------|
| ipv4         | (Optional) Specifies IPv4 address prefixes.                                                   |
| rp-address   | (Optional) Hostname or IP address of the rendezvous point, entered in <i>A.B.C.D.</i> format. |

### **Command Default**

No default behavior or values

#### **Command Modes**

**EXEC** 

# **Command History**

| Release       | Modification                                                     |
|---------------|------------------------------------------------------------------|
| Release 2.0   | This command was introduced.                                     |
| Release 3.5.0 | The <b>vrf</b> <i>vrf</i> -name keyword and argument were added. |

# **Usage Guidelines**

If you do not explicitly specify a particular VRF, the default VRF is used.

### Task ID

| Task ID   | Operations  |
|-----------|-------------|
| multicast | read, write |

# **Examples**

The following example shows sample output before and after Auto-RP entries have been cleared from the PIM rendezvous point group mapping cache:

RP/0/RP0/CPU0:router# show pim group-map

IP PIM Group Mapping Table

(\* indicates group mappings being used)

(+ indicates BSR group mappings active in MRIB)

```
Group Range
                Proto Client
                                 Groups
                                            RP address Info
224.0.1.39/32*
                      static
                                            0.0.0.0
224.0.1.40/32*
               DM
                      static
                                            0.0.0.0
224.0.0.0/24*
                                            0.0.0.0
                NO
                      static
                                 Ω
232.0.0.0/8*
                SSM
                       config
                                 0
                                           0.0.0.0
                                           10.1.1.1
224.0.0.0/4*
                SM
                      autorp
                                 0
                                                       RPF: De0,10.1.1.1 (us)
224.0.0.0/4
                                                       RPF: Null, 0.0.0.0
                SM
                      static
                                 0
RP/0/
RP0
/CPU0:router# clear pim autorp 232.0.0.0/8
RP/0/
RP0
/CPU0:router# show pim group-map
IP PIM Group Mapping Table
(* indicates group mappings being used)
(+ indicates BSR group mappings active in MRIB)
Group Range
                Proto Client
                                 Groups
                                           RP address Info
224.0.1.39/32*
                                            0.0.0.0
                DM
                      static
                                 1
224.0.1.40/32*
                DM
                      static
                                            0.0.0.0
                                 1
224.0.0.0/24*
                NO
                       static
                                 0
                                            0.0.0.0
224.0.0.0/4*
                SM
                      static
                                 0
                                            0.0.0.0
                                                       RPF: Null, 0.0.0.0
```

# clear pim bsr

To clear bootstrap router (BSR) entries from the Protocol Independent Multicast (PIM) rendezvous point (RP) group mapping cache, use the **clear pim bsr** command in EXEC mode.

clear pim [vrf vrf-name] [ipv4| ipv6] bsr

## **Syntax Description**

| vrf vrf-name | (Optional) Specifies a VPN routing and forwarding (VRF) instance. |
|--------------|-------------------------------------------------------------------|
| ipv4         | (Optional) Specifies IPv4 address prefixes.                       |
| ipv6         | (Optional) Specifies IPv6 address prefixes.                       |

#### **Command Default**

No default behavior or values

#### **Command Modes**

**EXEC** 

# **Command History**

| Release       | Modification                                             |  |
|---------------|----------------------------------------------------------|--|
| Release 3.2   | This command was introduced.                             |  |
| Release 3.4.0 | The ipv4 and ipv6 keywords were added.                   |  |
| Release 3.5.0 | The <b>vrf</b> vrf-name keyword and argument were added. |  |

### **Usage Guidelines**

If you do not explicitly specify a particular VRF, the default VRF is used.

# Task ID

| Task ID   | Operations  |
|-----------|-------------|
| multicast | read, write |

# **Examples**

The following example shows sample output before and after the BSR group mappings have been cleared from the rendezvous point group mapping cache:

RP/0/RP0/CPU0:router# show pim group-map

```
IP PIM Group Mapping Table (* indicates group mappings being used)
```

(+ indicates BSR group mappings active in MRIB)

| Group Range                                                                                                    | Proto (               | Client Gro                                               | ups RP address                | Info              |
|----------------------------------------------------------------------------------------------------|-----------------------|----------------------------------------------------------|-------------------------------|-------------------|
| 224.0.1.39/32* DM static 0 0.0.0.0 224.0.1.40/32* DM static 1 0.0.0.0 224.0.0.0/24* NO static 0 0.0.0.0 232.0.0.0/8* SSM config 0 0.0.0.0 224.0.0.0/4* SM bsr+ 1 91.1.1.1 RPF: De0,91.1.1.1 (us) 224.0.0.0/4 SM static 0 0.0.0.0 RPF: Null,0.0.0.  RP/0/RP0/CPU0:router# clear pim bsr RP/0/RP0/CPU0:router# show pim group-map |                       |                                                          |                               |                   |
| IP PIM Group Mapping Table (* indicates group mappings being used) (+ indicates BSR group mappings active in MRIB)                                                                                                    |                       |                                                          |                               |                   |
| Group Range                                                                                                    | Proto (               | Client Gro                                               | ups RP address                | Info              |
| 224.0.1.39/32*<br>224.0.1.40/32*<br>224.0.0.0/24*<br>232.0.0.0/8*<br>224.0.0.0/4*                                                                                                    | DM s<br>NO s<br>SSM o | static 0<br>static 1<br>static 0<br>config 0<br>static 1 | 0.0.0.0<br>0.0.0.0<br>0.0.0.0 | RPF: Null,0.0.0.0 |

| Command                        | Description                         |
|--------------------------------|-------------------------------------|
| show pim group-map, on page 98 | Displays group-to-PIM mode mapping. |

# clear pim counters

To clear Protocol Independent Multicast (PIM) counters and statistics, use the clear pim counters command in EXEC mode.

clear pim [vrf vrf-name] [ipv4| ipv6] counters

## **Syntax Description**

| vrf vrf-name | (Optional) Specifies a VPN routing and forwarding (VRF) instance. |
|--------------|-------------------------------------------------------------------|
| ipv4         | (Optional) Specifies IPv4 address prefixes.                       |
| ipv6         | (Optional) Specifies IPv6 address prefixes.                       |

**Command Default** 

No default behavior or values

**Command Modes** 

**EXEC** 

# **Command History**

| Release       | Modification                                             |  |
|---------------|----------------------------------------------------------|--|
| Release 2.0   | This command was introduced.                             |  |
| Release 3.4.0 | The ipv4 and ipv6 keywords were added.                   |  |
| Release 3.5.0 | The <b>vrf</b> vrf-name keyword and argument were added. |  |

### **Usage Guidelines**

If you do not explicitly specify a particular VRF, the default VRF is used.

#### Task ID

| Task ID   | Operations  |
|-----------|-------------|
| multicast | read, write |

# **Examples**

The following example shows sample output before and after clearing PIM counters and statistics:

RP/0/RP0/CPU0:router# show pim traffic PIM Traffic Counters Elapsed time since counters cleared: 1d01h

Received Sent Valid PIM Packets 15759217

| Join-Prune Data Register Null Register Register Stop Assert Batched Assert    |                                                  | 531981<br>0<br>0<br>14673205<br>0 |
|-------------------------------------------------------------------------------|--------------------------------------------------|-----------------------------------|
| Bidir DF Election                                                             | 0                                                | 0                                 |
| BSR Message                                                                   | 0                                                | 0                                 |
| Candidate-RP Adv.                                                             | 0                                                | 0                                 |
|                                                                               |                                                  |                                   |
| Join groups sent<br>Prune groups sent<br>Output JP bytes<br>Output hello byte | s                                                | 0<br>0<br>0<br>4104               |
| Errors:                                                                       |                                                  |                                   |
| Malformed Packets                                                             |                                                  | 0                                 |
| Bad Checksums                                                                 |                                                  | 0                                 |
| Socket Errors                                                                 |                                                  | 0                                 |
| Subnet Errors                                                                 | ingo gond guous rosa full                        | 0                                 |
|                                                                               | ince send queue was full<br>ue to invalid socket | 0                                 |
| Packets which cou                                                             |                                                  | 0                                 |
| Packets sent on L                                                             |                                                  | 6                                 |
|                                                                               | on PIM-disabled Interface                        | 0                                 |
| Packets received                                                              | with Unknown PIM Version                         | 0                                 |
| This table describes                                                          | the significant fields shown in                  | the display                       |

This table describes the significant fields shown in the display.

Table 1: show pim traffic Field Descriptions

| Field                                                           | Description                                                                                                    |
|-----------------------------------------------------------------|----------------------------------------------------------------------------------------------------|
| Elapsed time since counters cleared                             | Time (in days and hours) that had elapsed since the counters were cleared with the <b>clear pim counters</b> command. |
| Valid PIM Packets                                               | Total PIM packets that were received and sent.                                                                        |
| HelloJoin-PruneRegisterRegister StopAssert Bidir<br>DF Election | Specific type of PIM packets that were received and sent.                                                             |
| Malformed Packets                                               | Invalid packets due to format errors that were received and sent.                                                     |
| Bad Checksums                                                   | Packets received or sent due to invalid checksums.                                                                    |
| Socket Errors                                                   | Packets received or sent due to errors from the router's IP host stack sockets.                                       |
| Packets dropped due to invalid socket                           | Packets received or sent due to invalid sockets in the router's IP host stack.                                        |
| Packets which couldn't be accessed                              | Packets received or sent due to errors when accessing packet memory.                                                  |
| Packets sent on Loopback Errors                                 | Packets received or sent due to use of loopback interfaces.                                                           |

| Field                                      | Description                                                                       |
|--------------------------------------------|-----------------------------------------------------------------------------------|
| Packets received on PIM-disabled Interface | Packets received or sent due to use of interfaces not enabled for PIM.            |
| Packets received with Unknown PIM Version  | Packets received or sent due to invalid PIM version numbers in the packet header. |

RP/0/RP0/CPU0:router# clear pim counters RP/0/RP0/CPU0:router# show pim traffic PIM Traffic Counters Elapsed time since counters cleared: 00:00:04 BSR Message Candidate-RP Adv. 0 0 Join groups sent Prune groups sent 0 Output JP bytes Output hello bytes 0 Errors: 0 Malformed Packets Bad Checksums 0 Socket Errors Subnet Errors 0 Packets dropped since send queue was full 0 Packets dropped due to invalid socket Packets which couldn't be accessed Packets sent on Loopback Errors 0  ${\tt Packets\ received\ on\ PIM-disabled\ Interface}$ 0 Packets received with Unknown PIM Version

| Command                       | Description                                                                |
|-------------------------------|----------------------------------------------------------------------------|
| show pim traffic, on page 152 | Displays Protocol Independent Multicast (PIM) traffic counter information. |

# clear pim topology

To clear group entries from the Protocol Independent Multicast (PIM) topology table and reset the Multicast Routing Information Base (MRIB) connection, use the **clear pim topology** command in EXEC mode.

clear pim [vrf vrf-name] [ipv4| ipv6] topology [ip-address-name| reset]

#### **Syntax Description**

| vrf vrf-name    | (Optional) Specifies a VPN routing and forwarding (VRF) instance.                                                                                        |
|-----------------|----------------------------------------------------------------------------------------------------|
| ipv4            | (Optional) Specifies IPv4 address prefixes.                                                                                                    |
| ipv6            | (Optional) Specifies IPv6 address prefixes.                                                                                                    |
| ip-address-name | (Optional) Can be either one of the following:                                                                                                    |
|                 | • Name of the multicast group, as defined in the Domain Name System (DNS) hosts table or with the <b>domain IPv4</b> or <b>domain IPv6</b> host command. |
|                 | • IP address of the multicast group, in IPv4 or IPv6 format according to the specified address family.                                                   |
| reset           | (Optional) Deletes all entries from the topology table and resets the MRIB connection.                                                                   |

# **Command Default**

No default behavior or values

#### **Command Modes**

EXEC

### **Command History**

| Release       | Modification                                             |
|---------------|----------------------------------------------------------|
| Release 2.0   | This command was introduced.                             |
| Release 3.4.0 | The ipv4 and ipv6 keywords were added.                   |
| Release 3.5.0 | The <b>vrf</b> vrf-name keyword and argument were added. |

# **Usage Guidelines**

The **clear pim topology** command clears existing PIM routes from the PIM topology table. Information obtained from the MRIB table, such as Internet Group Management Protocol (IGMP) local membership, is retained. If a multicast group is specified, only those group entries are cleared.

When the command is used with no arguments, all group entries located in the PIM topology table are cleared of PIM protocol information.

If the **reset** keyword is specified, all information from the topology table is cleared and the MRIB connections are automatically reset. This form of the command can be used to synchronize state between the PIM topology table and the MRIB database. The **reset** keyword should be strictly reserved to force synchronized PIM and MRIB entries when communication between the two components is malfunctioning.

If you do not explicitly specify a particular VRF, the default VRF is used.

# Task ID

| Task ID   | Operations  |
|-----------|-------------|
| multicast | read, write |

# **Examples**

The following example shows how to clear the PIM topology table:

RP/0/RP0/CPU0:router# clear pim topology

# dr-priority

To configure the designated router (DR) priority on a Protocol Independent Multicast (PIM) router, use the **dr-priority** command in the appropriate configuration mode. To return to the default behavior, use the **no** form of this command.

dr-priority value

no dr-priority

# **Syntax Description**

value An integer value to represent DR priority. Range is from 0 to 4294967295.

#### **Command Default**

If this command is not specified in interface configuration mode, the interface adopts the DR priority value specified in PIM configuration mode.

If this command is not specified in PIM configuration mode, the DR priority value is 1.

#### **Command Modes**

PIM interface configuration

#### **Command History**

| Release     | Modification                 |
|-------------|------------------------------|
| Release 2.0 | This command was introduced. |

### **Usage Guidelines**

If all the routers on the LAN support the DR priority option in the PIM Version 2 (PIMv2) hello message that they send, you can force the DR election by use of the **dr-priority** command so that a specific router on the subnet is elected as DR. The router with the highest DR priority becomes the DR.

When PIMv2 routers receive a hello message without the DR priority option (or when the message has priority of 0), the receiver knows that the sender of the hello message does not support DR priority and that DR election on the LAN segment should be based on IP address alone.

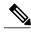

Note

If this command is configured in PIM configuration mode, parameters are inherited by all new and existing interfaces. You can override these parameters on individual interfaces from PIM interface configuration mode.

#### Task ID

| Task ID   | Operations  |
|-----------|-------------|
| multicast | read, write |

dr-priority

# **Examples**

The following example shows how to configure the router to use DR priority 4 for Packet-over-SONET/SDH (POS) interface 0/1/0/0, but other interfaces will inherit DR priority 2:

RP/0/RP0/CPU0:router(config) # router pim
RP/0/RP0/CPU0:router(config-pim-default-ipv4) # dr-priority 2
RP/0/RP0/CPU0:router(config-pim-default-ipv4) # interface pos 0/1/0/0
RP/0/RP0/CPU0:router(config-pim-ipv4-if) # dr-priority 4

# embedded-rp

To configure the static address for the embedded rendezvous point (RP) on a Protocol Independent Multicast (PIM) router, use the **embedded-rp** command in PIM configuration mode. To return to the default behavior, use the **no** form of this command.

embedded-rp rp-address access-list [disable]

### **Syntax Description**

| rp-address  | Rendezvous point IPv6 address in X:X::X format.                                     |
|-------------|-------------------------------------------------------------------------------------|
| access-list | Number or name of an IPv6 address access list that specifies embedded group ranges. |
| disable     | Disables embedded RP processing.                                                    |

#### **Command Default**

The static address for the embedded rendezvous point is not configured by default.

#### **Command Modes**

PIM configuration

#### **Command History**

| Release     | Modification                 |
|-------------|------------------------------|
| Release 3.2 | This command was introduced. |

#### **Usage Guidelines**

When the embedded rendezvous point is enabled (which is the default behavior of the PIM router), you should configure a static address for the rendezvous point for the embedded rendezvous point ranges. Additional configuration is not required on other IPv6 PIM routers, because those routers discover the rendezvous point address from the IPv6 group address.

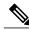

Note

The **embedded-rp** command is available only for IPv6 address prefixes.

#### Task ID

| Task ID   | Operations  |
|-----------|-------------|
| multicast | read, write |

#### **Examples**

The following example shows how to configure the static address for the embedded rendezvous point and specify an access list for group ranges:

```
RP/0/RP0/CPU0:router(config) # router pim address-family ipv6
RP/0/RP0/CPU0:router(config-pim-ipv6) # embedded-rp 2:2:2::2 acl_embed
RP/0/RP0/CPU0:router(config) # ipv6 access-list acl_embed
RP/0/RP0/CPU0:router(config-ipv6-acl) # permit ipv6 any fff73:240:2:2:2::/96
RP/0/RP0/CPU0:router(config-ipv6-acl) # permit ipv6 any ff74:240:2:2::/96
RP/0/RP0/CPU0:router(config-ipv6-acl) # permit ipv6 any ff75:240:2:2::/96
RP/0/RP0/CPU0:router(config-ipv6-acl) # permit ipv6 any ff76:240:2:2::/96
RP/0/RP0/CPU0:router(config-ipv6-acl) # permit ipv6 any ff77:240:2:2::/96
RP/0/RP0/CPU0:router(config-ipv6-acl) # permit ipv6 any ff77:240:2:2:2::/96
```

The following sample output displays the embedded rendezvous point information that was previously configured:

```
RP/0/RP0/CPU0:routerrouter# show pim ipv6 group-map
IP PIM Group Mapping Table
(* indicates group mappings being used)
(+ indicates BSR group mappings active in MRIB)
Group Range
                                                          Proto Client
                                                                          Groups
ff02::/16*
                                                          NO
                                                                perm
                                                                          0
  RP: ::
ff12::/16*
                                                                          0
                                                          NO
                                                                perm
RP: ::
ff22::/16*
                                                          NΟ
                                                                          0
                                                                 perm
  RP: ::
ff32::/16*
                                                          NO
                                                                perm
                                                                          0
  RP: ::
ff42::/16*
                                                                          0
                                                          NO
                                                                perm
 RP: ::
ff73:240:2:2:2::/96*
                                                          SM
                                                                 embd-cfa 0
 RP: 2:2:2::2
  RPF: De6tunnel0,2:2:2::2 (us)
ff74:240:2:2:2::/96*
                                                                 embd-cfg 0
                                                          SM
  RP: 2:2:2::2
  RPF: De6tunnel0,2:2:2::2 (us)
ff75:240:2:2::/96*
                                                          SM
                                                                 embd-cfg 0
  RP: 2:2:2::2
  RPF: De6tunnel0,2:2:2::2 (us)
ff76:240:2:2:2::/96*
                                                          SM
                                                                 embd-cfg 0
  RP: 2:2:2:2
  RPF: De6tunnel0,2:2:2::2 (us)
ff77:240:2:2:::/96*
                                                          SM
                                                                 embd-cfg 0
  RP: 2:2:2::2
  RPF: De6tunnel0,2:2:2::2 (us)
ff78:240:2:2:2::/96*
                                                          SM
                                                                 embd-cfa 0
  RP: 2:2:2::2
  RPF: De6tunnel0,2:2:2::2 (us)
ff70::/12*
                                                          SM
                                                                 embd
  RP: ::
  RPF: Null,::
fff0::/12*
                                                          NO
                                                                 embd
                                                                          0
  RP: ::
ff33::/32*
                                                          SSM
                                                                          0
                                                                config
  RP: ::
```

| Command                        | Description                                                                                                    |
|--------------------------------|----------------------------------------------------------------------------------------------------|
| rp-address, on page 61         | Statically configures the address of a Protocol Independent Multicast (PIM) rendezvous point (RP) for a particular group. |
| show pim group-map, on page 98 | Displays group-to-PIM mode mapping.                                                                                       |

# global maximum

To configure the global maximum limit states that are allowed by Protocol Independent Multicast (PIM) for all VRFs, use the **global maximum** command in PIM configuration mode. To return to the default behavior, use the **no** form of this command.

global maximum [register states| route-interfaces| routes number]
no global maximum [register states| route-interfaces| routes]

### **Syntax Description**

| register states  | (Optional) Specifies the PIM source register states for all VRFs. Range is 0 to 75000.              |  |
|------------------|----------------------------------------------------------------------------------------------------|--|
|                  | <b>Note</b> PIM registers throttle at 20000 due to the default global threshold set.                |  |
| route-interfaces | (Optional) Specifies the total number of PIM interfaces on routes for all VRF Range is 1 to 600000. |  |
| routes           | (Optional) Specifies the PIM routes for all VRFs. Range is 1 to 200000.                             |  |

#### **Command Default**

Default value is 20000.

#### **Command Modes**

PIM configuration

# **Command History**

| Release       | Modification                 |  |
|---------------|------------------------------|--|
| Release 3.9.0 | This command was introduced. |  |

### **Usage Guidelines**

The **global maximum** command is used to set an upper limit for register states, route interfaces, and routes on all VRFs. When the limit is reached, PIM discontinues route interface creation for its topology table.

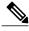

Note

After the maximum threshold values for routes or route-interfaces are reached, throttling begins and will remain in effect until the values fall below 95% of the Maximum value.

#### Task ID

| Task ID   | Operations  |
|-----------|-------------|
| multicast | read, write |

# **Examples**

The following example shows how to set the upper limit for PIM route interfaces on all VRFs to 200000:

RP/0/RP0/CPU0:router# router pim
RP/0/RP0/CPU0:router(config-pim-default-ipv4)# global maximum route-interfaces 200000

# global maximum bsr crp-cache threshold

To configure the global maximum bsr crp-cache threshold limit that are allowed by Protocol Independent Multicast (PIM) for all VRFs, use the **global maximum bsr** *crp-cache threshold* command in PIM configuration mode. To return to the default behavior, use the **no** form of this command.

[global] maximum [bsr crp-cache threshold]
no [global] maximum [bsr crp-cache threshold]

# **Syntax Description**

| global    | (Optional) Configures the maximum value for CRP cache and threshold limit to the sum of the caches in all VRFs. |
|-----------|----------------------------------------------------------------------------------------------------|
| crp-cache | Specifies the CRP cache value. The range is from 1 to 10000.                                                    |
| threshold | Specifies the threshold value for the crp-cache value. Range is between 1 to the set crp-cache value.           |

#### **Command Default**

No default behavior or values.

# **Command Modes**

PIM configuration

# **Command History**

| Release       | Modification                 |
|---------------|------------------------------|
| Release 4.2.0 | This command was introduced. |

#### **Usage Guidelines**

The **global maximum bsr** command is used to the threshold limits for the crp-cache levels.

Use the **global** keyword to configure the maximum value for CRP cache and threshold limit to the sum of the caches in all VRF. However, each VRF, including the default, will still have its own smaller maximum and threshold values. To set the maximum and threshold values in the default VRF, you should omit the **global** keyword.

#### Task ID

| Task ID   | Operations  |
|-----------|-------------|
| multicast | read, write |

## **Examples**

The following example shows how to set a crp-cache of 2000 and the threshold level to 500 for the crp-cache in the router PIM configuration mode.

The following example shows how to set a crp-cache of 2000 and the threshold level to 500 for the crp-cache in the router PIM configuration mode in VRF sub-mode.

```
RP/0/RP0/CPU0:router# router pim
RP/0/RP0/CPU0:router(config-pim)# address-family ipv4

RP/0/RP0/CPU0:router(config-pim-default-ipv4)# global maximum bsr crp-cache 2000 threshold 500

RP/0/RP0/CPU0:router(config-pim-default-ipv4)# maximum bsr crp-cache 1800 threshold 450

RP/0/RP0/CPU0:router(config-pim-default-ipv4)#
```

The following configuration shows how to set the maximum and threshold level in the default VRF, while all VRFs together have a larger global maximum and threshold level:

```
RP/0/RP0/CPU0:router# router pim
RP/0/RP0/CPU0:router(config-pim)# address-family ipv4
RP/0/RP0/CPU0:router(config-pim-default-ipv4)# global maximum bsr crp-cache 600 threshold 550
RP/0/RP0/CPU0:router(config-pim-default-ipv4)# maximum bsr crp-cache 500 threshold 450
RP/0/RP0/CPU0:router(config-pim-default-ipv4)#
```

# hello-interval (PIM)

To configure the frequency of Protocol Independent Multicast (PIM) hello messages, use the **hello-interval** command in the appropriate configuration mode. To return to the default behavior, use the **no** form of this command.

hello-interval seconds

no hello-interval

### **Syntax Description**

| seconds | Interval at which PIM hello | messages are sent. Range is 1 to 3600. |
|---------|-----------------------------|----------------------------------------|
|         |                             |                                        |

Command Default

Default is 30 seconds.

**Command Modes** 

PIM interface configuration

#### **Command History**

| Release     | Modification                 |
|-------------|------------------------------|
| Release 2.0 | This command was introduced. |

## **Usage Guidelines**

Routers configured for IP multicast send PIM hello messages to establish PIM neighbor adjacencies and to determine which router is the designated router (DR) for each LAN segment (subnet).

To establish these adjacencies, at every hello period, a PIM multicast router multicasts a PIM router-query message to the All-PIM-Routers (224.0.0.13) multicast address on each of its multicast-enabled interfaces.

PIM hello messages contain a hold-time value that tells the receiver when the neighbor adjacency associated with the sender should expire if no further PIM hello messages are received. Typically the value of the hold-time field is 3.5 times the interval time value, or 120 seconds if the interval time is 30 seconds.

Use the **show pim neighbor** command to display PIM neighbor adjacencies and elected DRs.

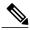

Note

If you configure the **hello-interval** command in PIM configuration mode, parameters are inherited by all new and existing interfaces. You can override these parameters on individual interfaces from PIM interface configuration mode.

#### Task ID

| Task ID   | Operations  |
|-----------|-------------|
| multicast | read, write |

### **Examples**

The following example shows how to configure the PIM hello message interval to 45 seconds. This setting is adopted by all interfaces excluding the 60 second interval time set for Packet-over-SONET/SDH (POS) interface 0/1/0/0:

```
RP/0/RP0/CPU0:router(config) # router pim
RP/0/RP0/CPU0:router(config-pim-default-ipv4) # hello-interval 45
RP/0/RP0/CPU0:router(config-pim-default-ipv4) # interface pos 0/1/0/0
RP/0/RP0/CPU0:router(config-pim-ipv4-if) # hello-interval 60
```

| Command                        | Description                                                                                            |
|--------------------------------|----------------------------------------------------------------------------------------------------|
| dr-priority, on page 25        | Configures the designated router (DR) priority on a Protocol Independent Multicast (PIM) router.       |
| show pim neighbor, on page 113 | Displays the Protocol Independent Multicast (PIM) neighbors discovered by means of PIM hello messages. |

# interface (PIM)

To configure Protocol Independent Multicast (PIM) interface properties, use the **interface** command in PIM configuration mode. To disable multicast routing on an interface, use the **no** form of this command.

interface type interface-path-id
no interface type interface-path-id

# **Syntax Description**

| type              | Interfac | be type. For more information, use the question mark (?) online help function.                                                                                                    |  |
|-------------------|----------|----------------------------------------------------------------------------------------------------|--|
| interface-path-id | Physica  | Physical interface or virtual interface.                                                                                                    |  |
|                   |          | Use the <b>show interfaces</b> command in EXEC mode to see a list of all interfaces currently configured on the router. re information about the syntax for the router, use the question mark (?) nelp function. |  |

### **Command Default**

No default behavior or values

#### **Command Modes**

PIM configuration

### **Command History**

| Release     | Modification                 |
|-------------|------------------------------|
| Release 2.0 | This command was introduced. |

### **Usage Guidelines**

Use the **interface** command to configure PIM routing properties for specific interfaces. Specifically, this command can be used to override the global settings for the following commands:

- dr-priority
- hello-interval
- · join-prune-interval

Use the **interface** command also to enter PIM interface configuration mode.

### Task ID

| Task ID   | Operations  |
|-----------|-------------|
| multicast | read, write |

## **Examples**

The following example shows how to enter interface configuration mode to configure PIM routing properties for specific interfaces:

```
RP/0/RP0/CPU0:router(config) # router pim
RP/0/RP0/CPU0:router(config-pim-default-ipv4) # interface pos 0/1/0/0
RP/0/RP0/CPU0:router
/CPU0:router(config-pim-ipv4-if) #
```

| Command                          | Description                                                                                            |
|----------------------------------|----------------------------------------------------------------------------------------------------|
| dr-priority, on page 25          | Configures the designated router (DR) priority on a Protocol Independent Multicast (PIM) router.       |
| hello-interval (PIM), on page 34 | Configures the frequency of Protocol Independent Multicast (PIM) hello messages.                       |
| join-prune-interval, on page 39  | Configures the join and prune interval time for Protocol Independent Multicast (PIM) protocol traffic. |

## interface all disable

To disable Protocol Independent Multicast (PIM) processing on all interfaces, use the **interface all disable** command in PIM configuration mode. To re-enable PIM processing on all interfaces, use the **no** form of this command.

interface all disable no interface all disable

**Command Default** No default behavior or values

**Command Modes** PIM configuration

**Command History** 

| Release       | Modification                 |
|---------------|------------------------------|
| Release 3.5.0 | This command was introduced. |

## **Usage Guidelines**

## Task ID

| Task ID   | Operations  |
|-----------|-------------|
| multicast | read, write |

## **Examples**

The following example shows how to disable PIM processing on all interfaces:

RP/0/RP0/CPU0:router(config) # router pim
RP/0/RP0/CPU0:router(config-pim-default-ipv4) # interface all disable

# join-prune-interval

To configure the join and prune interval time for Protocol Independent Multicast (PIM) protocol traffic, use the **join-prune-interval** command in the appropriate configuration mode. To return to the default behavior, use the **no** form of this command.

join-prune-interval seconds

no join-prune-interval

## **Syntax Description**

| seconds | Interval, in seconds, at which PIM multicast traffic can join or be removed from the |
|---------|--------------------------------------------------------------------------------------|
|         | shortest path tree (SPT) or rendezvous point tree (RPT). Range is 10 to 600.         |

#### **Command Default**

If this command is not specified in PIM interface configuration mode, the interface adopts the join and prune interval parameter specified in PIM configuration mode.

If this command is not specified in PIM configuration mode, the join and prune interval is 60 seconds.

#### **Command Modes**

PIM interface configuration

PIM configuration

#### **Command History**

| Release     | Modification                 |
|-------------|------------------------------|
| Release 2.0 | This command was introduced. |

## Usage Guidelin

Note

If this command is configured in PIM configuration mode, parameters are inherited by all new and existing interfaces. You can override these parameters on individual interfaces from PIM interface configuration mode.

The **join-prune-interval** command is used to configure the frequency at which a PIM sparse-mode router sends periodic join and prune messages.

#### Task ID

| Task ID   | Operations  |
|-----------|-------------|
| multicast | read, write |

## **Examples**

The following example shows how to change the join and prune interval time to 90 seconds on Packet-over-SONET/SDH (POS) interface 0/1/0/0:

RP/0/RP0/CPU0:router(config) # router pim
RP/0/RP0/CPU0:router(config-pim-default-ipv4) # interface pos 0/1/0/0
RP/0/RP0/CPU0:router(config-pim-ipv4-if) # join-prune-interval 90

# join-prune-mtu

To configure the maximum size of a PIM Join/Prune message, use the **join-prune-mtu** command in the appropriate mode. To return to the default value, use the **no** form of the command.

join-prune-mtu value

no join-prune-mtu value

## **Syntax Description**

| value Jo | oin-prune MTU in bytes. Range is 576 to 65535. |
|----------|------------------------------------------------|
|----------|------------------------------------------------|

#### **Command Default**

65535 bytes

#### **Command Modes**

Router PIM configuration mode

## **Command History**

| Release       | Modification                 |
|---------------|------------------------------|
| Release 4.3.1 | This command was introduced. |

## **Usage Guidelines**

The actual maximum size used for PIM Join/Prune messages is the smaller of the, IP MTU value of the interface and the join-prune-mtu value. In normal operation without this configuration, the PIM Join/Prune packet is packed with Join/Prune messages until the interface MTU size limit is reached. This can lead to large PIM Join/Prune message packets getting sent out, which may affect the processing efficiency on some neighboring routers. Configuring the maximum size of a PIM Join/Prune message helps controlling the MTU size of the PIM Join/Prune packet getting sent out.

#### Task ID

| Task ID   | Operation   |
|-----------|-------------|
| multicast | read, write |

## **Examples**

This example shows how to use the **join-prune mtu** command:

RP/0/RP0/CPU0:router (config-pim) # join-prune-mtu 1000

# maximum autorp mapping-agent-cache

To configure the maximum cache setting for an auto-rendezvous point (Auto-RP), use the **maximum autorp mapping-agent-cache** command in PIM configuration mode. To return to the default behavior, use the **no** form of this command.

maximum autorp mapping-agent-cache cache-size no maximum autorp mapping-agent-cache

## **Syntax Description**

| cache-size | (Required) Specifies the mapping agent cache. Maximum cache size range |
|------------|------------------------------------------------------------------------|
|            | is 1 to 100.                                                           |

#### **Command Default**

No default behavior or values

#### **Command Modes**

PIM configuration

## **Command History**

| Release     | Modification                 |
|-------------|------------------------------|
| Release 2.0 | This command was introduced. |
| Release 3.2 | This command was introduced. |

### **Usage Guidelines**

#### Task ID

| Task ID   | Operations  |
|-----------|-------------|
| multicast | read, write |

### **Examples**

The following example shows how to set the maximum mapping agent cache size to 66:

RP/0/RP0/CPU0:router# router pim
RP/0/RP0/CPU0:router(config-pim-default-ipv4)# maximum autorp mapping-agent-cache 66

| Command                                   | Description                                                                                                    |
|-------------------------------------------|----------------------------------------------------------------------------------------------------|
| maximum group-mappings autorp, on page 44 | Configures the maximum number of Protocol Independent Multicast (PIM) group map ranges learned through the auto-rendezvous point (Auto-RP) mechanism. |

| Command                       | Description                                                                                               |
|-------------------------------|----------------------------------------------------------------------------------------------------|
| show pim summary, on page 131 | Displays configured Protocol Independent Multicast (PIM) out-of-resource (OOR) limits and current counts. |

# maximum group-mappings autorp

To configure the maximum number of Protocol Independent Multicast (PIM) group map ranges learned through the auto-rendezvous point (Auto-RP) mechanism, use the **maximum group-mappings** command in PIM configuration mode. To return to the default behavior, use the **no** form of this command.

maximum group-mappings autorp number no maximum group-mappings autorp

## **Syntax Description**

| number | Maximum number of PIM group mappings. Range is 1 to 5000. |
|--------|-----------------------------------------------------------|
|--------|-----------------------------------------------------------|

Command Default nun

number: 500

**Command Modes** 

PIM configuration

### **Command History**

| Release     | Modification                 |
|-------------|------------------------------|
| Release 2.0 | This command was introduced. |
| Release 3.2 | This command was introduced. |

#### **Usage Guidelines**

The **maximum group-mappings autorp** command lets you set the upper limit for the PIM out-of-resource (OOR) configuration range. The range is initiated from the Auto-RP mapping agent announcement. When the limit has been reached, PIM does not create additional Auto-RP group mapping ranges.

#### Task ID

| Task ID   | Operations  |
|-----------|-------------|
| multicast | read, write |

## **Examples**

The following example shows how to set the upper limit number for group mapping to 200:

RP/0/RP0/CPU0:router# router pim
RP/0/RP0/CPU0:router(config-pim-default-ipv4)# maximum group-mappings autorp 200

| Command                                        | Description                                                                                               |
|------------------------------------------------|----------------------------------------------------------------------------------------------------|
| maximum autorp mapping-agent-cache, on page 42 | Configures the maximum cache setting for an auto-rendezvous point (Auto-RP).                              |
| 1 77 1 0                                       | Displays configured Protocol Independent Multicast (PIM) out-of-resource (OOR) limits and current counts. |

# maximum register-states

To configure the maximum number of sparse-mode source register states that is allowed by Protocol Independent Multicast (PIM), use the **maximum register-states** command in PIM configuration mode. To return to the default behavior, use the **no** form of this command.

maximum register-states number

no maximum register-states

### **Syntax Description**

| number | Maximum number of PIM sparse-mode source register states. Range is 0 to 75000. |
|--------|--------------------------------------------------------------------------------|
|        |                                                                                |

Command Default

number: 20000

#### **Command Modes**

PIM configuration

## **Command History**

| Release     | Modification                 |
|-------------|------------------------------|
| Release 2.0 | This command was introduced. |

#### **Usage Guidelines**

The **maximum register-states** command is used to set an upper limit for PIM register states. When the limit is reached, PIM discontinues route creation from PIM register messages.

#### Task ID

| Task ID   | Operations  |
|-----------|-------------|
| multicast | read, write |

#### **Examples**

The following example shows how to set the upper limit for PIM register states to 10000:

RP/0/RP0/CPU0:router# router pim

RP/0/RP0/CPU0:router(config-pim-default-ipv4)# maximum register-states 10000

| Command                       | Description                                                                                               |
|-------------------------------|----------------------------------------------------------------------------------------------------|
| show pim summary, on page 131 | Displays configured Protocol Independent Multicast (PIM) out-of-resource (OOR) limits and current counts. |

## maximum route-interfaces

To configure the maximum number of route interface states that is allowed by Protocol Independent Multicast (PIM), use the **maximum route-interfaces** command in PIM configuration mode. To return to the default behavior, use the **no** form of this command.

maximum route-interfaces number

no maximum route-interfaces

## **Syntax Description**

| number Maximum number of PIM route interface states. Rar | ange is 1 to 600000. |
|----------------------------------------------------------|----------------------|
|----------------------------------------------------------|----------------------|

Command Default

*number*: 30000

#### **Command Modes**

PIM configuration

#### **Command History**

| Release     | Modification                 |
|-------------|------------------------------|
| Release 2.0 | This command was introduced. |

## **Usage Guidelines**

The **maximum route-interfaces** command is used to set an upper limit for route interface states. When the limit is reached, PIM discontinues route interface creation for its topology table.

#### Task ID

| Task ID   | Operations  |
|-----------|-------------|
| multicast | read, write |

### **Examples**

The following example shows how to set the upper limit for PIM route interface states to 200000:

RP/0/RP0/CPU0:router# router pim

RP/0/RP0/CPU0:router(config-pim-default-ipv4)# maximum route-interfaces 200000

| Command                       | Description                                                                                               |
|-------------------------------|----------------------------------------------------------------------------------------------------|
| show pim summary, on page 131 | Displays configured Protocol Independent Multicast (PIM) out-of-resource (OOR) limits and current counts. |

# maximum routes

To configure the maximum number of routes that is allowed by Protocol Independent Multicast (PIM), use the **maximum routes** command in PIM configuration mode. To return to the default behavior, use the **no** form of this command.

maximum routes number

no maximum routes

#### **Syntax Description**

| number | Maximum number of PIM routes. Range is 1 to 200000. |
|--------|-----------------------------------------------------|
|        |                                                     |

**Command Default** number: 100000

**Command Modes** PIM configuration

## **Command History**

| Release     | Modification                 |
|-------------|------------------------------|
| Release 2.0 | This command was introduced. |

## **Usage Guidelines**

The **maximum routes** command is used to set an upper limit for PIM routes. When the limit is reached, PIM discontinues route creation for its topology table.

#### Task ID

| Task ID   | Operations  |
|-----------|-------------|
| multicast | read, write |

#### **Examples**

The following example shows how to set the upper limit for PIM routes to 200000:

RP/0/RP0/CPU0:router# router pim

RP/0/RP0/CPU0:router(config-pim-default-ipv4)# maximum routes 200000

| Command                       | Description                                                                                               |
|-------------------------------|----------------------------------------------------------------------------------------------------|
| show pim summary, on page 131 | Displays configured Protocol Independent Multicast (PIM) out-of-resource (OOR) limits and current counts. |

## mofrr

To perform a fast convergence (multicast-only fast reroute, or MoFRR) of specified routes/flows when a failure is detected on one of multiple equal-cost paths between the router and the source, use the **mofrr** command under PIM configuration mode.

mofrr rib acl\_name
no rib acl\_name

#### **Syntax Description**

| acl_name | Specifies the flows (S, G) s to be enabled by MoFRR. |
|----------|------------------------------------------------------|
| rib      | Configures MoFRR based on RIB convergence.           |

#### **Command Default**

MoFRR is not enabled by default.

If no VRF is specified, the default VRF is operational.

#### **Command Modes**

PIM configuration

PIM vrf configuration

PIM address-family IPv4 and IPv6 configuration

## **Command History**

| Release       | Modification                 |
|---------------|------------------------------|
| Release 3.9.0 | This command was introduced. |

## **Usage Guidelines**

MoFRR is a mechanism in which two copies of the same multicast stream flow through disjoint paths in the network. At the point in the network (usually the PE closer to the receivers) where the two streams merge, one of the streams is accepted and forwarded on the downstream links, while the other stream is discarded.

MoFRR is triggered when a failure is detected on the primary path. MoFRR transmits a multicast join message to PIM from a receiver towards a source on a primary path and then transmits a secondary multicast join message from the receiver towards the source on a backup path. Data packets are received from the primary and secondary paths, with the redundant packets being discarded at topology merge points based on reverse-path forwarding (RPF) checks.

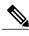

Note

Triggered joins are sent when the primary or the secondary RPF information changes. No RPF change prunes are sent for MoFRR streams.

When a failure is detected on the primary path, the repair occurs by changing the interface on which packets are accepted to the secondary interface. Because the repair is local, it is fast and greatly improves convergence times should link or node failures occur on the primary path.

MoFRR switchover occurs at the software level in PIM, based on RIB convergence. Convergence-based switchovers can occur at a frequency of approximately 200 ms for an estimated 400 streams.

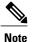

MoFRR supports all ECMP hashing algorithms except the source-only hash algorithm. The secondary path is chosen by running the same algorithm on the set of paths that does not include the primary path.

### **Task ID**

| Task ID   | Operations  |
|-----------|-------------|
| multicast | read, write |

## **Examples**

The following example shows how to configure MoFRR:

```
RP/0/RP0/CPU0:router# router pim
RP/0/RP0/CPU0:router(config-pim)# mofrr rib acl-green
RP/0/RP0/CPU0:router# router pim
RP/0/RP0/CPU0:router(config-pim)# address-family ipv4
RP/0/RP0/CPU0:router(config-pim-default-ipv4)# mofrr acl-green
```

| Command                               | Description                                                                                                    |
|---------------------------------------|----------------------------------------------------------------------------------------------------|
| show mfib counter                     | Displays Multicast Forwarding Information Base (MFIB) counter statistics for packets that have dropped.                                                                                |
| show mfib route                       | Displays route entries in the MFIB.                                                                                                    |
| show mrib route                       | Displays all entries in the Multicast Routing Information Base (MRIB).                                                                                                    |
| show pim rpf hash, on page 122        | Displays MoFRR hashing information for Routing Information Base (RIB) lookups used to predict RPF next-hop paths for routing tables in PIM.                                            |
| show pim rpf summary, on page 129     | Displays summary information about the interaction of PIM with the RIB.                                                                                                    |
| show pim topology detail, on page 141 | Displays detailed PIM routing topology information that includes references to the tables in which reverse path forwarding (RPF) lookups occurred for specific topology route entries. |

| Command                        | Description                                                                         |
|--------------------------------|-------------------------------------------------------------------------------------|
| show pim topology, on page 135 | Displays PIM routing topology table information for a specific group or all groups. |

# neighbor-check-on-recv enable

To block the receipt of join and prune messages from non-Protocol Independent Multicast (PIM) neighbors, use the **neighbor-check-on-recv enable** command in PIM configuration mode. To return to the default behavior, use the **no** form of this command.

neighbor-check-on-recv enable no neighbor-check-on-recv enable

Syntax Description 7

This command has no keywords or arguments.

**Command Default** 

Join and prune messages that are sent from non-PIM neighbors are received and not rejected.

**Command Modes** 

PIM configuration

### **Command History**

| Release       | Modification                                                           |
|---------------|------------------------------------------------------------------------|
| Release 3.2   | This command was introduced as <b>neighbor-check-on-recv disable</b> . |
| Release 3.4.0 | Command was changed to neighbor-check-on-recv enable.                  |

## **Usage Guidelines**

#### Task ID

| Task ID   | Operations  |
|-----------|-------------|
| multicast | read, write |

### **Examples**

The following example shows how to enable PIM neighbor checking on received join and prune messages:

RP/0/RP0/CPU0:router# router pim
RP/0/RP0/CPU0:router(config-pim-default-ipv4)# neighbor-check-on-recv enable

| Command                                   | Description                                                                                          |
|-------------------------------------------|----------------------------------------------------------------------------------------------------|
| neighbor-check-on-send enable, on page 53 | Enables Protocol Independent Multicast (PIM) neighbor checking when sending join and prune messages. |

# neighbor-check-on-send enable

To enable Protocol Independent Multicast (PIM) neighbor checking when sending join and prune messages, use the **neighbor-check-on-send enable** command in PIM configuration mode. To return to the default behavior, use the **no** form of this command.

neighbor-check-on-send enable no neighbor-check-on-send enable

**Syntax Description** This command has no keywords or arguments.

**Command Default** Join and prune messages are sent to non-PIM neighbors.

**Command Modes** PIM configuration

## **Command History**

| Release       | Modification                                                           |
|---------------|------------------------------------------------------------------------|
| Release 3.2   | This command was introduced as <b>neighbor-check-on-send disable</b> . |
| Release 3.4.0 | Command was changed to <b>neighbor-check-on-send enable</b> .          |

## **Usage Guidelines**

#### Task ID

| Task ID   | Operations  |  |
|-----------|-------------|--|
| multicast | read, write |  |

## **Examples**

The following example shows how to enable PIM neighbor checking when sending join and prune messages:

RP/0/RP0/CPU0:router# router pim
RP/0/RP0/CPU0:router(config-pim-default-ipv4)# neighbor-check-on-send enable

| Command                                   | Description                                                                                            |
|-------------------------------------------|----------------------------------------------------------------------------------------------------|
| neighbor-check-on-recv enable, on page 52 | Blocks the receipt of join and prune messages from non-Protocol Independent Multicast (PIM) neighbors. |

# neighbor-filter

To filter Protocol Independent Multicast (PIM) neighbor messages from specific IP addresses, use the **neighbor-filter** command in PIM configuration mode. To return to the default behavior, use the **no** form of this command.

neighbor-filter access-list

no neighbor-filter

#### **Syntax Description**

| access-list | Number or name of a standard IP access list that denies PIM packets from |
|-------------|--------------------------------------------------------------------------|
|             | a source.                                                                |

#### **Command Default**

PIM neighbor messages are not filtered.

#### **Command Modes**

PIM configuration

## **Command History**

| Release     | Modification                 |
|-------------|------------------------------|
| Release 2.0 | This command was introduced. |

#### **Usage Guidelines**

The **neighbor-filter** command is used to prevent unauthorized routers on the LAN from becoming PIM neighbors. Hello messages from addresses specified in the command are ignored.

### Task ID

| Task ID   | Operations  |
|-----------|-------------|
| multicast | read, write |

#### **Examples**

The following example shows how to configure PIM to ignore all hello messages from IP address 10.0.0.1:

```
RP/0/RP0/CPU0:router(config-pim-default-ipv4)# neighbor-filter 1
RP/0/RP0/CPU0:router(config-pim-default-ipv4)# exit
RP/0/RP0/CPU0:router(config)# ipv4 access-list 1
RP/0/RP0/CPU0:router(config-ipv4-acl)# deny ipv4 any 10.0.0.1/24
```

# nsf lifetime (PIM)

To configure the nonstop forwarding (NSF) timeout value for the Protocol Independent Multicast (PIM) process, use the **nsf lifetime** command in PIM configuration mode. To return to the default behavior, use the **no** form of this command.

nsf lifetime seconds

no nsf lifetime

### **Syntax Description**

| seconds | Maximum time for NSF mode in seconds. Range is 10 to 600. |
|---------|-----------------------------------------------------------|
| seconas | Maximum time for NSI mode in seconds. Range is 10 to 600. |

**Command Default** seconds: 120

**Command Modes** 

PIM configuration

### **Command History**

| Release     | Modification                 |
|-------------|------------------------------|
| Release 2.0 | This command was introduced. |

## **Usage Guidelines**

While in PIM NSF mode, PIM is recovering multicast routing topology from the network and updating the Multicast Routing Information Base (MRIB). After the PIM NSF timeout value is reached, PIM signals the MRIB and resumes normal operation.

## Task ID

| Task ID   | Operations  |
|-----------|-------------|
| multicast | read, write |

### **Examples**

The following command shows how to set the PIM NSF timeout value to 30 seconds:

RP/0/RP0/CPU0:router(config) # router pim
RP/0/RP0/CPU0:router(config-pim-default-ipv4) # nsf lifetime 30

| Command         | Description                                               |
|-----------------|-----------------------------------------------------------|
| nsf (multicast) | Turns on NSF capability for the multicast routing system. |

| Command                   | Description                                                  |
|---------------------------|--------------------------------------------------------------|
| show igmp nsf             | Displays the state of NSF operation in IGMP.                 |
| show mfib nsf             | Displays the state of NSF operation for the MFIB line cards. |
| show mrib nsf             | Displays the state of NSF operation in the MRIB.             |
| show pim nsf, on page 116 | Displays the state of NSF operation for PIM.                 |

# old-register-checksum

To configure a Cisco IOS XR designated router (DRs) in a network where the rendezvous point is running an older version of Cisco IOS software, use the **old-register-checksum** command in PIM configuration mode. To return to the default behavior, use the **no** form of this command.

old-register-checksum

no old-register-checksum

**Syntax Description** This command has no keywords or arguments.

**Command Default** No default behavior or values

**Command Modes** PIM configuration

**Command History** 

| Release     | Modification                 |
|-------------|------------------------------|
| Release 2.0 | This command was introduced. |

### **Usage Guidelines**

Cisco IOS XR software accepts register messages with checksum on the Protocol Independent Multicast (PIM) header and the next 4 bytes only. This differs from the Cisco IOS method that accepts register messages with the entire PIM message for all PIM message types. The **old-register-checksum** command generates and accepts registers compatible with Cisco IOS software. This command is provided entirely for backward compatibility with Cisco IOS implementations.

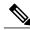

Note

To allow interoperability with Cisco IOS rendezvous points running older software, run this command on all DRs in your network running Cisco IOS XR software. Cisco IOS XR register messages are incompatible with Cisco IOS software.

#### Task ID

| Task ID   | Operations  |
|-----------|-------------|
| multicast | read, write |

## **Examples**

The following example shows how to set a source designated router (DR) to generate a register compatible with an earlier version of Cisco IOS XR PIM rendezvous point:

RP/0/RP0/CPU0:router(config) # router pim
RP/0/RP0/CPU0:router(config-pim-default-ipv4) # old-register-checksum

# router pim

To enter Protocol Independent Multicast (PIM) configuration mode, use the **router pim** command in global

configuration mode. To return to the default behavior, use the **no** form of this command.

router pim [address family {ipv4| ipv6}]
no router pim [address family {ipv4| ipv6}]

## **Syntax Description**

| address-family | (Optional) Specifies which address prefixes to use. |
|----------------|-----------------------------------------------------|
| ipv4           | (Optional) Specifies IPv4 address prefixes.         |
| ipv6           | (Optional) Specifies IPv6 address prefixes.         |

### **Command Default**

The default is IPv4 address prefixes.

#### **Command Modes**

Global configuration

### **Command History**

| Release     | Modification                          |
|-------------|---------------------------------------|
| Release 2.0 | This command was introduced.          |
| Release 3.2 | The address-family keyword was added. |

## **Usage Guidelines**

From PIM configuration mode, you can configure the address of a rendezvous point (RP) for a particular group, configure the nonstop forwarding (NSF) timeout value for the PIM process, and so on.

### Task ID

| Task ID   | Operations  |
|-----------|-------------|
| multicast | read, write |

#### **Examples**

This example shows how to enter PIM configuration mode for IPv4 address prefixes:

RP/0/RP0/CPU0:router(config) # router pim
RP/0/RP0/CPU0:router(config-pim-default-ipv4) #

This example shows how to enter PIM configuration mode for IPv4 address prefixes and specify the **address-family ipv6** keywords:

RP/0/RP0/CPU0:router(config) # router pim address-family ipv4
RP/0/RP0/CPU0:router(config-pim-default-ipv4) #

RP/0/RP0/CPU0:router(config) # router pim address-family ipv6
RP/0/RP0/CPU0:router(config-pim-default-ipv6) #

## rp-address

To statically configure the address of a Protocol Independent Multicast (PIM) rendezvous point (RP) for a particular group, use the **rp-address** command in PIM configuration mode. To return to the default behavior, use the **no** form of this command.

rp-address ip-address [ group-access-list ] [override] [bidir]
no rp-address ip-address [ group-access-list ] [override] [bidir]

## **Syntax Description**

| ip-address        | IP address of a router to be a PIM rendezvous point. This address is a unicast IP address in four-part dotted-decimal notation.                                                                              |
|-------------------|----------------------------------------------------------------------------------------------------|
| group-access-list | (Optional) Name of an access list that defines for which multicast groups the rendezvous point should be used. This list is a standard IP access list.                                                       |
| override          | (Optional) Indicates that if there is a conflict, the rendezvous point configured with this command prevails over the rendezvous point learned through the auto rendezvous point (Auto-RP) or BSR mechanism. |
| bidir             | (Optional) Configures a bidirectional (bidir) rendezvous point.                                                                                                    |

#### **Command Default**

No PIM rendezvous points are preconfigured.

#### **Command Modes**

PIM configuration

## **Command History**

| Release     | Modification                 |
|-------------|------------------------------|
| Release 2.0 | This command was introduced. |

#### **Usage Guidelines**

All routers within a common PIM sparse mode (PIM-SM) or bidir domain require the knowledge of the well-known PIM rendezvous point address. The address is learned through Auto-RP, BSR, or is statically configured using this command.

If the optional *group-access-list-number* argument is not specified, the rendezvous point for the group is applied to the entire IP multicast group range (224.0.0.0/4).

You can configure a single rendezvous point to serve more than one group. The group range specified in the access list determines the PIM rendezvous point group mapping. If no access list is specified, the rendezvous point default maps to 224/4.

If the rendezvous point for a group is learned through a dynamic mechanism, such as Auto-RP, this command might not be required. If there is a conflict between the rendezvous point configured with this command and one learned by Auto-RP, the Auto-RP information is used unless the **override** keyword is specified.

#### Task ID

| Task ID   | Operations  |
|-----------|-------------|
| multicast | read, write |

### **Examples**

The following example shows how to set the PIM rendezvous point address to 10.0.0.1 for all multicast groups:

```
RP/0/RP0/CPU0:router(config) # router pim
RP/0/RP0/CPU0:router(config-pim-default-ipv4) # rp-address 10.0.0.1
```

The following example shows how to set the PIM rendezvous point address to 172.16.6.21 for groups 225.2.2.0 - 225.2.2.55

```
RP/0/RP0/CPU0:router(config)# ipv4 access-list 1
RP/0/RP0/CPU0:router(config-ipv4-acl)# permit ipv4 any 225.2.2.0 0.0.0.255
RP/0/RP0/CPU0:router(config-ipv4-acl)# exit
RP/0/RP0/CPU0:router(config)# router pim
RP/0/RP0/CPU0:router(config-pim-ipv4)# rp-address 172.16.6.21
RP/0/RP0/CPU0:router(config-pim-ipv4)#
RP/0/RP0/CPU0:router(config)# router pim
RP/0/RP0/CPU0:router(config)# router pim
RP/0/RP0/CPU0:router(config-pim-default-ipv4)# rp-address 172.16.6.21
```

The following example shows how to set the PIM rendezvous point address to 172.17.1.1 to serve the bidirectional group range defined in access list user1:

```
RP/0/RP0/CPU0:router(config) # ipv4 access-list user1
RP/0/RP0/CPU0:router(config-ipv4-acl) # permit ipv4 any 230.0.0.0 0.255.255.255
RP/0/RP0/CPU0:router(config-ipv4-acl) # exit
RP/0/RP0/CPU0:router(config) # router pim
RP/0/RP0/CPU0:router(config-pim-default-ipv4) # rp-address 172.17.1.1 user1 bidir
RP/0/RP0/CPU0:router(config-pim-default-ipv4) #
```

| Command          | Description                                                                                                    |
|------------------|----------------------------------------------------------------------------------------------------|
| ipv4 access-list | Defines a standard IP access list. For more information, see <i>Cisco IOS XR IP Addresses and Services Command Reference for the Cisco CRS Router</i> |

# rpf topology route-policy

To assign a route policy in PIM to select a reverse-path forwarding (RPF) topology, use the **rpf topology route-policy** command in PIM command mode. To disable this configuration, use the **no** form of this command.

rpf topology route-policy policy-name
no rpf topology route-policy policy-name

#### **Syntax Description**

| policy-name | (Required) Name of the specific route policy that you want PIM to associate |
|-------------|-----------------------------------------------------------------------------|
|             | with a reverse-path forwarding topology.                                    |

#### **Command Default**

No default behavior or values

#### **Command Modes**

PIM configuration

PIM address-family configuration

#### **Command History**

| Release       | Modification                 |
|---------------|------------------------------|
| Release 3.7.0 | This command was introduced. |

## **Usage Guidelines**

For information about routing policy commands and how to create a routing policy, see *Cisco IOS XR Routing Command Reference for the Cisco CRS Router* and *Cisco IOS XR Routing Configuration Guide for the Cisco CRS Router*.

To assign a route policy using an IPv6 address family prefix, you must enter the command as shown in the Examples section.

#### Task ID

| Task ID   | Operations  |
|-----------|-------------|
| multicast | read, write |

## **Examples**

The following examples show how to associate a specific routing policy in PIM with a RPF topology table for IPv4 and IPv6 address family prefixes:

```
RP/0/RP0/CPU0:router(config) # router pim
RP/0/RP0/CPU0:router(config-pim-default-ipv4) # rpf topology route-policy mypolicy
```

RP/0/RP0/CPU0:router(config) # router pim address-family ipv6
RP/0/RP0/CPU0:router(config-pim-default-ipv6) # rpf topology route-policy mypolicy

# rpf-redirect

To assign a rpf-redirect route policy in PIM, use the **rpf-redirect route-policy** command in PIM command mode. To disable this configuration, use the **no** form of this command.

rpf-redirect route-policy policy-name
no rpf-redirect route-policy policy-name

#### **Syntax Description**

| policy-name | (Required) Name of the specific route policy that you want PIM to associate |
|-------------|-----------------------------------------------------------------------------|
|             | with a reverse-path forwarding topology.                                    |

### **Command Default**

No default behavior or values

#### **Command Modes**

PIM configuration

PIM address-family configuration

## **Command History**

| Release       | Modification                 |
|---------------|------------------------------|
| Release 4.3.0 | This command was introduced. |

### **Usage Guidelines**

For information about routing policy commands and how to create a routing policy, see *Cisco IOS XR Routing Command Reference for the Cisco CRS Router* and *Cisco IOS XR Routing Configuration Guide for the Cisco CRS Router*.

#### Task ID

| Task ID   | Operation   |
|-----------|-------------|
| Multicast | read, write |

### **Examples**

The following example shows how to associate a specific rpf-redirect routing policy to an rpf-redirect bundle for IPv4 address family prefixes:

```
RP/0/RP0/CPU0:router(config) # router pim
RP/0/RP0/CPU0:router(config-pim) #address-family ipv4
RP/0/RP0/CPU0:router(config-pim-default-ipv4) # rpf-redirect route-policy <route-policy>
```

# rpf-redirect bundle

To assign a rpf-redirect bundle in PIM, use the **rpf-redirect bundle** command in PIM command mode. To disable this configuration, use the **no** form of this command.

rpf-redirect bundle <bundle name>bandwidth <number in kbps>threshold <number in kbps>
no rpf-redirect bundle <bundle name>bandwidth <number in kbps>threshold <number in kbps>

## **Syntax Description**

| bundle name                | (Required) Name of the specific bundle route policy that you want PIM to associate with a reverse-path forwarding topology. |
|----------------------------|----------------------------------------------------------------------------------------------------|
| number in kbps (bandwidth) | (Required) The value of the bandwidth in kbps.                                                                              |
| number in kbps (threshold) | (Required) The threshold value of the bandwidth set in kbps.                                                                |

#### **Command Default**

No default behavior or values

### **Command Modes**

PIM configuration

PIM address-family configuration

Interface mode

## **Command History**

| Release       | Modification                 |
|---------------|------------------------------|
| Release 4.3.0 | This command was introduced. |

#### **Usage Guidelines**

For information about routing policy commands and how to create a routing policy, see *Cisco IOS XR Routing Command Reference for the Cisco CRS Router* and *Cisco IOS XR Routing Configuration Guide for the Cisco CRS Router*.

## Task ID

| Task ID   | Operation   |
|-----------|-------------|
| Multicast | read, write |

#### **Examples**

The following examples show how to associate a specific routing policy bundle in PIM with a RPF redirect for IPv4 address family prefixes:

The following command adds the **GigBitEthernet0/0/4/7** interface to the PIM bundle **WEST** and allows maximum of **6000 kbps** to be used by multicast, and initiates a syslog, an alarm message when the usage reaches the threshold **5000 kbps**.

```
RP/0/RP0/CPU0:router(config) # router pim
RP/0/RP0/CPU0:router(config-pim) #address-family ipv4
RP/0/RP0/CPU0:router(config-pim-default-ipv4) # hello-interval 1
RP/0/RP0/CPU0:router(config-pim-default-ipv4) # join-prune-interval 15
RP/0/RP0/CPU0:router(config-pim-default-ipv4) # rpf-redirect route-policy directv
RP/0/RP0/CPU0:router(config-pim-default-ipv4) # nsf lifetime 60
RP/0/RP0/CPU0:router(config-pim-default-ipv4) # interface GigabitEthernet0/0/4/7
RP/0/RP0/CPU0:router(config-pim-ipv4-if) # enable
RP/0/RP0/CPU0:router(config-pim-ipv4-if) # rpf-redirect bundle WEST bandwidth 6000 threshold 5000
```

# rpf-vector

To enable Reverse Path Forwarding (RPF) vector signaling for Protocol Independent Multicast (PIM), use the **rpf-vector** command in PIM configuration mode. To return to the default behavior, use the **no** form of this command.

rpf-vector

no rpf-vector

**Syntax Description** This c

This command has no keywords or arguments.

**Command Default** 

By default, RPF vector signaling is disabled.

**Command Modes** 

PIM configuration

#### **Command History**

| Release       | Modification                 |
|---------------|------------------------------|
| Release 3.3.0 | This command was introduced. |

### **Usage Guidelines**

RPF vector is a PIM proxy that lets core routers without RPF information forward join and prune messages for external sources (for example, a Multiprotocol Label Switching [MPLS]-based BGP-free core, where the MPLS core router is without external routes learned from Border Gateway Protocol [BGP]).

#### Task ID

| Task ID   | Operations  |
|-----------|-------------|
| multicast | read, write |

## **Examples**

The following example shows how to enable RPF vector:

RP/0/RP0/CPU0:router(config) # router pim
RP/0/RP0/CPU0:router(config-pim-default-ipv4) # rpf-vector

# rp-static-deny

To configure the deny range of the static Protocol Independent Multicast (PIM) rendezvous point (RP), use the **rp-static-deny** command in PIM configuration mode. To return to the default behavior, use the **no** form of this command.

rp-static-deny access-list

no rp-static-deny

## **Syntax Description**

| access-list | Name of an access list      | This list is a standard IP access list. |
|-------------|-----------------------------|-----------------------------------------|
| uccess-iisi | Traffic of all access fist. | This list is a standard if access list. |

### **Command Default**

No default behavior or values

## **Command Modes**

PIM configuration

### **Command History**

| Release       | Modification                 |
|---------------|------------------------------|
| Release 3.5.0 | This command was introduced. |

## **Usage Guidelines**

## Task ID

| Task ID   | Operations  |
|-----------|-------------|
| multicast | read, write |

## **Examples**

The following example shows how to configure the PIM RP deny range:

RP/0/RP0/CPU0:router(config)# router pim
RP/0/RP0/CPU0:router(config-pim-default-ipv4)# rp-static-deny listA

| Command          | Description                        |
|------------------|------------------------------------|
| ipv4 access-list | Defines a standard IP access list. |

# show auto-rp candidate-rp

To display the group ranges that this router represents (advertises) as a candidate rendezvous point (RP), use the **show auto-rp candidate-rp** command in EXEC mode.

show auto-rp [ipv4] candidate-rp

## **Syntax Description**

| ipv4 | (Optional) Specifies IPv4 address prefixes. |
|------|---------------------------------------------|
| -    | . 1                                         |

### **Command Default**

IPv4 addressing is the default.

#### **Command Modes**

**EXEC** 

#### **Command History**

| Release       | Modification                 |
|---------------|------------------------------|
| Release 2.0   | This command was introduced. |
| Release 3.4.0 | The ipv4 keyword was added.  |

### **Usage Guidelines**

The **show auto-rp candidate-rp** command displays all the candidate rendezvous points configured on this router.

Information that is displayed is the time-to-live (TTL) value; the interval from which the rendezvous point announcements were sent; and the mode, such as Protocol Independent Multicast (PIM) sparse mode (SM), to which the rendezvous point belongs.

### Task ID

| Task ID   | Operations |
|-----------|------------|
| multicast | read       |

## **Examples**

The following is sample output from the show auto-rp candidate-rp command:

RP/0/RP0/CPU0:router# show auto-rp candidate-rp

Group Range Mode Candidate RP ttl interval 224.0.0.0/4 SM 10.0.0.6 30 30

This table describes the significant fields shown in the display.

## Table 2: show auto-rp candidate-rp Field Descriptions

| Field        | Description                                                                                                    |
|--------------|----------------------------------------------------------------------------------------------------|
| Group Range  | Multicast group address and prefix for which this router is advertised as a rendezvous point.                                         |
| Mode         | PIM protocol mode for which this router is advertised as a rendezvous point, either PIM-SM or bidirectional PIM (bidir).              |
| Candidate RP | Address of the interface serving as a rendezvous point for the range.                                                                 |
| ttl          | TTL scope value (in router hops) for Auto-RP candidate announcement messages sent out from this candidate rendezvous point interface. |
| interval     | Time between candidate rendezvous point announcement messages for this candidate rendezvous point interface.                          |

| Command                          | Description                                                                                 |
|----------------------------------|---------------------------------------------------------------------------------------------|
| auto-rp mapping-agent, on page 9 | Configures the router to be a rendezvous point (RP) mapping agent on a specified interface. |

# show auto-rp mapping-agent

To display the mapping agent cache, use the **show auto-rp mapping-agent** command in EXEC mode.

show auto-rp [ipv4] mapping-agent

#### **Syntax Description**

| (Optional) Specifies a particular IPv4 address prefix. |
|--------------------------------------------------------|
| (Optional) Specifies a particular IPv4 address prefix. |

**Command Default** 

IPv4 addressing is the default.

**Command Modes** 

**EXEC** 

## **Command History**

| Release       | Modification                            |
|---------------|-----------------------------------------|
| Release 2.0   | This command was introduced.            |
| Release 3.4.0 | The ipv4 and trace keywords were added. |

## **Usage Guidelines**

The **show auto-rp mapping-agent** command shows all the system-wide candidate rendezvous point (RP) announcements that originate from the same or different multicast groups.

Information that is displayed shows that the mapping agent selects one rendezvous point for the group. If two rendezvous point announcements are bound for the same group, the mapping agent selects the one with the higher IP address as the "winner" and sends that out to the CISCO-RP-DISCOVERY group. All multicast routers join this group.

### Task ID

| Task ID   | Operations |
|-----------|------------|
| multicast | read       |

## **Examples**

The following sample output shows that the mapping agent has received two candidate rendezvous point announcements for the same group range (224/4) and has selected the one with the higher IP address (winner indicated by a \*):

```
RP/0/RP0/CPU0:router# show auto-rp mapping-agent
```

```
Mapping Agent Table
10.0.0.6 (expire : 80 secs)
224.0.0.0/4 SM *
```

```
10.0.0.2 (expire : 75 secs) 224.0.0.0/4 SM
```

This table describes the significant fields shown in the display.

# Table 3: show auto-rp mapping-agent Field Descriptions

| Field              | Description                                                                                    |
|--------------------|------------------------------------------------------------------------------------------------|
| 10.0.0.6           | Rendezvous point address of the advertised candidate rendezvous point.                         |
| (expire : 80 secs) | Hold time remaining until the candidate rendezvous point expires from the mapping agent cache. |
| 224.0.0.0/4        | Group range (address and prefix) that the candidate rendezvous point serves.                   |
| SM                 | PIM protocol mode for which this router is advertised as a rendezvous point.                   |
| *                  | Winning rendezvous point for the group range.                                                  |

| Command                         | Description                                                                                                    |
|---------------------------------|----------------------------------------------------------------------------------------------------|
| auto-rp candidate-rp, on page 5 | Configures a router as a Protocol Independent Multicast (PIM) rendezvous point (RP) candidate that sends messages to the well-known CISCO-RP-ANNOUNCE multicast group (224.0.1.39). |

# show pim bgp-safi

To display multicast distribution tree (MDT) secondary address family (SAFI) entries created in Protocol Independent Multicast (PIM), use the **show pim bgp-safi** command in EXEC mode

.

show pim [vrf vrf-name] [ipv4| ipv6] bgp-safi

## **Syntax Description**

| vrf vrf-name | (Optional) Specifies a VPN routing and forwarding (VRF) instance. |
|--------------|-------------------------------------------------------------------|
| ipv4         | (Optional) Specifies IPv4 address prefixes.                       |
| ipv6         | (Optional) Specifies IPv6 address prefixes.                       |

#### **Command Default**

IPv4 addressing is the default. If no VRF is specified, the default VRF is operational.

## **Command Modes**

**EXEC** 

## **Command History**

| Release       | Modification                                                                                                    |
|---------------|----------------------------------------------------------------------------------------------------|
| Release 3.6.0 | This command was introduced.                                                                                                    |
| Release 3.9.0 | Asplain format for 4-byte Autonomous system numbers notation was supported. The input parameters and output were modified to display 4-byte autonomous system numbers and extended communities in either asplain or asdot notations |

# **Usage Guidelines**

This command has two purposes:

- Creates core SSM trees.
- Resolves RPF path for extranet.

A trigger creates the output displayed when you issue this command:

- The remote PE router uses BGP to advertise the MDT SAFI to PIM.
- PIM creates SAFI entries independently in forward-reference mode to link extranet paths.

## Task ID

| Task ID   | Operations |
|-----------|------------|
| multicast | read       |

## **Examples**

The following example shows the output of the **show pim bgp-safi** command:

```
RP/0/RP0/CPU0:router# show pim bgp-safi
grp 226.0.0.1
                                  rd 1111:1
               src 1.1.1.1
                                                    nexthop 1.1.1.1
grp 226.0.0.2
                 src 1.1.1.1
                                  rd 111:2
                                                    nexthop 1.1.1.1
                                                    nexthop 1.1.1.1
grp 226.0.0.3
                src 1.1.1.1
                                  rd 111:3
grp 226.0.0.4
grp 226.0.0.5
                 src 1.1.1.1
src 1.1.1.1
                                  rd 111:4
rd 111:5
                                                    nexthop 1.1.1.1
                                                    nexthop 1.1.1.1
grp 226.0.0.6
                 src 1.1.1.1
                                  rd 111:6
                                                    nexthop 1.1.1.1
grp 226.0.0.7
                 src 1.1.1.1
                                  rd 111:7
                                                    nexthop 1.1.1.1
grp 226.0.0.8
                 src 1.1.1.1
                                  rd 111:8
                                                    nexthop 1.1.1.1
grp 226.0.0.9
                 src 1.1.1.1
                                  rd 111:9
                                                    nexthop 1.1.1.1
```

For descriptions of the fields in the foregoing output examples, see this table:

## Table 4: show pim bgp-safi Field Descriptions

| Field   | Description                                                                                    |
|---------|------------------------------------------------------------------------------------------------|
| Grp     | MDT default group of a multicast VRF (MVRF) acquired from BGP.                                 |
| Src     | MDT source of originating PE router.                                                           |
| RD      | MVRF route distinguisher configured in BGP.                                                    |
| Nexthop | BGP next hop of the PE router advertising this SAFI entry.                                     |
| Ext     | Number of extranet paths linked to this SAFI entry.                                            |
| BGP     | Entries created by BGP a remote PE that used BGP to advertise the MDT SAFI to PIM (trigger 1). |

# show pim bsr candidate-rp

To display Protocol Independent Multicast (PIM) candidate rendezvous point (RP) information for the bootstrap router (BSR), use the **show pim bsr candidate-rp** command in EXEC mode

.

show pim [vrf vrf-name] [ipv4| ipv6] bsr candidate-rp

# **Syntax Description**

| vrf vrf-name | (Optional) Specifies a VPN routing and forwarding (VRF) instance. |
|--------------|-------------------------------------------------------------------|
| ipv4         | (Optional) Specifies IPv4 address prefixes.                       |
| ipv6         | (Optional) Specifies IPv6 address prefixes.                       |

### **Command Default**

IPv4 addressing is the default. If no VRF is specified, the default VRF is operational.

#### **Command Modes**

**EXEC** 

## **Command History**

| Release       | Modification                                             |
|---------------|----------------------------------------------------------|
| Release 3.2   | This command was introduced.                             |
| Release 3.4.0 | The <b>ipv4</b> and <b>ipv6</b> keywords were added.     |
| Release 3.5.0 | The <b>vrf</b> vrf-name keyword and argument were added. |

# **Usage Guidelines**

### Task ID

| Task ID   | Operations |
|-----------|------------|
| multicast | read       |

# **Examples**

The following example shows how to display PIM candidate rendezvous point information:

RP/0/RP0/CPU0:router# show pim bsr candidate-rp

PIM BSR Candidate RP Info

```
Cand-RP mode scope priority uptime group-list 91.1.1.1 SM 16 255 00:00:00 224/4
```

This table describes the significant fields shown in the display.

## Table 5: show pim bsr candidate-rp Field Descriptions

| Field    | Description                                       |
|----------|---------------------------------------------------|
| Cand-RP  | IP address of the candidate BSR rendezvous point. |
| mode     | PIM mode of the candidate BSR rendezvous point.   |
| scope    | Number of messages sent.                          |
| priority | Candidate BSR rendezvous point priority value.    |
| uptime   | Time candidate BSR rendezvous point has been up.  |

| Command                       | Description                                                                  |
|-------------------------------|------------------------------------------------------------------------------|
| bsr candidate-bsr, on page 12 | Configures the router to announce its candidacy as a bootstrap router (BSR). |

# show pim bsr election

To display Protocol Independent Multicast (PIM) candidate election information for the bootstrap router (BSR), use the **show pim bsr election** command in EXEC mode

.

show pim [vrf vrf-name] [ipv4| ipv6] bsr election

# **Syntax Description**

| vrf vrf-name | (Optional) Specifies a VPN routing and forwarding (VRF) instance. |
|--------------|-------------------------------------------------------------------|
| ipv4         | (Optional) Specifies IPv4 address prefixes.                       |
| ipv6         | (Optional) Specifies IPv6 address prefixes.                       |

**Command Default** 

IPv4 addressing is the default. If no VRF is specified, the default VRF is operational.

**Command Modes** 

**EXEC** 

## **Command History**

| Release       | Modification                                             |
|---------------|----------------------------------------------------------|
| Release 3.2   | This command was introduced.                             |
| Release 3.4.0 | The <b>ipv4</b> and <b>ipv6</b> keywords were added.     |
| Release 3.5.0 | The <b>vrf</b> vrf-name keyword and argument were added. |

# **Usage Guidelines**

### Task ID

| Task ID   | Operations |
|-----------|------------|
| multicast | read       |

# **Examples**

This example shows how to display PIM candidate election information:

RP/0/RP0/CPU0:router# show pim bsr election

PIM BSR Election State

Cand/Elect-State Uptime BS-Timer BSR C-BSR

Inactive/Accept-Any 00:00:00 00:00:00 0.0.0.0 [0, 0] 99.1.1.1 [0, 30] This table describes the significant fields shown in the display.

# Table 6: show pim bsr election Field Descriptions

| Field            | Description                                                                   |
|------------------|-------------------------------------------------------------------------------|
| Cand/Elect-State | Current candidate BSR state. Possible states include:                         |
|                  | • No-Info                                                                     |
|                  | Not-Elected                                                                   |
|                  | • Pending                                                                     |
|                  | • Elected                                                                     |
|                  | Elect-State indicates the current elected BSR state. Possible states include: |
|                  | • Accept-Any                                                                  |
|                  | Accept-Preferred                                                              |
| Uptime           | Time the candidate BSR has been up.                                           |
| BS-Timer         | Time remaining before the bootstrap timer fires.                              |
| BSR              | BSR IP address.                                                               |
| C-BSR            | IP address, priority, and hash mask length of the candidate BSR.              |

| Command                       | Description                                                                  |
|-------------------------------|------------------------------------------------------------------------------|
| bsr candidate-bsr, on page 12 | Configures the router to announce its candidacy as a bootstrap router (BSR). |

# show pim bsr rp-cache

To display Protocol Independent Multicast (PIM) rendezvous point (RP) cache information for the bootstrap router (BSR), use the **show pim bsr rp-cache** command in EXEC mode

.

show pim [vrf vrf-name] [ipv4| ipv6] bsr rp-cache

## **Syntax Description**

| vrf vrf-name | (Optional) Specifies a VPN routing and forwarding (VRF) instance. |
|--------------|-------------------------------------------------------------------|
| ipv4         | (Optional) Specifies IPv4 address prefixes.                       |
| ipv6         | (Optional) Specifies IPv6 address prefixes.                       |

### **Command Default**

IPv4 addressing is the default. If no VRF is specified, the default VRF is operational.

## **Command Modes**

**EXEC** 

## **Command History**

| Release       | Modification                                             |
|---------------|----------------------------------------------------------|
| Release 3.2   | This command was introduced.                             |
| Release 3.4.0 | The <b>ipv4</b> and <b>ipv6</b> keywords were added.     |
| Release 3.5.0 | The <b>vrf</b> vrf-name keyword and argument were added. |

## **Usage Guidelines**

### Task ID

| Task ID   | Operations |
|-----------|------------|
| multicast | read       |

# **Examples**

The following is sample output from the **show pim bsr rp-cache** command:

RP/0/RP0/CPU0:router# show pim bsr rp-cache

Group(s) 224.0.0.0/4, RP count 1
RP-addr Priority Holdtime(s) Uptime Expires
40.40.40.1 255 150 03:05:03 00:02:12

This table describes the significant fields shown in the display.

Table 7: show pim bsr rp-cache Field Descriptions

| Field              | Description                                      |
|--------------------|--------------------------------------------------|
| Group(s), RP count | Group range and number of rendezvous points.     |
| RP-addr            | IP address of the rendezvous point.              |
| Priority           | Priority value of the rendezvous point.          |
| Holdtime(s)        | Time the rendezvous point announcement is valid. |
| Uptime             | Time the rendezvous point announcement expires.  |

| Command                      | Description                                                                                                    |
|------------------------------|----------------------------------------------------------------------------------------------------|
| bsr candidate-rp, on page 14 | Configures the router to advertise itself as a Protocol Independent Multicast (PIM) Version 2 candidate rendezvous point (RP) to the bootstrap router (BSR). |

# show pim context

To show the reverse path forwarding (RPF) table information configured for a VRF context, use the **show pim context** command in

EXEC mode

mode.

show pim [vrf vrf-name] [ipv4| ipv6] context

# **Syntax Description**

| vrf vrf-name | (Optional) Specifies a VPN routing and forwarding (VRF) instance. |
|--------------|-------------------------------------------------------------------|
| ipv4         | (Optional) Specifies IPv4 address prefixes.                       |
| ipv6         | (Optional) Specifies IPv6 address prefixes.                       |

#### **Command Default**

IPv4 addressing is the default. If no VRF is specified, the default VRF is operational.

#### **Command Modes**

**EXEC** 

## **Command History**

| Release       | Modification                 |
|---------------|------------------------------|
| Release 3.6.0 | This command was introduced. |

# **Usage Guidelines**

## Task ID

| Task ID   | Operations |
|-----------|------------|
| multicast | read       |

#### **Examples**

The following example illustrates output from use of the **show pim context** command:

RP/0/RP0/CPU0:router# show pim vrf 101 context

VRF ID: 0x60000000 Table ID: 0xe0000000 Remote Table ID: 0xe0800000 MDT Default Group : 0.0.0.0 MDT handle: 0x0 Context Active, ITAL Active Routing Enabled Registered with MRIB Not owner of MDT Interface

```
Raw socket req: T, act: T, LPTS filter req: T, act: T
UDP socket req: T, act: T, UDP vbind req: T, act: T
Reg Inj socket req: F, act: F, Reg Inj LPTS filter req: F, act: F
Mhost Default Interface: Null (publish pending: F)
Remote MDT Default Group: 0.0.0.0
Neighbor-filter: -
```

The following table gives the field descriptions for the **show pim context** command output:

## Table 8: show pim context Field Descriptions

| Field                      | Description                                                                                                    |
|----------------------------|----------------------------------------------------------------------------------------------------|
| VRF ID                     | VPN routing and forwarding instance identification.                                                                      |
| Table ID                   | Identification of unicast default table as of VRF context activation.                                                    |
| Remote Table ID            | Identifies the table ID of the opposite address family.                                                                  |
|                            | For example, the remote table ID for the VRF context of the                                                              |
| MDT Default Group          | Identifies the multicast distribution tree (MDT) group configured as the default for use by the VRF.                     |
| Context Active             | Identifies whether or not the VRF context was activated.                                                                 |
| ITAL Active                | Identifies whether or not the VRF is registered with ITAL. If it is, this signifies that the VRF is configured globally. |
| Routing Enabled            | Identifies whether or not PIM is enabled in the VRF.                                                                     |
| Registered with MRIB       | Identifies whether or not the VRF is registered with Multicast Routing Information Base (MRIB).                          |
| Not owner of MDT interface | Identifies a process as not being the owner of the MDT interface.                                                        |
|                            | The owner is either the PIM or the PIM IPv6 process.                                                                     |
| Owner of MDT interface     | Identifies the owner of the MDT interface.                                                                               |
|                            | The owner is either the PIM or the PIM IPv6 process.                                                                     |
| Raw socket req:            | Raw socket operations requested.                                                                                         |
| act:                       | Action: Indicates whether or not the operations were performed.                                                          |
| T; F                       | True; False                                                                                                    |

| Field                    | Description                                                                                                    |  |
|--------------------------|----------------------------------------------------------------------------------------------------|--|
| LPTS filter req          | Identifies whether or not the VRF was requested to be added to the socket.                                                            |  |
| UDP socket req           | Identifies whether or not a UDP socket was requested.                                                                                 |  |
| UDP vbind req            | Identifies whether or not the VRF was added to the UDP socket.                                                                        |  |
| Reg Inj socket req       | This Boolean indicates whether or not the register inject socket, used for PIM register messages, was requested.                      |  |
| Reg Inj LPTS filter req  | Indicates whether or not the VRF was added to the register inject socket.                                                             |  |
| Mhost Default Interface  | Identifies the default interface to be used for multicast host (Mhost).                                                               |  |
| Remote MDT Default Group | Identifies the MDT transiting this VRF or address family in use by the remote address family.                                         |  |
| Neighbor-filter          | Name of the neighbor filter used to filter joins or prunes from neighbors. If the there is no neighbor filter, the output reads: "-". |  |

# show pim context detail

To display detailed information about reverse path forwarding (RPF) tables configured for a VRF context, use the **show pim context detail** command in EXEC mode.

show pim [vrf vrf-name] [ipv4| ipv6] context detail

# **Syntax Description**

| vrf vrf-name | (Optional) Displays a VPN routing and forwarding (VRF) instance. |  |
|--------------|------------------------------------------------------------------|--|
| ipv4         | (Optional) Displays IPv4 address prefixes.                       |  |
| ipv6         | (Optional) Displays IPv6 address prefixes.                       |  |

#### **Command Default**

IPv4 addressing is the default. If no VRF is specified, the default VRF is operational.

#### **Command Modes**

**EXEC** 

## **Command History**

| Release       | Modification                 |  |
|---------------|------------------------------|--|
| Release 3.6.0 | This command was introduced. |  |

# **Usage Guidelines**

# Task ID

| Task ID   | Operations |
|-----------|------------|
| multicast | read       |

## **Examples**

The following sample output shows the default RPF table information in boldface at the end:

RP/0/RP0/CPU0:router# show pim ipv6 context detail

```
VRF ID: 0x60000000
Table ID: 0xe0000000
Remote Table ID: 0xe0800000
MDT Default Group: 0.0.0.0
MDT handle: 0x0
Context Active, ITAL Active
Routing Enabled
Not Registered with MRIB
Not owner of MDT Interface
Raw socket req: T, act: T, LPTS filter req: T, act: T
UDP socket req: T, act: T, UDP vbind req: T, act: T
Reg Inj socket req: F, act: F, Reg Inj LPTS filter req: F, act: F
```

```
Mhost Default Interface : GigabitEthernet0/5/0/0 (publish pending: F)
Remote MDT Default Group: 0.0.0.0
MDT MTU: 1376
MDT max aggregation: 255
MDT Data Switchover Interval: 30 secs
MDT interface retry count: 0
Virtual interfaces not added in IM
Not registered with MRIB
RIB multipath RPF not enabled
{\tt RIB} \ {\tt multipath} \ {\tt interface} \ {\tt not} \ {\tt hashed}
Not MBGP
OSPF TE not intact
IS-IS TE not intact
Auto RP listen enabled
All interfaces disable operation not done
LPTS sock added
Default granges
Auto RP listen sock added
RPF topology selection route-policy: mt4-p3
Number of Tables: 12 (2 active)
Default RPF Table: IPv4-Unicast-default
   Active, Table ID 0xe0000000
   Registered with ITAL, Registered with \ensuremath{\mathsf{RIB}}
   {\tt NSF}\ {\tt RIB}\ {\tt converged}, , {\tt NSF}\ {\tt RIB}\ {\tt converge}\ {\tt not}\ {\tt received}
```

#### Table 9: show pim context detail Field Descriptions

| Field                | Description                                                                                                    |  |
|----------------------|----------------------------------------------------------------------------------------------------|--|
| VRF ID               | VPN routing and forwarding instance identification                                                                                                    |  |
| Table ID             | Identification of unicast default table as of VRF context activation.                                                                                                    |  |
| Remote Table ID      | Identifies the table ID of the opposite address family.                                                                                                    |  |
|                      | For example, the remote table ID for the VRF context of the IPv6 process would be the table ID of the IPv4 process. In the context of an IPv4 process, the remote table ID would be that of the IPv6 address family. |  |
| MDT Default Group    | Identifies the multicast distribution tree (MDT) group configured as the default for use by the VRF.                                                                                                    |  |
| MDT handle           | Identifies the handle for multicast packets to be passed through the MDT interface.                                                                                                    |  |
| Context Active       | Identifies whether or not the VRF context was activated.                                                                                                    |  |
| ITAL Active          | Identifies whether or not the VRF is registered with ITAL. If it is, this signifies that the VRF is configured globally.                                                                                             |  |
| Routing Enabled      | Identifies whether or not PIM is enabled in the VRF.                                                                                                    |  |
| Registered with MRIB | Identifies a VRF as registered with Multicast Routing Information Base (MRIB).                                                                                                    |  |

| Field                              | Description                                                                                                    |  |
|------------------------------------|----------------------------------------------------------------------------------------------------|--|
| Not owner of MDT interface         | Identifies a process as not being the owner of the MDT interface.                                                |  |
|                                    | The owner is either the PIM or the PIM IPv6 process.                                                             |  |
| Owner of MDT interface             | Identifies the owner of the MDT interface.                                                                       |  |
|                                    | The owner is either the PIM or the PIM IPv6 process.                                                             |  |
| Raw socket req:                    | Raw socket operations requested.                                                                                 |  |
| act:                               | Action: Indicates whether or not the operations were performed.                                                  |  |
| T; F                               | True; False                                                                                                    |  |
| LPTS filter req                    | Identifies whether or not the VRF was requested to be added to the socket.                                       |  |
| UDP socket req                     | Identifies whether or not a UDP socket was requested.                                                            |  |
| UDP vbind req                      | Identifies whether or not the VRF was added to the UDP socket.                                                   |  |
| Reg Inj socket req                 | This Boolean indicates whether or not the register inject socket, used for PIM register messages, was requested. |  |
| Reg Inj LPTS filter req            | Indicates whether or not the VRF was added to the register inject socket.                                        |  |
| Mhost Default Interface            | Identifies the default interface to be used for multicast host (Mhost).                                          |  |
| Remote MDT Default Group           | Identifies the MDT transiting this VRF or address family in use by the remote address family.                    |  |
| MDT MTU                            | Identifies the maximum transmission unit value of the multicast distribution tree (MDT).                         |  |
| MDT max aggregation                | Identifies the maximum MDT aggegation value.                                                                     |  |
| MDT Data Switchover Interval       | Identifies the MDT data swichover interval.                                                                      |  |
| MDT interface retry count          | Identifies the number of retries by the MDT interface.                                                           |  |
| Virtual interfaces not added in IM | Identifies the virtual interfaces not added in IM.                                                               |  |
| Not registered with MRIB           | Identifies a VRF as not registered with the Multicast Routing Information Base (MRIB).                           |  |

| Field                                     | Description                                                                         |  |
|-------------------------------------------|-------------------------------------------------------------------------------------|--|
| RIB multipath RPF not enabled             | Signifies that the RIB multipath RPF is not enabled                                 |  |
| RIB multipath interface not hashed        | Signifies that the RIB multipath inteface was not hashed.                           |  |
| Not MBGP                                  | Not Multicast Border Gateway protocol.                                              |  |
| OSPF TE not intact                        | Signifies that OSPF protocol traffic engineering is not intact.                     |  |
| IS-IS TE not intact                       | Signifies that IS-IS protocol traffic engineering is not intact.                    |  |
| Auto RP listen enabled                    | Signifies that an automatic RP listening socket was enabled.                        |  |
| All interfaces disable operation not done | Signfies that an all interfaces disable operation was not completed.                |  |
| LPTS sock added                           | Identifies an LPTS socket added.                                                    |  |
| Default granges                           | Identifies the default granges.                                                     |  |
| Auto RP listen sock added                 | Signifies that an automatic RP listening socket was added.                          |  |
| RPF topology selection route-policy       | Identifies the route policy for RPF topology.                                       |  |
| mt4-p3                                    | Flag that indicates that traffic on this route passed a threshold for the data MDT. |  |
| Number of Tables                          | Identifies the number of tables.                                                    |  |
| Default RPF Table                         | Identifies the default RPF table.                                                   |  |
| IPv4-Unicast-default                      | Identifies the IPv4 unicast default.                                                |  |
| Active, Table ID                          | Identifies the ID of the active table.                                              |  |
| Registered with ITAL                      | Signifies output is registered with ITAL.                                           |  |
| Registered with RIB                       | Signifies output is registered with RIB.                                            |  |
| NSF RIB converged                         | Signifies receipt of NSF RIB convergence.                                           |  |
|                                           | Signifies that NSF RIB convergence information was not received.                    |  |

# show pim context table

To display a summary list of all tables currently configured for a VRF context, use the **show pim context** table command in

EXEC mode

.

## show pim [vrf vrf-name] [ipv4| ipv6] context table

# **Syntax Description**

| vrf vrf-name | (Optional) Specifies a VPN routing and forwarding (VRF) instance. |  |
|--------------|-------------------------------------------------------------------|--|
| ipv4         | (Optional) Specifies IPv4 address prefixes.                       |  |
| ipv6         | (Optional) Specifies IPv6 address prefixes.                       |  |

## **Command Default**

IPv4 addressing is the default. If no VRF is specified, the default VRF is operational.

#### **Command Modes**

**EXEC** 

# **Command History**

| Release       | Modification                 |
|---------------|------------------------------|
| Release 3.7.0 | This command was introduced. |

# **Usage Guidelines**

## Task ID

| Task ID   | Operations |
|-----------|------------|
| multicast | read       |

## **Examples**

The following example illustrates the output for PIM table contexts for a VRF default after using the **show pim context table** command:

RP/0/ RP0 /CPU0:router# show pim ipv4 context table

PIM Table contexts for VRF default

| Table                  | TableID    | Status |
|------------------------|------------|--------|
| IPv4-Unicast-default   | 0xe0000000 | Active |
| IPv4-Multicast-default | 0xe0100000 | Active |
| IPv4-Multicast-t201    | 0xe010000b | Active |
| IPv4-Multicast-t202    | 0xe010000c | Active |

|                     | 0 040000   |          |
|---------------------|------------|----------|
| IPv4-Multicast-t203 | 0xe010000d | Active   |
| IPv4-Multicast-t204 | 0xe010000e | Active   |
| IPv4-Multicast-t205 | 0xe010000f | Active   |
| IPv4-Multicast-t206 | 0xe0100010 | Active   |
| IPv4-Multicast-t207 | 0xe0100011 | Active   |
| IPv4-Multicast-t208 | 0x0000000  | Inactive |
| IPv4-Multicast-t209 | 0x0000000  | Inactive |
| IPv4-Multicast-t210 | 0x0000000  | Inactive |

# Table 10: show pim ipv4 context table Field Descriptions

| Field    | Description                                                                                                    |
|----------|----------------------------------------------------------------------------------------------------|
| Table    | Context table name.                                                                                                    |
| Table ID | RSI table ID for the table.                                                                                                    |
| Status   | Identifies whether or not the context table is active or inactive.                                                                                                    |
|          | The table displays "Active" if it was globally configured under a given VRF, and if RSI considers it to be active. The table displays "Inactive" if the opposite is true. |

# show pim df election-state

To display bidirectional designated forwarder (DF) election state for a rendezvous point (RP) or interface, use the **show pim df election-state** command in EXEC mode

.

**show pim** [vrf vrf-name] [ipv4| ipv6] df election-state [ rp-ip-address ] [type interface-path-id]

## **Syntax Description**

| vrf vrf-name      | (Optional) Specifies a VPN routing and forwarding (VRF) instance.                                                                   |  |
|-------------------|----------------------------------------------------------------------------------------------------|--|
| ipv4              | (Optional) Specifies IPv4 address prefixes.                                                                                         |  |
| ipv6              | (Optional) Specifies IPv6 address prefixes.                                                                                         |  |
| rp-ip-address     | (Optional) IP address or name of the rendezvous point.                                                                              |  |
|                   | • IP address as defined in the Domain Name System (DNS) hosts table or with the domain IPv4 host in the format <i>A.B.C.D.</i>      |  |
|                   | • IP address as defined in the Domain Name System (DNS) hosts table or with the domain IPv6 host in the form of <i>X:X::X</i> .     |  |
| type              | (Optional) Interface type. For more information, use the question mark (?) online help function.                                    |  |
| interface-path-id | (Optional) Physical interface or virtual interface.                                                                                 |  |
|                   | <b>Note</b> Use the <b>show interfaces</b> command in EXEC mode to see a list of all interfaces currently configured on the router. |  |
|                   | For more information about the syntax for the router, use the question mark (?) online help function.                               |  |

# **Command Default**

IPv4 addressing is the default. If no VRF is specified, the default VRF is operational.

# **Command Modes**

**EXEC** 

# **Command History**

| Release       | Modification                                          |
|---------------|-------------------------------------------------------|
| Release 2.0   | This command was introduced.                          |
| Release 3.4.0 | The ipv4 and ipv6 keywords were added.                |
| Release 3.5.0 | The <b>vrf</b> -name keyword and argument were added. |

# **Usage Guidelines**

The **show pim df election-state** command shows the state of DF election on an individual interface or individual rendezvous point (RP) basis. The DF election may result in one of the following states: Offer, Winner, Lose, or Backoff.

### Task ID

| Task ID   | Operations |
|-----------|------------|
| multicast | read       |

## **Examples**

The following is sample output from the **show pim df election-state** command; the far right column shows the interface route metric toward the RP:

RP/0/RP0/CPU0:router# show pim df election-state pos 0/4/0/0

RP Interface DF State Timer Metrics 172.16.1.3 POSO/4/0/0 Winner 7s 956ms [110/2] 172.16.1.6 POSO/4/0/0 Lose 0s 0ms [inf/inf]

This table describes the significant fields shown in the display.

## Table 11: show pim df election-state Field Descriptions

| Field     | Description                                                                |
|-----------|----------------------------------------------------------------------------|
| RP        | Address of the rendezvous point.                                           |
| Interface | Interface on which the DF election takes place.                            |
| DF State  | DF election state for this router: Offer, Winner, Lose, or Backoff.        |
| Timer     | Time for which the DF election state is valid.                             |
| Metrics   | Unicast routing metric for the rendezvous point sent from the DF election. |

| Command                        | Description                                                                                                    |
|--------------------------------|----------------------------------------------------------------------------------------------------|
| domain ipv4 host               | Defines a static hostname-to-address mapping in the host cache using IPv4. For more information, see Cisco IOS XR IP Addresses and Services Command Reference for the Cisco CRS Router |
| show pim df winner, on page 94 | Displays the bidirectional DF "winner" for a rendezvous point or an interface.                                                                                                    |

# show pim df winner

To display the bidirectional designated forwarder (DF) "winner" for a rendezvous point (RP) or interface, use the **show pim df winner** command in EXEC mode.

**show pim [vrf** vrf-name] [**ipv4**| **ipv6**] **df winner** [ rp-ip-address ] [type interface-path-id]

# **Syntax Description**

| vrf vrf-name      | (Optional) Specifies a VPN routing and forwarding (VRF) instance.                                                                   |  |
|-------------------|----------------------------------------------------------------------------------------------------|--|
| ipv4              | (Optional) Specifies IPv4 address prefixes.                                                                                         |  |
| ipv6              | (Optional) Specifies IPv6 address prefixes.                                                                                         |  |
| rp-ip-address     | (Optional) IP address of the rendezvous point:                                                                                      |  |
|                   | • IP address as defined in the Domain Name System (DNS) hosts table or with the domain IPv4 host in the format <i>A.B.C.D.</i>      |  |
|                   | • IP address as defined in the Domain Name System (DNS) hosts table or with the domain IPv6 host in the form of <i>X:X::X</i> .     |  |
| type              | (Optional) Interface type. For more information, use the question mark (?) online help function.                                    |  |
| interface-path-id | (Optional) Physical interface or virtual interface.                                                                                 |  |
|                   | <b>Note</b> Use the <b>show interfaces</b> command in EXEC mode to see a list of all interfaces currently configured on the router. |  |
|                   | For more information about the syntax for the router, use the question mark (?) online help function.                               |  |

# **Command Default**

IPv4 addressing is the default. If no VRF is specified, the default VRF is operational.

#### **Command Modes**

**EXEC** 

# **Command History**

| Release       | Modification                                             |
|---------------|----------------------------------------------------------|
| Release 2.0   | This command was introduced.                             |
| Release 3.4.0 | The ipv4 and ipv6 keywords were added.                   |
| Release 3.5.0 | The <b>vrf</b> vrf-name keyword and argument were added. |

# **Usage Guidelines**

The **show pim df winner** command displays the DF winner address for each interface or rendezvous point.

# Task ID

| Task ID   | Operations |
|-----------|------------|
| multicast | read       |

# **Examples**

The following is sample output from the **show pim df winner** command; the far right column shows the winner metric toward the rendezvous point:

 $\label{eq:RPORPOCPU0:nouter} \texttt{RP/O/RPO/CPU0:} \texttt{router} \# \ \textbf{show pim df winner 172.16.1.3}$ 

| RP         | Interface  | DF Winner  | Metrics |
|------------|------------|------------|---------|
| 172.16.1.3 | Loopback3  | 172.17.3.2 | [110/2] |
| 172.16.1.3 | Loopback2  | 172.17.2.2 | [110/2] |
| 172.16.1.3 | Loopback1  | 172.17.1.2 | [110/2] |
| 172.16.1.3 | POS0/2/0/2 | 10.10.2.3  | [0/0]   |
| 172.16.1.3 | POS0/2/0/0 | 10.10.1.2  | [110/2] |

This table describes the significant fields shown in the display.

# Table 12: show pim df winner Field Descriptions

| Field     | Description                                                            |
|-----------|------------------------------------------------------------------------|
| RP        | Rendezvous point address.                                              |
| Interface | Interface on which the DF election takes place.                        |
| DF Winner | DF winner address.                                                     |
| Metrics   | Unicast routing metric for the rendezvous point sent by the DF winner. |

| Command                                | Description                                                                                                    |
|----------------------------------------|----------------------------------------------------------------------------------------------------|
| domain ipv4 host                       | Defines a static hostname-to-address mapping in the host cache using IPv4. For more information, see Cisco IOS XR IP Addresses and Services Command Reference for the Cisco CRS Router |
| show pim df election-state, on page 91 | Displays the bidirectional DF election state for a rendezvous point or an interface.                                                                                                   |

# show pim global summary

To display configured Protocol Independent Multicast (PIM) out-of-resource (OOR) limits and current counts for all VRFs, use the **show pim global summary** command in EXEC mode.

## show pim global summary

**Syntax Description** 

This command has no keywords or arguments.

**Command Default** 

None

**Command Modes** 

EXEC mode

#### **Command History**

| Release       | Modification                 |
|---------------|------------------------------|
| Release 3.7.2 | This command was introduced. |

## **Usage Guidelines**

Use the **show pim global summary**command to display global limits that are shared by all VRFs.

#### Task ID

| Task ID   | Operation |
|-----------|-----------|
| multicast | read      |

# **Examples**

The following is sample output from the **show pim global summary** command that shows PIM routes, with the maximum number of routes allowed being 100000:

RP/0/RP0/CPU0:router# show pim global summary

PIM Global Summary

PIM State Counters

|                           | Current | Maximum | Warning-threshold |
|---------------------------|---------|---------|-------------------|
| Routes                    | 8       | 100000  | 100000            |
| Topology Interface States | 8       | 300000  | 300000            |
| SM Registers              | 0       | 20000   | 20000             |
| AutoRP Group Ranges       | 0       | 500     | 450               |
| BSR Group Ranges          | 0       | 500     | 450               |
| BSR C-RP caches           | 0       | 100     | 0                 |

This table describes the significant fields shown in the display.

Table 13: show pim global summary Field Descriptions

| Field                     | Description                                                                                                    |
|---------------------------|----------------------------------------------------------------------------------------------------|
| Routes                    | Current number of routes (in the PIM topology table) and the maximum allowed before the creation of new routes is prohibited to avoid out-of-resource (OOR) conditions.                                                                     |
| Topology Interface States | Current total number of interfaces (in the PIM topology table) present in all route entries and the maximum allowed before the creation of new routes is prohibited to avoid OOR conditions.                                                |
| SM Registers              | Current number of sparse mode route entries from which PIM register messages are received and the maximum allowed before the creation of new register states is prohibited to avoid OOR conditions.                                         |
| AutoRP Group Ranges       | Current number of sparse mode group range-to-rendezvous point mappings learned through the auto-rendezvous point (Auto-RP) mechanism and the maximum allowed before the creation of new group ranges is prohibited to avoid OOR conditions. |
| Warning-threshold         | Maximum number of multicast routes that can be configured per router.                                                                                                    |
| BSR Group Ranges          | The number of BSR groups and the maximum set range.                                                                                                    |
| BSR C-RP caches           | The number of candidate-RP caches in BSR and the maximum set range.                                                                                                    |

# show pim group-map

To display group-to-PIM mode mapping, use the **show pim group-map** command in EXEC

mode.

show pim [vrf vrf-name] [ipv4| ipv6] group-map [ ip-address-name ] [info-source]

# **Syntax Description**

| vrf vrf-name    | (Optional) Specifies a VPN routing and forwarding (VRF) instance.                                                                           |
|-----------------|----------------------------------------------------------------------------------------------------|
| ipv4            | (Optional) Specifies IPv4 address prefixes.                                                                                                 |
| ipv6            | (Optional) Specifies IPv6 address prefixes.                                                                                                 |
| ip-address-name | (Optional) Can be either one of the following:                                                                                              |
|                 | • IP address name as defined in the Domain Name System (DNS) hosts table or with the domain <b>ipv4</b> host in the format <i>A.B.C.D.</i>  |
|                 | • IP address name as defined in the Domain Name System (DNS) hosts table or with the domain <b>ipv6</b> host in the form of <i>X:X::X</i> . |
| info-source     | (Optional) Displays the group range information source.                                                                                     |

### **Command Default**

IPv4 addressing is the default. If no VRF is specified, the default VRF is operational.

#### **Command Modes**

**EXEC** 

# **Command History**

| Release       | Modification                                             |
|---------------|----------------------------------------------------------|
| Release 2.0   | This command was introduced.                             |
| Release 3.2   | The ipv4 and ipv6 keywords were added.                   |
| Release 3.5.0 | The <b>vrf</b> vrf-name keyword and argument were added. |

## **Usage Guidelines**

The **show pim group-map** command displays all group protocol address mappings for the rendezvous point. Mappings are learned from different clients or through the auto rendezvous point (Auto-RP) mechanism.

### Task ID

| Task ID   | Operations |
|-----------|------------|
| multicast | read       |

### **Examples**

The following is sample output from the **show pim group-map** command:

```
RP/0/RP0/CPU0:router# show pim group-map
IP PIM Group Mapping Table
(* indicates group mappings being used)
(+ indicates BSR group mappings active in MRIB)
Group Range
                    Proto Client Groups RP address
                                                         Info
224.0.1.39/32*
                                         0.0.0.0
                          perm
224.0.1.40/32*
                                         0.0.0.0
                    DM
                          perm 1
perm 0
224.0.0.0/24*
                    NO
                          perm
                                         0.0.0.0
                          config 0
232.0.0.0/8*
                    SSM
                                         0.0.0.0
224.0.0.0/4*
                    SM
                          autorp 1
                                         10.10.2.2
                                                         RPF: POS01/0/3,10.10.3.2
224.0.0.0/4
                    SM
                          static
                                         0.0.0.0
                                                         RPF: Null, 0.0.0.0
```

In lines 1 and 2, Auto-RP group ranges are specifically denied from the sparse mode group range.

In line 3, link-local multicast groups (224.0.0.0 to 224.0.0.255 as defined by 224.0.0.0/24) are also denied from the sparse mode group range.

In line 4, the Protocol Independent Multicast (PIM) Source Specific Multicast (PIM-SSM) group range is mapped to 232.0.0.0/8.

Line 5 shows that all the remaining groups are in sparse mode mapped to rendezvous point 10.10.3.2.

This table describes the significant fields shown in the display.

Table 14: show pim group-map Field Descriptions

| Field       | Description                                                                                              |
|-------------|----------------------------------------------------------------------------------------------------|
| Group Range | Multicast group range that is mapped.                                                                    |
| Proto       | Multicast forwarding mode.                                                                               |
| Client      | States how the client was learned.                                                                       |
| Groups      | Number of groups from the PIM topology table.                                                            |
| RP address  | Rendezvous point address.                                                                                |
| Info        | RPF interface used and the PIM-SM Reverse Path Forwarding (RPF) information toward the rendezvous point. |

| Command                          | Description                                                                                                    |
|----------------------------------|----------------------------------------------------------------------------------------------------|
| domain ipv4 host                 | Defines a static hostname-to-address mapping in the host cache using IPv4. For more information, see Cisco IOS XR IP Addresses and Services Command Reference for the Cisco CRS Router |
| rp-address, on page 61           | Configures the address of a PIM rendezvous point for a particular group.                                                                                                    |
| show pim range-list, on page 118 | Displays the range-list information for PIM.                                                                                                    |

# show pim interface

To display information about interfaces configured for Protocol Independent Multicast (PIM), use the **show pim interface** command in

**EXEC** 

mode.

show pim [vrf vrf-name] [ipv4| ipv6] interface [type interface-path-id| state-on| state-off] [detail]

# **Syntax Description**

|                   | (Optional) Specifies a VPN routing and forwarding (VRF) instance.                                                                                     |
|-------------------|----------------------------------------------------------------------------------------------------|
| ipv4              | (Optional) Specifies IPv4 address prefixes.                                                                                                    |
| ipv6              | (Optional) Specifies IPv6 address prefixes.                                                                                                    |
| type              | (Optional) Interface type. For more information, use the question mark (?) online help function.                                                      |
| interface-path-id | (Optional) Physical interface or virtual interface.  Note Use the show interfaces command in EXEC mode to see a list of all                           |
|                   | interfaces currently configured on the router.  For more information about the syntax for the router, use the question mark (?) online help function. |
| state-on          | (Optional) Displays only interfaces from which PIM is enabled and active.                                                                             |
| state-off         | (Optional) Displays only interfaces from which PIM is disabled or inactive.                                                                           |
| detail            | (Optional) Displays detailed address information.                                                                                                    |

## **Command Default**

IPv4 addressing is the default. If no VRF is specified, the default VRF is operational.

## **Command Modes**

**EXEC** 

# **Command History**

| Release       | Modification                                             |
|---------------|----------------------------------------------------------|
| Release 2.0   | This command was introduced.                             |
| Release 3.4.0 | The ipv4 and ipv6 keywords were added.                   |
| Release 3.5.0 | The <b>vrf</b> vrf-name keyword and argument were added. |

# **Usage Guidelines**

The **show pim interface** command displays neighboring information on all PIM-enabled interfaces, such as designated router (DR) priority and DR election winner.

# Task ID

| Task ID   | Operations |
|-----------|------------|
| multicast | read       |

# **Examples**

The following is sample output from the **show pim interface** command:

RP/0/RP0/CPU0:router# show pim interface

| Address       | Interface         | PIM | Nbr<br>Count | Hello<br>Intvl | DR<br>Prior | DR          |
|---------------|-------------------|-----|--------------|----------------|-------------|-------------|
| 172.29.52.127 | MgmtEth0/0/CPU0/0 | off | 0            | 30             | 1           | not elected |
| 10.6.6.6      | Loopback0         | off | 0            | 30             | 1           | not elected |
| 0.0.0.0       | Loopback60        | off | 0            | 30             | 1           | not elected |
| 0.0.0.0       | Loopback61        | off | 0            | 30             | 1           | not elected |
| 10.46.4.6     | ATM0/2/0/0.1      | off | 0            | 30             | 1           | not elected |
| 10.46.5.6     | ATM0/2/0/0.2      | off | 0            | 30             | 1           | not elected |
| 10.46.6.6     | ATM0/2/0/0.3      | off | 0            | 30             | 1           | not elected |
| 10.46.7.6     | ATM0/2/0/0.4      | off | 0            | 30             | 1           | not elected |
| 10.46.8.6     | ATM0/2/0/3.1      | off | 0            | 30             | 1           | not elected |
| 10.46.9.6     | ATM0/2/0/3.2      | off | 0            | 30             | 1           | not elected |
| 10.56.16.6    | Serial0/3/2/1     | off | 0            | 30             | 1           | not elected |
| 10.56.4.2     | Serial0/3/0/0/0:0 | off | 0            | 30             | 1           | not elected |
| 10.56.4.6     | Serial0/3/0/0/1:0 | off | 0            | 30             | 1           | not elected |
| 10.56.4.10    | Serial0/3/0/0/2:0 | off | 0            | 30             | 1           | not elected |
| 10.56.4.14    | Serial0/3/0/0/2:1 | off | 0            | 30             | 1           | not elected |
| 10.56.4.18    | Serial0/3/0/0/3:0 | off | 0            | 30             | 1           | not elected |
| 10.56.4.22    | Serial0/3/0/0/3:1 | off | 0            | 30             | 1           | not elected |
| 10.56.4.26    | Serial0/3/0/0/3:2 | off | 0            | 30             | 1           | not elected |
| 10.56.4.30    | Serial0/3/0/0/3:3 | off | 0            | 30             | 1           | not elected |
| 10.56.8.2     | Serial0/3/0/1/0:0 | off | 0            | 30             | 1           | not elected |
| 10.56.12.6    | Serial0/3/2/0.1   | off | 0            | 30             | 1           | not elected |
| 10.56.13.6    | Serial0/3/2/0.2   | off | 0            | 30             | 1           | not elected |
| 10.56.14.6    | Serial0/3/2/0.3   | off | 0            | 30             | 1           | not elected |
| 10.56.15.6    | Serial0/3/2/0.4   | off | 0            | 30             | 1           | not elected |
| 10.67.4.6     | POS0/4/1/0        | off | 0            | 30             | 1           | not elected |
| 10.67.8.6     | POS0/4/1/1        | off | 0            | 30             | 1           | not elected |

This table describes the significant fields shown in the display.

### Table 15: show pim interface Field Descriptions

| Field     | Description                                                      |
|-----------|------------------------------------------------------------------|
| Address   | IP address of the interface.                                     |
| Interface | Interface type and number that is configured to run PIM.         |
| PIM       | PIM is turned off or turned on this interface.                   |
| Nbr Count | Number of PIM neighbors in the neighbor table for the interface. |

| Field       | Description                                                                                                    |
|-------------|----------------------------------------------------------------------------------------------------|
| Hello Intvl | Frequency, in seconds, of PIM hello messages, as set by the <b>ip pim hello-interval</b> command in interface configuration mode.                                                                                                    |
| DR Priority | Designated router priority is advertised by the neighbor in its hello messages.                                                                                                    |
| DR          | IP address of the DR on the LAN. Note that serial lines do not have DRs, so the IP address is shown as 0.0.0.0. If the interface on this router is the DR, "this system" is indicated; otherwise, the IP address of the external neighbor is given. |

| Command                        | Description                                                                                            |
|--------------------------------|----------------------------------------------------------------------------------------------------|
| show pim neighbor, on page 113 | Displays the Protocol Independent Multicast (PIM) neighbors discovered by means of PIM hello messages. |

# show pim join-prune statistic

To display Protocol Independent Multicast (PIM) join and prune aggregation statistics, use the **show pim join-prune statistics** command in EXEC mode.

show pim [vrf vrf-name] [ipv4| ipv6] join-prune statistic [type interface-path-id]

### **Syntax Description**

| vrf vrf-name      | (Optional) Specifies a VPN routing and forwarding (VRF) instance.                                                                                                    |  |
|-------------------|----------------------------------------------------------------------------------------------------|--|
| ipv4              | (Optional) Specifies IPv4 address prefixes.                                                                                                    |  |
| ipv6              | (Optional) Specifies IPv6 address prefixes.                                                                                                    |  |
| type              | (Optional) Interface type. For more information, use the question mark (?) online help function.                                                                                                    |  |
| interface-path-id | (Optional) Physical interface or virtual interface.                                                                                                    |  |
|                   | Note Use the show interfaces command in EXEC mode to see a list of all interfaces currently configured on the router.  For more information about the syntax for the router, use the question mark (?) online help function. |  |

### **Command Default**

IP addressing is the default. If no VRF is specified, the default VRF is operational.

#### **Command Modes**

**EXEC** 

#### **Command History**

| Release       | Modification                                             |
|---------------|----------------------------------------------------------|
| Release 2.0   | This command was introduced.                             |
| Release 3.4.0 | The <b>ipv4</b> and <b>ipv6</b> keywords were added.     |
| Release 3.5.0 | The <b>vrf</b> vrf-name keyword and argument were added. |

## **Usage Guidelines**

The **show pim join-prune statistics** command displays the average PIM join and prune groups for the most recent packets (in increments of 1000/10000/50000) that either were sent out or received from each PIM interface. If fewer than 1000/10000/50000 join and prune group messages are received since PIM was started or the statistics were cleared, the join-prune aggregation shown in the command display is zero (0).

Because each PIM join and prune packet can contain multiple groups, this command can provide a snapshot view of the average pace based on the number of join and prune packets, and on the consideration of the aggregation factor of each join and prune packet.

# Task ID

| Task ID   | Operations |
|-----------|------------|
| multicast | read       |

# **Examples**

The following is sample output from the **show pim join-prune statistics** command with all router interfaces specified:

RP/0/RP0/CPU0:router# show pim join-prune statistics

```
PIM Average Join/Prune Aggregation for last (100/1K/10K) packets
Interface
               MTU
                       Transmitted
                                       Received
                                       0 / 0 / 0
Loopback0
              1514
                      0 / 0 / 0
Encapstunnel0 0
                                       0 / 0 / 0 0 0 0 0 / 0 / 0 / 0 / 0
                       0 / 0 / 0
                       0 / 0 / 0 0 0 / 0
Decapstunnel0 0
                1514
Loopback1
POS0/3/0/0
                4470
                       0 / 0 / 0
                                       0 / 0 / 0
POS0/3/0/3
                4470
                       0 / 0 / 0
                                       0 / 0 / 0
```

This table describes the significant fields shown in the display.

## Table 16: show pim join-prune statistics Field Descriptions

| Field       | Description                                                                                                    |
|-------------|----------------------------------------------------------------------------------------------------|
| Interface   | Interface from which statistics were collected.                                                                                        |
| MTU         | Maximum transmission unit (MTU) in bytes for the interface.                                                                            |
| Transmitted | Number of join and prune states aggregated into transmitted messages in the last 1000/10000/50000 transmitted join and prune messages. |
| Received    | Number of join and prune states aggregated into received messages in the last 1000/10000/50000 received join and prune messages.       |

# show pim rpf-redirect

To display the maximum bandwidth, the bandwidth used by traffic flowing through the local box, and the bandwidth used by other routers sharing the PIM bundle member interfaces of all members of bundles known to the system, use **show pim rpf-redirect** command in EXEC mode.

## show pim ipv4 rpf-redirect

## **Syntax Description**

ipv4

(Optional) Specifies IPv4 address prefixes.

**Command Default** 

IPv4 addressing is the default.

**Command Modes** 

**EXEC** 

### **Command History**

| Release       | Modification                 |
|---------------|------------------------------|
| Release 4.3.0 | This command was introduced. |

#### **Usage Guidelines**

#### Task ID

| Task ID   | Operation |
|-----------|-----------|
| multicast | read      |

## **Examples**

The following sample output from the **show pim rpf-redirect** command displays statistics about the PIM bundles:

RP/0/RP0/CPU0:router#show pim rpf-redirect

Mon Aug 11 16:50:35.811 IST

PIM RPF-Redirect bundle database

Member Available/Allocated Available/Allocated Local / Network Total Bandwidth Threshold Bandwidth Bandwidth Bandwidth (Kbps) (Kbps) (Kbps)

Bundle: east

Gi0/0/0/0 100000/100000 80000/80000 0/0 0

where, Available/Allocated Bandwidth (kbps) is the total multicast bandwidth (in kbps) available/allocated for multicast transmission; Available/Threshold Bandwidth (kbps) is the multicast bandwidth threshold beyond which the redirects are enabled, displays the available and the threshold bandwidth (kbps); Local/Network Bandwidth (in kbps) is the difference between the Allocated Bandwidth and Available Bandwidth; and the Total Bandwidth (kbps) is represented by the Local/Network Bandwidth.

# show pim rpf-redirect route

To display the content of the snooping database, use **show pim rpf-redirect** command in EXEC mode.

show pim ipv4 rpf-redirect route

**Syntax Description** 

(Optional) Specifies IPv4 address prefixes.

**Command Default** 

IPv4 addressing is the default.

**Command Modes** 

**EXEC** 

ipv4

**Command History** 

| Release       | Modification                 |
|---------------|------------------------------|
| Release 4.3.0 | This command was introduced. |

# **Usage Guidelines**

Task ID

| Task ID   | Operation |
|-----------|-----------|
| multicast | read      |

# show pim mdt

To display information about data multicast distribution tree (MDT) streams, use the **show pim mdt** command in EXEC mode.

show pim [vrf vrf-name] [ipv4| ipv6] mdt {cache [ip-address| detail| summary]| interface| prefix [local| remote]}

## **Syntax Description**

| vrf vrf-name | (Optional) Specifies a VPN routing and forwarding (VRF) instance.                                                               |
|--------------|----------------------------------------------------------------------------------------------------|
| ipv4         | (Optional) Specifies IPv4 address prefixes.                                                                                     |
| ipv6         | (Optional) Specifies IPv6 address prefixes.                                                                                     |
| cache        | Displays those data-MDT streams currently running and in the cache.                                                             |
| ip-address   | (Optional) Specifies the core source IP address or name, or both, for the data MDT streams:                                     |
|              | • IP address as defined in the Domain Name System (DNS) hosts table or with the domain IPv4 host in the format <i>A.B.C.D.</i>  |
|              | • IP address as defined in the Domain Name System (DNS) hosts table or with the domain IPv6 host in the form of <i>X:X::X</i> . |
| detail       | Displays detailed cache information.                                                                                            |
| summary      | (Optional) Displays a summary of the data MDT cache.                                                                            |
| interface    | (Optional) Displays the default MDT interface.                                                                                  |
| prefix       | Displays the local or remote prefixes that can be or have been used.                                                            |
| local        | (Optional) Specifies locally assigned data MDT prefixes.                                                                        |
| remote       | (Optional) Specifies data MDT prefixes learned from remote PE routers.                                                          |

#### **Command Default**

IPv4 addressing is the default. If no VRF is specified, the default VRF is operational.

## **Command Modes**

**EXEC** 

## **Command History**

| Release       | Modification                 |
|---------------|------------------------------|
| Release 3.6.0 | This command was introduced. |

## **Usage Guidelines**

#### Task ID

| Task ID   | Operations |
|-----------|------------|
| multicast | read       |

## **Examples**

The following example shows how to display PIM candidate rendezvous point information:

RP/0/RP0/CPU0:router# show pim vrf svpn20 mdt cache

```
        Core Source
        Cust (Source, Group)
        Core Group
        Expires

        2.2.2.2
        (204.161.20.1, 226.1.1.1)
        232.1.20.53
        00:02:18

        2.2.2.2
        (204.161.20.1, 226.1.1.2)
        232.1.20.52
        00:02:18
```

RP/0/RP0/CPU0:router# show pim vrf all mdt interface

 ${\tt GroupAddress}$ Interface Source Vrf 239.1.1.1 mdt101 Loopback1 101 239.1.1.2 mdt102 Loopback2 102 239.1.1.3 mdt102 Loopback0 103

#### Table 17: show pim mdt Field Descriptions

| Field                | Description                                                                           |
|----------------------|---------------------------------------------------------------------------------------|
| Core Source          | Specifies the core source IP address or name, or both, for the data MDT streams.      |
| Cust (Source, Group) | Specifies the actual multicast traffic source and group address from a customer site. |
| Core Group           | Specifies the core group IP address.                                                  |
| Expires              | Time at which data MDT expires.                                                       |

# show pim mstatic

To display multicast static routing information, use the **show pim mstatic** command in EXEC

mode.

show pim [ipv4| ipv6] mstatic [ipv4]

#### **Syntax Description**

| ipv4 | (Optional) Specifies IPv4 address prefixes. |
|------|---------------------------------------------|
| ipv6 | (Optional) Specifies IPv6 address prefixes. |

**Command Default** 

IPv4 addressing is the default.

#### **Command Modes**

**EXEC** 

## **Command History**

| Release       | Modification                 |
|---------------|------------------------------|
| Release 3.4.0 | This command was introduced. |

#### **Usage Guidelines**

The **show pim mstatic** command is used to view all the multicast static routes. Multicast static routes are defined by the **static-rpf** command.

#### Task ID

| Task ID   | Operations |
|-----------|------------|
| multicast | read       |

#### **Examples**

The following is sample output from the **show pim mstatic** command that shows how to reach IP address 10.0.0.1:

RP/0/RP0/CPU0:router# show pim mstatic

IP Multicast Static Routes Information

\* 10.0.0.1/32 via pos0/1/0/1 with nexthop 172.16.0.1 and distance 0

This table describes the significant fields shown in the display.

## Table 18: show pim mstatic Field Descriptions

| Field      | Description                                                         |
|------------|---------------------------------------------------------------------|
| 10.0.0.1   | Destination IP address.                                             |
| pos0/1/0/1 | Interface that is entered to reach destination IP address 10.0.0.1  |
| 172.16.0.1 | Next-hop IP address to enter to reach destination address 10.0.0.1. |
| 0          | Distance of this mstatic route.                                     |

## **Related Commands**

| Command    | Description                                                                         |
|------------|-------------------------------------------------------------------------------------|
| static-rpf | Configures a static Reverse Path Forwarding (RPF) rule for a specified prefix mask. |

# show pim neighbor

To display the Protocol Independent Multicast (PIM) neighbors discovered by means of PIM hello messages, use the **show pim neighbor** command in

**EXEC** 

mode.

show pim [vrf vrf-name] [ipv4| ipv6] neighbor [type interface-path-id] [count| detail]

## **Syntax Description**

| vrf vrf-name      | (Optional) Specifies a VPN routing and forwarding (VRF) instance.                                                                                                    |
|-------------------|----------------------------------------------------------------------------------------------------|
| ipv4              | (Optional) Specifies IPv4 address prefixes.                                                                                                    |
| ipv6              | (Optional) Specifies IPv6 address prefixes.                                                                                                    |
| type              | (Optional) Interface type. For more information, use the question mark (?) online help function.                                                                                                    |
| interface-path-id | (Optional) Physical interface or virtual interface.  Note Use the show interfaces command in EXEC mode to see a list of all interfaces currently configured on the router.  For more information about the syntax for the router, use the question mark (?) online help function. |
| count             | (Optional) Number of neighbors present on the specified interface, or on all interfaces if one is not specified. The interface on this router counts as one neighbor in the total count.                                                                                          |
| detail            | (Optional) Displays detailed information.                                                                                                    |
| -                 |                                                                                                    |

## **Command Default**

IPv4 addressing is the default. If no VRF is specified, the default VRF is operational.

#### **Command Modes**

**EXEC** 

# **Command History**

| Release       | Modification                                                     |
|---------------|------------------------------------------------------------------|
| Release 2.0   | This command was introduced.                                     |
| Release 3.4.0 | The ipv4 and ipv6 keywords were added.                           |
| Release 3.5.0 | The <b>vrf</b> <i>vrf</i> -name keyword and argument were added. |

#### **Usage Guidelines**

The **show pim neighbor** command is used to determine the PIM neighbors known to this router through PIM hello messages. Also, this command indicates that an interface is a designated router (DR) and when the neighbor is capable of bidirectional operation.

#### Task ID

| Task ID   | Operations |  |
|-----------|------------|--|
| multicast | read       |  |

#### **Examples**

The following is sample output from the **show pim neighbor** command:

RP/0/RP0/CPU0:router# show pim neighbor

| THE CONTRACT OF CONTRACT CONTRACT CONTR |                                         |                                                                   |                                        |                                                                                                |                                      |                                                                    |
|----------------------------------------------------------------------------------------------------|-----------------------------------------|-------------------------------------------------------------------|----------------------------------------|------------------------------------------------------------------------------------------------|--------------------------------------|--------------------------------------------------------------------|
| Neighbor Address                                                                                                    | Interface                               | Ţ                                                                 | Jptime                                 | Expires DR                                                                                     | pri Bidi                             | r                                                                  |
| 172.17.1.2*<br>172.17.2.2*<br>172.17.3.2*<br>10.10.1.1<br>10.10.1.2*<br>10.10.2.2*<br>10.10.2.3<br>PIM neighbors in                                                                                                    | POS0/2/0/2                              | (<br>(<br>(<br>(                                                  | 03:40:36<br>03:41:28<br>03:41:26       | 00:01:43 1<br>00:01:31 1<br>00:01:28 1<br>00:01:41 1<br>00:01:32 1<br>00:01:36 1<br>00:01:29 1 | (DR) B<br>(DR) B<br>B<br>(DR) B<br>B |                                                                    |
| Neighbor Address<br>Flags                                                                                                    |                                         | Interface                                                         |                                        | Uptime                                                                                         | Expires                              | DR pri                                                             |
| 10.6.6.6*<br>10.16.8.1<br>10.16.8.6*<br>192.168.66.6*<br>B P<br>192.168.67.6*<br>B P<br>192.168.68.6*                                                                                                    |                                         | Loopback0 GigabitEthern GigabitEthern GigabitEthern GigabitEthern | net0/4/0/2<br>net0/4/0/2<br>net0/4/0/0 | 2 3w2d<br>).7 4w1d<br>).8 4w1d                                                                 | 00:01:24<br>00:01:28<br>00:01:       | 1 (DR) B<br>1 B<br>1 (DR) B<br>28 1 (DR)<br>40 1 (DR)<br>24 1 (DR) |
| PIM neighbors in VRF default                                                                                                    |                                         |                                                                   |                                        |                                                                                                |                                      |                                                                    |
| Neighbor Address                                                                                                    | Interface                               |                                                                   | Uptime                                 | Expires                                                                                        | DR                                   | pri Flags                                                          |
| 28.28.9.2*<br>10.1.1.1<br>10.1.1.2*<br>2.2.2.2*                                                                                                    | GigabitEthe<br>GigabitEthe<br>Loopback0 | ernet0/2/0/9<br>ernet0/2/0/19<br>ernet0/2/0/19                    | 00:49:30<br>00:50:01<br>00:50:01       | 00:01:42<br>00:01:41<br>00:01:42                                                               | 1<br>1 (DR)<br>1 (DR)                | в А                                                                |

The following is sample output from the **show pim neighbor** command with the **count** option:

RP/0/RP0/CPU0:router# show pim neighbor count

Interface Nbr count POS0/3/0/0 1 Loopback1 1 Total Nbrs 2

This table describes the significant fields shown in the display.

## Table 19: show pim neighbor Field Descriptions

| Field            | Description                                                                                                    |
|------------------|----------------------------------------------------------------------------------------------------|
| Neighbor Address | IP address of the PIM neighbor.                                                                                                    |
| Interface        | Interface type and number on which the neighbor is reachable.                                                                                                    |
| Uptime           | Time the entry has been in the PIM neighbor table.                                                                                                    |
| Expires          | Time until the entry is removed from the IP multicast routing table.                                                                                                |
| DR pri           | DR priority sent by the neighbor in its hello messages. If this neighbor is elected as the DR on the interface, it is annotated with "(DR)" in the command display. |
| Bidir            | Indicates that the neighbor is capable of bidirectional PIM mode operation.                                                                                         |
| Nbr count        | Number of PIM neighbors in the neighbor table for all interfaces on this router.                                                                                    |

## **Related Commands**

| Command                         | Description                                                                                |
|---------------------------------|--------------------------------------------------------------------------------------------|
| show pim interface, on page 101 | Displays information about interfaces configured for Protocol Independent Multicast (PIM). |

# show pim nsf

To display the state of nonstop forwarding (NSF) operation for Protocol Independent Multicast (PIM), use the **show pim nsf** command in

EXEC mode

.

show pim [ipv4] nsf

#### **Syntax Description**

| ipv4 | (Optional) Specifies IPv4 address prefixes. |
|------|---------------------------------------------|
| ipv6 | (Optional) Specifies IPv6 address prefixes. |

#### **Command Default**

IPv4 addressing is the default.

#### **Command Modes**

**EXEC** 

## **Command History**

| Release       | Modification                           |
|---------------|----------------------------------------|
| Release 2.0   | This command was introduced.           |
| Release 3.4.0 | The ipv4 and ipv6 keywords were added. |

#### **Usage Guidelines**

The **show pim nsf** command displays the current multicast NSF state for PIM. For multicast NSF, the state may be normal or activated for nonstop forwarding. The latter state indicates that recovery is in progress due to a failure in the Multicast Routing Information Base (MRIB) or PIM. The total NSF timeout and time remaining are displayed until NSF expiration.

#### Task ID

| Task ID   | Operations |
|-----------|------------|
| multicast | read       |

#### **Examples**

The following is sample output from the **show pim nsf** command:

RP/0/RP0/CPU0:router# show pim nsf

IP PIM Non-Stop Forwarding Status:

Multicast routing state: Non-Stop Forwarding Activated

NSF Lifetime: 00:02:00 NSF Time Remaining: 00:01:56

This table describes the significant fields shown in the display.

## Table 20: show pim nsf Field Descriptions

| Field                   | Description                                                                  |
|-------------------------|------------------------------------------------------------------------------|
| Multicast routing state | PIM state is in NSF recovery mode (Normal or Non-Stop Forwarding Activated). |
| NSF Lifetime            | Total NSF lifetime (seconds, hours, and minutes) configured for PIM.         |
| NSF Time Remaining      | Time remaining in NSF recovery for PIM if NSF recovery is activated.         |

# show pim range-list

To display range-list information for Protocol Independent Multicast (PIM), use the **show pim range-list** command in

EXEC mode

show pim [vrf vrf-name] [ipv4| ipv6] range-list [autorp| config] [ ip-address-name ]

#### **Syntax Description**

| vrf vrf-name    | (Optional) Specifies a VPN routing and forwarding (VRF) instance.               |
|-----------------|---------------------------------------------------------------------------------|
| ipv4            | (Optional) Specifies IPv4 address prefixes.                                     |
| ipv6            | (Optional) Specifies IPv6 address prefixes.                                     |
| autorp          | (Optional) Displays PIM auto-rendezvous point (Auto-RP) range list information. |
| config          | (Optional) Displays PIM command-line interface (CLI) range list information.    |
| ip-address-name | (Optional) IP address of the rendezvous point.                                  |

#### **Command Default**

IPv4 addressing is the default. If no VRF is specified, the default VRF is operational.

#### **Command Modes**

**EXEC** 

#### **Command History**

| Release       | Modification                                             |
|---------------|----------------------------------------------------------|
| Release 2.0   | This command was introduced.                             |
| Release 3.4.0 | The <b>ipv4</b> and <b>ipv6</b> keywords were added.     |
| Release 3.5.0 | The <b>vrf</b> vrf-name keyword and argument were added. |

#### **Usage Guidelines**

The **show pim range-list** command is used to determine the multicast forwarding mode to group mapping. The output also indicates the rendezvous point (RP) address for the range, if applicable. The **config** keyword means that the particular range is statically configured.

## Task ID

| Task ID   | Operations |
|-----------|------------|
| multicast | read       |

## **Examples**

The following is sample output from the **show pim range-list** command:

RP/0/RP0/CPU0:router# show pim range-list

```
config SSM Exp: never Src: 0.0.0.0
  230.0.0.0/8 Up: 03:47:09
config BD RP: 172.16.1.3 Exp: never Src: 0.0.0.0
  239.0.0.0/8 Up: 03:47:16
config SM RP: 172.18.2.6 Exp: never Src: 0.0.0.0
  235.0.0.0/8 Up: 03:47:09
```

This table describes the significant fields shown in the display.

#### Table 21: show pim range-list Field Descriptions

| Field        | Description                                                                                                    |
|--------------|----------------------------------------------------------------------------------------------------|
| config       | Group range was learned by means of configuration.                                                                             |
| SSM          | PIM mode is operating in Source Specific Multicast (SSM) mode. Other modes are Sparse-Mode (SM) and bidirectional (BD) mode.   |
| Exp: never   | Expiration time for the range is "never".                                                                                      |
| Src: 0.0.0.0 | Advertising source of the range.                                                                                               |
| 230.0.0.0/8  | Group range: address and prefix.                                                                                               |
| Up: 03:47:09 | Total time that the range has existed in the PIM group range table. In other words, the uptime in hours, minutes, and seconds. |

#### **Related Commands**

| Command                        | Description                         |
|--------------------------------|-------------------------------------|
| show pim group-map, on page 98 | Displays group-to-PIM mode mapping. |

# show pim rpf

To display information about reverse-path forwarding (RPF) in one or more routing tables within Protocol Independent Multicast (PIM), use the **show pim rpf** command in EXEC mode

.

show pim [vrf vrf-name] [ipv4| ipv6] {multicast| safi-all| unicast} [topology {tablename| all}] rpf [ip-address/name]

## **Syntax Description**

| vrf vrf-name    | (Optional) Specifies a VPN routing and forwarding (VRF) instance.                                                               |  |
|-----------------|----------------------------------------------------------------------------------------------------|--|
| ipv4            | (Optional) Specifies IPv4 address prefixes.                                                                                     |  |
| ipv6            | (Optional) Specifies IPv6 address prefixes.                                                                                     |  |
| multicast       | (Optional) Specifies a multicast secondary address family (SAFI).                                                               |  |
| safi-all        | (Optional) Specifies a secondary address family (SAFI) wildcard.                                                                |  |
| unicast         | (Optional) Specifies a unicast secondary address family (SAFI).                                                                 |  |
| topology        | (Optional) Specifies the display of multitopology routing table information.                                                    |  |
| table-name      | Name of the specific multitopology table to show.                                                                               |  |
| all             | Specifies that detailed information be displayed for all multitopology routing tables in PIM.                                   |  |
| ip-address/name | (Optional) IP address or name, or both, for the default or selected route policy :                                              |  |
|                 | • IP address as defined in the Domain Name System (DNS) hosts table or with the domain IPv4 host in the format <i>A.B.C.D.</i>  |  |
|                 | • IP address as defined in the Domain Name System (DNS) hosts table or with the domain IPv6 host in the form of <i>X:X::X</i> . |  |
|                 | Note The <i>ip-address</i> argument can also be a Protocol Independent Multicast (PIM) rendezvous point (RP) address.           |  |

**Command Default** 

IPv4 addressing is the default. If no VRF is specified, the default VRF is operational.

**Command Modes** 

**EXEC** 

#### **Command History**

| Release       | Modification                 |
|---------------|------------------------------|
| Release 3.7.0 | This command was introduced. |

#### **Usage Guidelines**

#### Task ID

| Task ID   | Operations |
|-----------|------------|
| multicast | read       |

#### **Examples**

The following example shows output from the **show pim rpf** command:

RP/0/RP0/CPU0:router# show pim rpf

```
Table: IPv4-Unicast-default

* 61.61.1.10/32 [90/181760]
    via GigabitEthernet0/1/0/1.201 with rpf neighbor 11.21.0.20
    via GigabitEthernet0/1/0/1.202 with rpf neighbor 11.22.0.20
    via GigabitEthernet0/1/0/1.203 with rpf neighbor 11.23.0.20

* 61.61.1.91/32 [90/181760]
    via GigabitEthernet0/1/0/1.201 with rpf neighbor 11.21.0.20
    via GigabitEthernet0/1/0/1.202 with rpf neighbor 11.22.0.20
    via GigabitEthernet0/1/0/1.203 with rpf neighbor 11.23.0.20

* 61.61.1.92/32 [90/181760]
    via GigabitEthernet0/1/0/1.201 with rpf neighbor 11.21.0.20
    via GigabitEthernet0/1/0/1.202 with rpf neighbor 11.22.0.20
    via GigabitEthernet0/1/0/1.203 with rpf neighbor 11.23.0.20

* 61.61.1.93/32 [90/181760]
    via GigabitEthernet0/1/0/1.201 with rpf neighbor 11.23.0.20

via GigabitEthernet0/1/0/1.202 with rpf neighbor 11.21.0.20
    via GigabitEthernet0/1/0/1.202 with rpf neighbor 11.22.0.20
    via GigabitEthernet0/1/0/1.203 with rpf neighbor 11.22.0.20
    via GigabitEthernet0/1/0/1.203 with rpf neighbor 11.22.0.20
```

# show pim rpf hash

To display information for Routing Information Base (RIB) lookups used to predict RPF next-hop paths for routing tables in Protocol Independent Multicast (PIM), use the **show pim rpf hash** command in EXEC mode

.

show pim [vrf vrf-name] [ipv4| ipv6] [multicast| safi-all| unicast] [topology {table-name| all}] rpf hash root/group ip-address/name [hash-mask-length bit-length| mofrr]

## **Syntax Description**

| vrf vrf-name                   | (Optional) Specifies a VPN routing and forwarding (VRF) instance.                                                                                                    |  |
|--------------------------------|----------------------------------------------------------------------------------------------------|--|
| ipv4                           | (Optional) Specifies IPv4 address prefixes.                                                                                                    |  |
| ipv6                           | (Optional) Specifies IPv6 address prefixes.                                                                                                    |  |
| multicast                      | (Optional) Specifies a multicast secondary address family (SAFI).                                                                                                    |  |
| safi-all                       | (Optional) Specifies a secondary address family (SAFI) wildcard.                                                                                                    |  |
| unicast                        | (Optional) Specifies a unicast secondary address family (SAFI).                                                                                                    |  |
| topology                       | (Optional) Specifies the display of multitopology routing table information.                                                                                                    |  |
| table-name                     | Name of the specific multitopology table to show.                                                                                                    |  |
| all                            | Specifies that detailed information be displayed for all multitopology routing tables in PIM.                                                                                                    |  |
| root/group ip-address /        | Root or group address, or both, for the default or selected route policy:                                                                                                    |  |
| group-name                     | • IP address as defined in the Domain Name System (DNS) hosts table or with the domain IPv4 host in the format <i>A.B.C.D.</i>                                                                                                    |  |
|                                | • IP address as defined in the Domain Name System (DNS) hosts table or with the domain IPv6 host in the form of $X:X::X$                                                                                                    |  |
| hash-mask-length<br>bit-length | (Optional) Specifies the bootstrap router (BSR) hash mask length to be applied to the next-hop hashing. Default is the BSR hash mask length known for the matching group range (or host mask length if BSR is not configured for the range). |  |
|                                | • If <b>ipv4</b> is specified, the range in bit length is 0 to 32.                                                                                                    |  |
|                                | • If <b>ipv6</b> is specified, the range in bit length is 0 to 128.                                                                                                    |  |
|                                | Note Not a valid keyword for IPv6 unicast domain names.                                                                                                    |  |
| mofrr                          | (Optional) Specifies MOFRR hashing.                                                                                                    |  |

#### **Command Default**

IPv4 addressing is the default. If no VRF is specified, the default VRF is operational.

#### **Command Modes**

**EXEC** 

#### **Command History**

| Release       | Modification                                          |
|---------------|-------------------------------------------------------|
| Release 3.3.0 | This command was introduced.                          |
| Release 3.4.0 | The ipv4 and ipv6 keywords were added.                |
| Release 3.5.0 | The <b>vrf</b> -name keyword and argument were added. |

#### **Usage Guidelines**

The **show pim rpf hash** command lets you predict the way routes balance across Equal-Cost Multipath (ECMP) next hops. It does not require that route to exist in the Multicast Routing Information Base (MRIB) at the time.

When using the *ip-address* argument for a (\*,G) route, use the rendezvous point address and omit the *group-address* argument. For (S,G) routes, use the *ip-address* and the *group-address* arguments.

#### Task ID

| Task ID   | Operations |
|-----------|------------|
| multicast | read       |

#### **Examples**

When you use the **show pim rpf hash** command, Cisco IOS XR software displays statistics regarding route policy invocations in topology tables:

RP/0/RP0/CPU0:router# show pim rpf hash 10.0.0.1 239.0.0.1

Multipath RPF selection is enabled.

RPF next-hop neighbor selection result: POSO/2/0/0,10.1.0.1

The following example shows the results from use of the **mofrr** keyword:

RP/0/RP0/CPU0:router# show pim rpf hash 11.11.0.4 226.1.1.2 mofrr

Table: IPv4-Unicast-default
Multipath RPF selection is enabled.
RPF next-hop neighbor selection result:
GigabitEthernet0/4/0/4,55.55.55.101
Secondary RPF next-hop neighbor selection result:
GigabitEthernet0/4/0/4,55.55.55.101

## **Related Commands**

| Command                   | Description                                                                                                    |
|---------------------------|----------------------------------------------------------------------------------------------------|
| show pim rpf, on page 120 | Displays information about reverse-path forwarding (RPF) in one or more routing tables within Protocol Independent Multicast (PIM). |

# show pim rpf route-policy statistics

To display statistics for reverse-path forwarding (RPF) route policy invocations in Protocol Independent Multicast (PIM) routing tables, use the **show pim rpf route-policy statistics** command in EXEC mode

.

#### show pim [vrf vrf-name] [ipv4| ipv6] rpf route-policy statistics

## **Syntax Description**

| vrf vrf-name | (Optional) Specifies a VPN routing and forwarding (VRF) instance. |  |
|--------------|-------------------------------------------------------------------|--|
| ipv4         | (Optional) Specifies IPv4 address prefixes.                       |  |
| ipv6         | (Optional) Specifies IPv6 address prefixes.                       |  |

#### **Command Default**

IPv4 addressing is the default. If no VRF is specified, the default VRF is operational.

#### **Command Modes**

**EXEC** 

#### **Command History**

| Release       | Modification                 |
|---------------|------------------------------|
| Release 3.7.0 | This command was introduced. |

#### **Usage Guidelines**

#### Task ID

| Task ID   | Operations |
|-----------|------------|
| multicast | read       |

#### **Examples**

The following sample output from the **show pim rpf route-policy statistics** command displays statistics about route policy invocations in topology tables:

 ${\tt RP/0/RP0/CPU0:} router \# \ \textbf{show pim mt4-p201 rpf route-policy statistics}$ 

RPF route-policy statistics for VRF default:
 Route-policy name: mt4-p201
 Number of lookup requests 25
 Pass 25, Drop 0
 Default RPF Table selection 5, Specific RPF Table selection 20

This table describes the significant fields shown in the display.

Table 22: show pim rpf route-policy statistics Field Description

| Field                                                    | Description                                                                                                    |
|----------------------------------------------------------|----------------------------------------------------------------------------------------------------|
| Route-policy name                                        | Name of a specific route policy.                                                                                                    |
| Number of lookup requests                                | Number of times the route policy was run to determine the RPF table.                                                                                                    |
| Pass                                                     | Number of (S,G) entries that were passed by the route policy.                                                                                                    |
| Drop                                                     | Number of (S,G) entries that were dropped by the route policy.                                                                                                    |
| Default RPF Table selection/Specific RPF Table selection | When an (S,G) entry is accepted by the route policy, it can either select the default RPF table (can be either the unicast default or multicast default table) or any specific named or default RPF table.  The last line of output indicates the number of entries that fall into these two categories. |

# show pim rpf route-policy test

To test the outcome of a route-policy with reverse-path forwarding (RPF), use the **show pim rpf route-policy test** command in EXEC mode.

show pim [vrf vrf-name] [ipv4] ipv6] rpf route-policy test src-ip-address/grp-address

## **Syntax Description**

| vrf vrf-name                   | (Optional) Specifies a VPN routing and forwarding (VRF) instance.                                                                                                |  |
|--------------------------------|----------------------------------------------------------------------------------------------------|--|
| ipv4                           | (Optional) Specifies IPv4 address prefixes.                                                                                                    |  |
| ipv6                           | (Optional) Specifies IPv6 address prefixes.                                                                                                    |  |
| src-ip-address/<br>grp-address | Source or group address, or both, for the default or selected route policy, as defined in the Domain Name System (DNS) hosts table or with the domain IPv4 host: |  |
|                                | • IP address as defined in the Domain Name System (DNS) hosts table or with the domain IPv4 host in the format <i>A.B.C.D.</i>                                   |  |
|                                | • IP address as defined in the Domain Name System (DNS) hosts table or with the domain IPv6 host in the form of X:X::X.                                          |  |

#### **Command Default**

IPv4 addressing is the default. If no VRF is specified, the default VRF is operational.

#### **Command Modes**

**EXEC** 

## **Command History**

| Release       | Modification                 |  |
|---------------|------------------------------|--|
| Release 3.7.0 | This command was introduced. |  |

## **Usage Guidelines**

## Task ID

| Task ID   | Operations |
|-----------|------------|
| multicast | read       |

#### **Examples**

The following sample output from the **show pim rpf route-policy test** command displays the RPF table selected by the route policy for a given source and/or group address:

```
RP/0/RP0/CPU0:router# show pim ipv4 rpf route-policy test 10.11.11.11 225.2.0.1

RPF route-policy test for VRF default:
   Route-policy name: mt4-p2
   Source 10.11.11.11, Group 225.2.0.1
   Result: Pass
   Default RPF Table selected
   RPF Table: IPv4-Unicast-default (Created, Active)
```

#### Table 23: show pim rpf route-policy test Field Descriptions

This table describes the significant fields shown in the display.

| Field             | Description                                                                                            |
|-------------------|----------------------------------------------------------------------------------------------------|
| Route-policy name | Name of a specific route policy.                                                                       |
| Source            | Source IP name for the route policy.                                                                   |
| Group             | Group IP name for the route policy.                                                                    |
| Result            | Specifies whether the (S,G) entry was accepted by the route policy.                                    |
| Default RPF Table | Specifies whether the (S,G) entry uses the default or a specific RPF table.                            |
| RPF Table         | Specifies which RPF table was selected, and whether or not the table was created in PIM and is active. |

# show pim rpf summary

To display summary information about the interaction of Protocol Independent Multicast (PIM) with the Routing Information Base (RIB), including the convergence state, current default RPF table, and the number of source or rendezvous point registrations created, use the **show pim rpf summary** command in EXEC mode.

show pim [vrf vrf-name] [ipv4| ipv6] [multicast| safi-all| unicast] [topology {table-name| all}] rpf summary

## **Syntax Description**

| vrf vrf-name | (Optional) Specifies a VPN routing and forwarding (VRF) instance.                             |
|--------------|-----------------------------------------------------------------------------------------------|
| ipv4         | (Optional) Specifies IPv4 address prefixes.                                                   |
| ipv6         | (Optional) Specifies IPv6 address prefixes.                                                   |
| multicast    | (Optional) Specifies a multicast secondary address family (SAFI).                             |
| safi-all     | (Optional) Specifies a secondary address family (SAFI) wildcard.                              |
| unicast      | (Optional) Specifies a unicast secondary address family (SAFI).                               |
| topology     | (Optional) Specifies the display of multitopology routing table information.                  |
| table-name   | Name of the specific multitopology table to show.                                             |
| all          | Specifies that detailed information be displayed for all multitopology routing tables in PIM. |
| -            |                                                                                               |

#### **Command Default**

IPv4 addressing is the default. If no VRF is specified, the default VRF is operational.

#### **Command Modes**

**EXEC** 

## **Command History**

| Release Modification |                              |
|----------------------|------------------------------|
| Release 3.7.0        | This command was introduced. |

## **Usage Guidelines**

#### Task ID

| Task ID   | Operations |
|-----------|------------|
| multicast | read       |

#### **Examples**

The following sample output shows RPF information for multiple tables. The first part of the output example describes VRF-level information. The remainder consists of information specific to one or more tables.

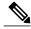

**Note** RPF table indicates the table in which the RPF lookup was performed for this route entry.

```
RP/0/RP0/CPU0:router# show pim ipv4 unicast topology all rpf summary
```

```
Not configured
MBGP
    OSPF Mcast-intact
                        Not configured
    ISIS Mcast-intact
                        Not configured
    ISIS Mcast Topology Not configured
PIM RPFs registered with Unicast RIB table
Default RPF Table: IPv4-Unicast-default
RIB Convergence Timeout Value: 00:30:00
RIB Convergence Time Left:
                               00:00:00
Multipath RPF Selection is Enabled
Table: IPv4-Multicast-default
    PIM RPF Registrations = 0
    RIB Table converged
Table: IPv4-Multicast-t300
   PIM RPF Registrations = 3
   RIB Table converged
Table: IPv4-Multicast-t310
    PIM RPF Registrations = 5
   RIB Table converged
Table: IPv4-Multicast-t320
    PIM RPF Registrations = 5
    RIB Table converged
```

The first part of the output example describes VRF-level information. The remainder consists of information specific to one or more tables.

The following example shows the sample output for **show pim rpf summary** command:

RP/0/RP0/CPU0:router# show pim rpf summary

```
MBGP
                        Not configured
    OSPF Mcast-intact
                        Configured
                        Not configured
    ISIS Mcast-intact
    ISIS Mcast Topology Not configured
   MoFRR Flow-based
                        Configured
   MoFRR RIB
                        Not configured
PIM RPFs registered with Multicast RIB table
Default RPF Table: IPv4-Multicast-default
RIB Convergence Timeout Value: 00:30:00
RIB Convergence Time Left: 00:00:00
Multipath RPF Selection is Disabled
Table: IPv4-Multicast-default
    PIM RPF Registrations = 3
   RIB Table converged
```

# show pim summary

To display configured Protocol Independent Multicast (PIM) out-of-resource (OOR) limits and current counts, use the **show pim summary** command in EXEC mode.

show pim [vrf vrf-name] [ipv4| ipv6] summary

#### **Syntax Description**

| vrf vrf-name | (Optional) Specifies a VPN routing and forwarding (VRF) instance associated with this count. |
|--------------|----------------------------------------------------------------------------------------------|
| ipv4         | (Optional) Specifies IPv4 address prefixes.                                                  |
| ipv6         | (Optional) Specifies IPv6 address prefixes.                                                  |

#### **Command Default**

IPv4 addressing is the default. If no VRF is specified, the default VRF is operational.

#### Command Modes

EXEC mode

## **Command History**

| Release Modification |                                                                 |  |
|----------------------|-----------------------------------------------------------------|--|
| Release 2.0          | This command was introduced.                                    |  |
| Release 3.4.0        | The <b>ipv4</b> and <b>ipv6</b> keywords were added.            |  |
| Release 3.5.0        | The <b>vrf</b> keyword and <i>vrf-name</i> argument were added. |  |

#### **Usage Guidelines**

The **show pim summary** command is used to identify configured OOR information for the PIM protocol, such as number of current and maximum routes.

#### Task ID

| Task ID   | Operations |
|-----------|------------|
| multicast | read       |

#### **Examples**

The following is sample output from the **show pim summary** command that shows PIM routes, with the maximum number of routes allowed being 100000:

RP/0/RP0/CPU0:router# show pim summary

PPIM Summary for VRF:default

| PIM State Counters        |         |         |                   |
|---------------------------|---------|---------|-------------------|
|                           | Current | Maximum | Warning-threshold |
| Routes                    | 4       | 100000  | 100000            |
| Topology Interface States | 4       | 300000  | 300000            |
| SM Registers              | 1       | 20000   | 20000             |
| AutoRP Group Ranges       | 0       | 500     | 450               |
| BSR Group Ranges          | 9       | 500     | 450               |
| BSR C-RP caches           | 9       | 100     | 100               |

This table describes the significant fields shown in the display.

## Table 24: show pim summary Field Descriptions

| Field               | Description                                                                                                    |
|---------------------|----------------------------------------------------------------------------------------------------|
| Routes              | Current number of routes (in the PIM topology table) and the maximum allowed before the creation of new routes is prohibited to avoid out-of-resource (OOR) conditions.                                                                     |
| Routes x Interfaces | Current total number of interfaces (in the PIM topology table) present in all route entries and the maximum allowed before the creation of new routes is prohibited to avoid OOR conditions.                                                |
| SM Registers        | Current number of sparse mode route entries from which PIM register messages are received and the maximum allowed before the creation of new register states is prohibited to avoid OOR conditions.                                         |
| AutoRP Group Ranges | Current number of sparse mode group range-to-rendezvous point mappings learned through the auto-rendezvous point (Auto-RP) mechanism and the maximum allowed before the creation of new group ranges is prohibited to avoid OOR conditions. |
| Warning-threshold   | Maximum number of multicast routes that can be configured per router.                                                                                                    |
| BSR Group Ranges    | The number of BSR groups and the set range.                                                                                                    |
| BSR C-RP caches     | The number of candidate-RP caches in BSR and the set range.                                                                                                    |

# show pim table-context

To display detailed information about multitopology tables, use the **show pim table-context** command in EXEC mode.

 $show\ pim\ [vrf\ \textit{vrf-name}]\ [ipv4|\ ipv6]\ [unicast|\ multicast|\ safi-all]\ [topology\ \{\textit{table-name}|\ all\}\]\ table-context$ 

## **Syntax Description**

| (Optional) Specifies a VPN routing and forwarding (VRF) instance.                             |  |  |
|-----------------------------------------------------------------------------------------------|--|--|
| (Optional) Specifies IPv4 address prefixes.                                                   |  |  |
| (Optional) Specifies IPv6 address prefixes.                                                   |  |  |
| (Optional) Specifies a unicast secondary address family (SAFI).                               |  |  |
| (Optional) Specifies a multicast secondary address family (SAFI).                             |  |  |
| (Optional) Specifies a secondary address family (SAFI) wildcard.                              |  |  |
| (Optional) Specifies the display of multitopology routing table information                   |  |  |
| Name of the specific multitopology table to show.                                             |  |  |
| Specifies that detailed information be displayed for all multitopology routing tables in PIM. |  |  |
|                                                                                               |  |  |

#### **Command Default**

IPv4 addressing is the default. If no VRF is specified, the default VRF is operational.

#### **Command Modes**

**EXEC** 

## **Command History**

| Release       | Modification                 |
|---------------|------------------------------|
| Release 3.7.0 | This command was introduced. |

## **Usage Guidelines**

## **Examples**

The following sample output shows the PIM table contexts for a VRF default:

RP/0/RP0/CPU0:router# show pim table-context

PIM Table contexts for VRF default

Table: IPv4-Unicast-default

Active, Table ID 0xe0000000, VRF ID 0x60000000 Registered with ITAL, Registered with RIB NSF RIB converged, NSF RIB converge not received Number of RPF monitors 1

Table: IPv4-Multicast-default
Active, Table ID 0xe0100000, VRF ID 0x60000000
Registered with ITAL, Registered with RIB
NSF RIB converged, NSF RIB converge not received
Number of RPF monitors 0

Description: A Table is considered to be "active" when it is globally configured under a given VRF and RSI considers it to be active (and the same is notified to PIM by ITAL). The opposite of this means the Table is "inactive".

# show pim topology

To display Protocol Independent Multicast (PIM) routing topology table information for a specific group or all groups, use the **show pim topology** command in EXEC

mode.

show pim [vrf vrf-name] [ipv4| ipv6] topology [src-ip-address/grp-address]

## **Syntax Description**

| vrf vrf-name               | (Optional) Specifies a VPN routing and forwarding (VRF) instance.                                                               |
|----------------------------|----------------------------------------------------------------------------------------------------|
| ipv4                       | (Optional) Specifies IPv4 address prefixes.                                                                                     |
| ipv6                       | (Optional) Specifies IPv6 address prefixes.                                                                                     |
| src-ip-address/grp-address | Source IP address or group IP address, or both, for the default or selected route policy:                                       |
|                            | • IP address as defined in the Domain Name System (DNS) hosts table or with the domain IPv4 host in the format <i>A.B.C.D.</i>  |
|                            | • IP address as defined in the Domain Name System (DNS) hosts table or with the domain IPv6 host in the form of <i>X:X::X</i> . |
|                            |                                                                                                    |

#### **Command Default**

IPv4 addressing is the default. If no VRF is specified, the default VRF is operational.

#### **Command Modes**

**EXEC** 

## **Command History**

| Release       | Modification                                                                                        |
|---------------|----------------------------------------------------------------------------------------------------|
| Release 2.0   | This command was introduced.                                                                        |
| Release 3.4.0 | The ipv4 and ipv6 keywords were added.                                                              |
|               | The name and ip-address arguments were combined to be ip-address.                                   |
| Release 3.5.0 | The <b>vrf</b> vrf-name keyword and argument were added.                                            |
|               | The <i>ip-address</i> argument was changed to <i>source-ip-address</i> [ <i>group-ip-address</i> ]. |

## **Usage Guidelines**

Use the PIM routing topology table to display various entries for a given group, (\*, G), (S, G), and

(S, G) RPT, each with its own interface list.

PIM communicates the contents of these entries through the Multicast Routing Information Base (MRIB), which is an intermediary for communication between multicast routing protocols, such as PIM; local membership protocols, such as Internet Group Management Protocol (IGMP); and the multicast forwarding engine of the system.

The MRIB shows on which interface the data packet should be accepted and on which interfaces the data packet should be forwarded, for a given (S, G) entry. Additionally, the Multicast Forwarding Information Base (MFIB) table is used during forwarding to decide on per-packet forwarding actions.

When multicast-only fast reroute (MoFRR) feature is enabled, the **show pim topology** command shows the SGs that are configured for MoFRR. For information about the MoFRR primary and secondary paths, see the description of the command show pim topology detail, on page 141.

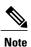

For forwarding information, use the **show mfib route** and **show mrib route** commands.

#### Task ID

| Task ID   | Operations |
|-----------|------------|
| multicast | read       |

#### **Examples**

The following is sample output from the **show pim topology** command:

RP/0/RP0/CPU0:router# show pim topology

```
IP PIM Multicast Topology Table
Entry state: (*/S,G)[RPT/SPT] Protocol Uptime Info
Entry flags: KAT - Keep Alive Timer, AA - Assume Alive, PA - Probe Alive,
RA - Really Alive, LH - Last Hop, DSS - Don't Signal Sources,
RR - Register Received, SR - Sending Registers, E - MSDP External, EX - Extranet
DCC - Don't Check Connected,
ME - MDT Encap, MD - MDT Decap,
MT - Crossed Data MDT threshold, MA - Data MDT group assigned
Interface state: Name, Uptime, Fwd, Info
Interface flags: LI - Local Interest, LD - Local Dissinterest,
 II - Internal Interest, ID - Internal Dissinterest,
LH - Last Hop, AS - Assert, AB - Admin Boundary
(11.0.0.1,239.9.9.9) SPT SM Up: 00:00:13
JP: Join(never) RPF: Loopback1,11.0.0.1* Flags: KAT(00:03:16) RA RR
No interfaces in immediate olist
(*,239.9.9.9) SM Up: 4d14h RP: 11.0.0.1*
JP: Join (never) RPF: Decapstunnel0,11.0.0.1 Flags: LH
POSO/3/0/0 4d14h fwd LI II LH
(*,224.0.1.39) DM Up: 02:10:38 RP: 0.0.0.0
JP: Null(never) RPF: Null, 0.0.0.0 Flags: LH DSS
  POS0/2/0/0 02:10:38 off LI II LH
(*,224.0.1.40) DM Up: 03:54:23 RP: 0.0.0.0
JP: Null(never) RPF: Null, 0.0.0.0 Flags: LH DSS
  POS0/2/0/0 03:54:23 off LI II LH
                           03:54:14
  POS0/2/0/2
                                    off LT
  POS0/4/0/0 03:53:37 off LI
(*,239.100.1.1) BD Up: 03:51:35 RP: 200.6.1.6
```

```
(*,235.1.1.1) SM Up: 03:51:39 RP: 200.6.2.6
JP: Join(00:00:50) RPF: POSO/4/0/0,10.10.4.6 Flags:
  POS0/2/0/2
                          02:36:09 fwd Join(00:03:20)
  POS0/2/0/0 03:42:04 fwd Join(00:03:16)
The following example shows output for a MoFRR convergence:
RP/0/RP0/CPU0:router# show pim topology 239.1.1.1
IP PIM Multicast Topology Table
Entry state: (*/S,G)[RPT/SPT] Protocol Uptime Info
Entry flags: KAT - Keep Alive Timer, AA - Assume Alive, PA - Probe Alive,
   RA - Really Alive, LH - Last Hop, DSS - Don't Signal Sources,
   MF - MOFRR Enabled, MFP - Primary MoFRR,
   MFB - Backup MoFRR, MFA - Active MoFRR,
   RR - Register Received, SR - Sending Registers, E - MSDP External,
    DCC - Don't Check Connected,
   ME - MDT Encap, MD - MDT Decap,
   MT - Crossed Data MDT threshold, MA - Data MDT group assigned
Interface state: Name, Uptime, Fwd, Info
Interface flags: LI - Local Interest, LD - Local Dissinterest,
    II - Internal Interest, ID - Internal Dissinterest,
   LH - Last Hop, AS - Assert, AB - Admin Boundary
(192.1.1.2,239.1.1.1) SPT SSM Up: 13:54:06 JP: Join(00:00:41) RPF: GigabitEthernet0/5/0/3.3,100.100.0.10 MoFRR RIB, Flags:
 GigabitEthernet0/5/0/1
                            13:54:06 fwd LI LH
RP/0/4/CPU0:Sunnyvale#show pim topology 239.1.1.1 detail
IP PIM Multicast Topology Table
Entry state: (*/S,G)[RPT/SPT] Protocol Uptime Info
RR - Register Received, SR - Sending Registers, E - MSDP External,
    DCC - Don't Check Connected,
   ME - MDT Encap, MD - MDT Decap,
   MT - Crossed Data MDT threshold, MA - Data MDT group assigned
Interface state: Name, Uptime, Fwd, Info
Interface flags: LI - Local Interest, LD - Local Dissinterest,
    II - Internal Interest, ID - Internal Dissinterest,
    LH - Last Hop, AS - Assert, AB - Admin Boundary
RPF Table: IPv4-Unicast-default
RPF Secondary: GigabitEthernet0/5/0/3.2,100.100.200.10
 GigabitEthernet0/5/0/1
                            13:54:10 fwd LI LH
```

03:51:35 fwd Join(00:02:54)

JP: Join(00:00:24) RPF: POSO/4/0/0,10.10.4.6 Flags:

POS0/2/0/0 03:42:05 fwd Join(00:03:18)

POS0/2/0/2

This table describes the significant fields shown in the display. It includes fields that do not appear in the example, but that may appear in your output.

Table 25: show pim topology Field Descriptions

| Field                   | Description                                                                                                    |
|-------------------------|----------------------------------------------------------------------------------------------------|
| (11.0.0.1,239.9.9.9)SPT | Entry state. Source address, group address, and tree flag (shortest path tree or rendezvous point tree) for the route entry. Note that the tree flag may be missing from the entry. |
| SM                      | Entry protocol. PIM protocol mode in which the entry operates: sparse mode (SM), source specific multicast (SSM), bidirectional (BD), or dense-mode (DM).                           |

| Field                          | Description                                                                                                    |
|--------------------------------|----------------------------------------------------------------------------------------------------|
| Up: 00:00:13                   | Entry uptime. Time (in hours, minutes, and seconds) this entry has existed in the topology table.                                                                                                    |
| RP: 11.0.0.1*                  | Entry information. Additional information about the route entry. If route entry is a sparse mode or bidirectional PIM route, the RP address is given.                                                                                                    |
| JP: Null(never)                | Entry join/prune state. Indicates if and when a join or prune message is sent to the RPF neighbor for the route.                                                                                                    |
| MoFRR RIB, Flags:              | Indicates whether the (S,G) route is a RIB-based MoFRR route.                                                                                                    |
| MoFRR, Flags:                  | Indicates whether the (S,G) route is a flow-based MoFRR route. By default, a flow-based MoFRR route will be a RIB-based MoFRR route but not in the reverse way.                                                                                                    |
| RPF Table                      | IPv4 Unicast default.                                                                                                    |
| RPF Secondary                  | Secondary path interface                                                                                                    |
| <b>Entry Information Flags</b> |                                                                                                    |
| KAT - Keep Alive Timer         | The keepalive timer tracks whether traffic is flowing for the (S, G) route on which it is set. A route does not time out while the KAT is running. The KAT runs for 3.5 minutes, and the route goes into KAT probing mode for as long as 65 seconds. The route is deleted if no traffic is seen during the probing interval, and there is no longer any reason to keep the route—for example, registers and (S, G) joins. |
| AA - Assume Alive              | Flag that indicates that the route was alive, but recent confirmation of traffic flow was not received.                                                                                                    |
| PA - Probe Alive               | Flag that indicates that the route is probing the data plane to determine if traffic is still flowing for this route before it is timed out.                                                                                                    |
| RA - Really Alive              | Flag that indicates that the source is confirmed to be sending traffic for the route.                                                                                                    |
| LH - Last Hop                  | Flag that indicates that the entry is the last-hop router for the entry. If (S, G) routes inherit the LH olist from an (*, G) route, the route entry LH flag appears only on the (*, G) route.                                                                                                    |

| Field                           | Description                                                                                                    |
|---------------------------------|----------------------------------------------------------------------------------------------------|
| IA - Inherit Alive              | Flag that indicates a source VPN routing and forwarding (VRF) route with the KAT active.                                                       |
| DSS - Don't Signal Sources      | Flag that may be set on the last-hop (*, G) entries that indicates that new matching sources should not be signaled from the forwarding plane. |
| DCC - Don't Check Connected     | Flag that is set when the KAT probes, which indicates that the connected check for new sources should be omitted in the forwarding plane.      |
| RR - Register Received          | Flag that indicates that the RP has received and answered PIM register messages for this (S, G) route.                                         |
| SR - Sending Registers          | Flag that indicates that the first-hop DR has begun sending registers for this (S, G) route, but has not yet received a Register-Stop message. |
| E - MSDP External               | Flag that is set on those entries that have sources, learned through Multicast Source Discovery Protocol (MSDP), from another RP.              |
| ME - MDT Encap                  | Flag that indicates a core encapsulation route for a multicast distribution tree (MDT).                                                        |
| MD - MDT Decap                  | Flag that indicates a core decapsulation route for an MDT.                                                                                     |
| MT - Crossed Data MDT threshold | Flag that indicates that traffic on this route passed a threshold for the data MDT.                                                            |
| MA - Data MDT group assigned    | Flag that indicates a core encapsulation route for the data MDT.                                                                               |
| POS0/2/0/0                      | Interface name. Name of an interface in the interface list of the entry.                                                                       |
| 03:54:23                        | Interface uptime. Time (in hours, minutes, and seconds) this interface has existed in the entry.                                               |
| off                             | Interface forwarding status. Outgoing forwarding status of the interface for the entry is "fwd" or "off".                                      |
| Interface Information Flags     |                                                                                                    |
| LI - Local Interest             | Flag that indicates that there are local receivers for this entry on this interface, as reported by Internet Group Management Protocol (IGMP). |

| Field                        | Description                                                                                                    |
|------------------------------|----------------------------------------------------------------------------------------------------|
| LD - Local Disinterest       | Flag that indicates that there is explicit disinterest for this entry on this interface, as reported by IGMP exclude mode reports.                                                                                                    |
| II - Internal Interest       | Flag that indicates that the host stack of the router has internal receivers for this entry.                                                                                                    |
| ID - Internal Disinterest    | Flag that indicates that the host stack of the router has explicit internal disinterest for this entry.                                                                                                    |
| LH - Last Hop                | Flag that indicates that this interface has directly connected receivers and this router serves as a last hop for the entry. If the (S, G) outgoing interface list is inherited from a (*, G) route, the LH flag is set on the (*, G) outgoing LH interface. |
| AS - Assert                  | Flag that indicates that a PIM assert message was seen on this interface and the active PIM assert state exists.                                                                                                    |
| AB - Administrative Boundary | Flag that indicates that forwarding on this interface is blocked by a configured administrative boundary for this entry's group range.                                                                                                    |

## **Related Commands**

| Command         | Description                             |
|-----------------|-----------------------------------------|
| show mfib route | Displays all entries in the MFIB table. |

# show pim topology detail

To display detailed Protocol Independent Multicast (PIM) routing topology information that includes references to the tables in which reverse path forwarding (RPF) lookups occurred for specific topology route entries, use the **show pim topology detail** command in

**EXEC** 

mode.

show pim [vrf vrf-name] [ipv4| ipv6] topology detail

#### **Syntax Description**

| vrf vrf-name | (Optional) Specifies a VPN routing and forwarding (VRF) instance. |  |
|--------------|-------------------------------------------------------------------|--|
| ipv4         | (Optional) Specifies IPv4 address prefixes.                       |  |
| ipv6         | (Optional) Specifies IPv6 address prefixes.                       |  |

#### **Command Default**

IPv4 addressing is the default. If no VRF is specified, the default VRF is operational.

#### **Command Modes**

**EXEC** 

#### **Command History**

| Release       | Modification                 |
|---------------|------------------------------|
| Release 3.7.0 | This command was introduced. |

## **Usage Guidelines**

Use the PIM topology table to display various entries for a given group, (\*, G), (S, G), and (S, G)RPT, each with its own interface list.

PIM communicates the contents of these entries through the Multicast Routing Information Base (MRIB), which is an intermediary for communication between multicast routing protocols, such as PIM; local membership protocols, such as Internet Group Management Protocol (IGMP); and the multicast forwarding engine of the system.

The MRIB shows on which interface the data packet should be accepted and on which interfaces the data packet should be forwarded, for a given (S, G) entry. Additionally, the Multicast Forwarding Information Base (MFIB) table is used during forwarding to decide on per-packet forwarding actions.

When the multicast-only fast reroute (MoFRR) feature is enabled, the **show pim topology detail** command shows the primary and secondary paths for SGs configured for MoFRR.

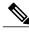

Note

For forwarding information, use the **show mfib route** and **show mrib route** commands.

#### Task ID

| Task ID   | Operations |
|-----------|------------|
| multicast | read       |

#### Examples

The following is sample output from the **show pim topology detail** command, showing the RPF table information for each topology entry:

```
RP/0/RP0/CPU0:router# show pim ipv4 topology detail
IP PIM Multicast Topology Table:
Entry state: (*/S,G)[RPT/SPT] Protocol Uptime Info
Entry flags: KAT - Keep Alive Timer, AA - Assume Alive, PA - Probe Alive,
    RA - Really Alive, LH - Last Hop, DSS - Don't Signal Sources,
    RR - Register Received, SR - Sending Registers, E - MSDP External,
    DCC - Don't Check Connected,
    ME - MDT Encap, MD - MDT Decap,
    MT - Crossed Data MDT threshold, MA - Data MDT group assigned
Interface state: Name, Uptime, Fwd, Info
Interface flags: LI - Local Interest, LD - Local Dissinterest,
    II - Internal Interest, ID - Internal Dissinterest,
    LH - Last Hop, AS - Assert, AB - Admin Boundary
(*,224.0.1.40) DM Up: 00:07:28 RP: 0.0.0.0
JP: Null(never) RPF: Null, 0.0.0.0 Flags: LH DSS
RPF Table: None
  GigabitEthernet0/1/0/1
                               00:07:28 off LI II LH
  GigabitEthernet0/1/0/2
                               00:07:23 off LI LH
  GigabitEthernet0/1/0/1.503 00:07:27 off LI LH
(11.11.11.11,232.5.0.2) SPT SSM Up: 00:07:21
JP: Join(now) RPF: GigabitEthernet0/1/0/1.203,11.23.0.20 Flags:
RPF Table: IPv4-Unicast-default
                              00:07:21 fwd LI LH
  GigabitEthernet0/1/0/1.501
(61.61.0.10,232.5.0.3) SPT SSM Up: 00:11:57
JP: Join(now) RPF: Null, 0.0.0.0 Flags:
RPF Table: None (Dropped due to route-policy)
 No interfaces in immediate olist
```

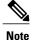

The RPF table output in boldface indicates the table in which the RPF lookup occurred for this route entry.

The following example shows output for a MoFRR convergence:

```
\label{eq:rp0/RP0/CPU0:router} \texttt{show pim topology 239.1.1.1 detail}
```

```
IP PIM Multicast Topology Table
Entry state: (*/S,G)[RPT/SPT] Protocol Uptime Info
Entry flags: KAT - Keep Alive Timer, AA - Assume Alive, PA - Probe Alive,
RA - Really Alive, LH - Last Hop, DSS - Don't Signal Sources,
RR - Register Received, SR - Sending Registers, E - MSDP External,
DCC - Don't Check Connected,
ME - MDT Encap, MD - MDT Decap,
MT - Crossed Data MDT threshold, MA - Data MDT group assigned
Interface state: Name, Uptime, Fwd, Info
Interface flags: LI - Local Interest, LD - Local Dissinterest,
LI - Internal Interest, ID - Internal Dissinterest,
LH - Last Hop, AS - Assert, AB - Admin Boundary

(192.1.1.2,239.1.1.1) SPT SSM Up: 13:54:06
```

```
JP: Join(00:00:41) RPF: GigabitEthernet0/5/0/3.3,100.100.0.10 MoFRR RIB, Flags:
  GigabitEthernet0/5/0/1 13:54:06 fwd LI LH
RP/0/4/CPU0:Sunnyvale#show pim topology 239.1.1.1 detail
IP PIM Multicast Topology Table
Entry state: (*/S,G)[RPT/SPT] Protocol Uptime Info
Entry flags: KAT - Keep Alive Timer, AA - Assume Alive, PA - Probe Alive,
    RA - Really Alive, LH - Last Hop, DSS - Don't Signal Sources, RR - Register Received, SR - Sending Registers, E - MSDP External,
    DCC - Don't Check Connected,
    ME - MDT Encap, MD - MDT Decap,
    MT - Crossed Data MDT threshold, MA - Data MDT group assigned
Interface state: Name, Uptime, Fwd, Info
Interface flags: LI - Local Interest, LD - Local Dissinterest,
    II - Internal Interest, ID - Internal Dissinterest,
    LH - Last Hop, AS - Assert, AB - Admin Boundary
(192.1.1.2,239.1.1.1) SPT SSM Up: 13:54:10
JP: Join(00:00:37) RPF: GigabitEthernet0/5/0/3.3,100.100.0.10 MoFRR RIB, Flags:
RPF Table: IPv4-Unicast-default
RPF Secondary: GigabitEthernet0/5/0/3.2,100.100.200.10
  GigabitEthernet0/5/0/1
                                13:54:10 fwd LI LH
```

Table 25: show pim topology Field Descriptions, on page 137 describes the significant fields shown in the display. This table includes fields that do not appear in the example, but that may appear in your output.

#### **Related Commands**

| Command         | Description                             |
|-----------------|-----------------------------------------|
| show mfib route | Displays all entries in the MFIB table. |
| show mrib route | Displays all entries in the MRIB table. |

# show pim topology entry-flag

To display Protocol Independent Multicast (PIM) routing topology information for a specific entry flag, use the **show pim topology entry-flag** command in EXEC

mode.

show pim [vrf vrf-name] [ipv4| ipv6] topology entry-flag flag [detail| route-count]

## **Syntax Description**

| vrf vrf-name | (Optional) Specifies a VPN routing and forwarding (VRF) instance.                        |  |
|--------------|------------------------------------------------------------------------------------------|--|
| ipv4         | (Optional) Specifies IPv4 address prefixes.                                              |  |
| ipv6         | (Optional) Specifies IPv6 address prefixes.                                              |  |
| flag         | Configures a display of routes with the specified entry flag. Valid flags are following: |  |
|              | • AA —Assume alive                                                                       |  |
|              | • DCC —Don't check connected                                                             |  |
|              | • DSS —Don't signal sources                                                              |  |
|              | • E —MSDP External                                                                       |  |
|              | • EX —Extranet flag set                                                                  |  |
|              | • IA —Inherit except flag set                                                            |  |
|              | • KAT —Keepalive timer                                                                   |  |
|              | • LH —Last hop                                                                           |  |
|              | • PA —Probe alive                                                                        |  |
|              | • RA —Really alive                                                                       |  |
|              | • RR —Registered receiver                                                                |  |
|              | • SR —Sending registers                                                                  |  |
| detail       | (Optional) Specifies details about the entry flag information.                           |  |

(Optional) Displays the number of routes in the PIM topology table.

**Command Default** 

IPv4 addressing is the default. If no VRF is specified, the default VRF is operational.

**Command Modes** 

**EXEC** 

route-count

#### **Command History**

| Release       | Modification                                                  |
|---------------|---------------------------------------------------------------|
| Release 3.4.0 | This command was introduced.                                  |
| Release 3.5.0 | The <b>vrf</b> vrf-name keyword and argument were added.      |
| Release 3.7.0 | The <b>detail</b> and <b>route-count</b> keywords were added. |

# **Usage Guidelines**

Use the PIM topology table to display various entries for a given group, (\*, G), (S, G), and (S, G)RPT, each with its own interface list.

PIM communicates the contents of these entries through the Multicast Routing Information Base (MRIB), which is an intermediary for communication between multicast routing protocols, such as PIM; local membership protocols, such as Internet Group Management Protocol (IGMP); and the multicast forwarding engine of the system.

The MRIB shows on which interface the data packet should be accepted and on which interfaces the data packet should be forwarded, for a given (S, G) entry. Additionally, the Multicast Forwarding Information Base (MFIB) table is used during forwarding to decide on per-packet forwarding actions.

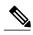

Note

For forwarding information, use the **show mfib route** and **show mrib route** commands.

#### Task ID

| Task ID   | Operations |
|-----------|------------|
| multicast | read       |

### **Examples**

The following is sample output from the **show pim topology entry-flag** command:

RP/0/RP0/CPU0:router# show pim topology entry-flag E

```
IP PIM Multicast Topology Table
Entry state: (*/S,G) [RPT/SPT] Protocol Uptime Info
Entry flags: KAT - Keep Alive Timer, AA - Assume Alive, PA - Probe Alive
   RA - Really Alive, IA - Inherit Alive, LH - Last Hop
   DSS - Don't Signal Sources, RR - Register Received
   SR - Sending Registers, E - MSDP External, EX - Extranet
   DCC - Don't Check Connected, ME - MDT Encap, MD - MDT Decap
   MT - Crossed Data MDT threshold, MA - Data MDT group assigned
Interface state: Name, Uptime, Fwd, Info
Interface flags: LI - Local Interest, LD - Local Dissinterest,
   II - Internal Interest, ID - Internal Dissinterest,
   LH - Last Hop, AS - Assert, AB - Admin Boundary, EX - Extranet

(202.5.5.202,226.0.0.0) SPT SM Up: 00:27:06

JP: Join(00:00:11) RPF: GigabitEthernet0/2/0/2,44.44.44.103 Flags: KAT(00:01:54) E RA
   No interfaces in immediate olist

(203.5.5.203,226.0.0.0) SPT SM Up: 00:27:06
```

```
JP: Join(00:00:11) RPF: GigabitEthernet0/2/0/2,44.44.44.103 Flags: KAT(00:01:54) E RA
No interfaces in immediate olist

(204.5.5.204,226.0.0.0)SPT SM Up: 00:27:06
JP: Join(00:00:11) RPF: GigabitEthernet0/2/0/2,44.44.44.103 Flags: KAT(00:01:54) E RA
No interfaces in immediate olist

(204.5.5.204,226.0.0.1)SPT SM Up: 00:27:06
JP: Join(00:00:11) RPF: GigabitEthernet0/2/0/2,44.44.44.103 Flags: KAT(00:01:54) E RA
No interfaces in immediate olist
```

Table 25: show pim topology Field Descriptions, on page 137 describes the significant fields shown in the display. This table includes fields that do not appear in the example, but that may appear in your output.

### **Related Commands**

| Command         | Description                             |
|-----------------|-----------------------------------------|
| show mrib route | Displays all entries in the MRIB table. |

# show pim topology interface-flag

To display Protocol Independent Multicast (PIM) routing topology information for a specific interface, use the **show pim topology** command in

EXEC mode

show pim [vrf vrf-name] [ipv4| ipv6] topology interface-flag flag [detail| route-count]

## **Syntax Description**

| vrf vrf-name | (Optional) Specifies a VPN routing and forwarding (VRF) instance.                                |
|--------------|--------------------------------------------------------------------------------------------------|
| ipv4         | (Optional) Specifies IPv4 address prefixes.                                                      |
| ipv6         | (Optional) Specifies IPv6 address prefixes.                                                      |
| flag         | Configures a display of routes with the specified interface flag. Valid flags are the following: |
| detail       | (Optional) Displays details about the interface flag information.                                |
| route-count  | (Optional) Displays the number of routes in the PIM topology table.                              |

## **Command Default**

IPv4 addressing is the default. If no VRF is specified, the default VRF is operational.

### **Command Modes**

**EXEC** 

# **Command History**

| Release       | Modification                                                  |
|---------------|---------------------------------------------------------------|
| Release 3.4.0 | This command was introduced.                                  |
| Release 3.5.0 | The <b>vrf</b> vrf-name keyword and argument were added.      |
| Release 3.7.0 | The <b>detail</b> and <b>route-count</b> keywords were added. |

### **Usage Guidelines**

Use the PIM topology table to display various entries for a given group, (\*, G), (S, G), and (S, G)RPT, each with its own interface list.

PIM communicates the contents of these entries through the Multicast Routing Information Base (MRIB), which is an intermediary for communication between multicast routing protocols, such as PIM; local membership protocols, such as Internet Group Management Protocol (IGMP); and the multicast forwarding engine of the system.

The MRIB shows on which interface the data packet should be accepted and on which interfaces the data packet should be forwarded, for a given (S, G) entry. Additionally, the Multicast Forwarding Information Base (MFIB) table is used during forwarding to decide on per-packet forwarding actions.

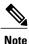

For forwarding information, use the **show mfib route** and **show mrib route** commands.

#### Task ID

| Task ID   | Operations |
|-----------|------------|
| multicast | read       |

## **Examples**

The following is sample output from the **show pim topology interface-flag** command:

```
RP/0/RP0/CPU0:router# show pim topology interface-flag LI
IP PIM Multicast Topology Table
Entry state: (*/S,G)[RPT/SPT] Protocol Uptime Info
Entry flags: KAT - Keep Alive Timer, AA - Assume Alive, PA - Probe Alive
    RA - Really Alive, IA - Inherit Alive, LH - Last Hop
    DSS - Don't Signal Sources, RR - Register Received
SR - Sending Registers, E - MSDP External, EX - Extranet
    DCC - Don't Check Connected, ME - MDT Encap, MD - MDT Decap
    MT - Crossed Data MDT threshold, MA - Data MDT group assigned
Interface state: Name, Uptime, Fwd, Info
Interface flags: LI - Local Interest, LD - Local Dissinterest,
    II - Internal Interest, ID - Internal Dissinterest,
    LH - Last Hop, AS - Assert, AB - Admin Boundary, EX - Extranet
(*,224.0.1.39) DM Up: 00:27:27 RP: 0.0.0.0
JP: Null(never) RPF: Null,0.0.0.0 Flags: LH DSS
  Loopback5
                               00:27:27 off LI II LH
(*,224.0.1.40) DM Up: 00:27:27 RP: 0.0.0.0
JP: Null(never) RPF: Null, 0.0.0.0 Flags: LH DSS
                               00:27:26 off LI II LH
  Loopback5
                                         off LI LH
  GigabitEthernet0/2/0/2
                               00:27:27
(*,226.0.0.0) SM Up: 00:27:27 RP: 97.97.97.97*
JP: Join(never) RPF: Decapstunnel0,97.97.97.97 Flags: LH
  Loopback5
                               00:27:27 fwd LI LH
(*,226.0.0.1) SM Up: 00:27:27 RP: 97.97.97.97*
JP: Join(never) RPF: Decapstunnel0,97.97.97.97 Flags: LH
                               00:27:27 fwd LI LH
  Loopback5
(*,226.0.0.3) SM Up: 00:27:27 RP: 97.97.97.97
JP: Join(never) RPF: Decapstunnel0,97.97.97.97 Flags: LH
 Loopback5
                               00:27:27 fwd LI LH
(*,226.0.0.4) SM Up: 00:27:27 RP: 97.97.97.97*
JP: Join(never) RPF: Decapstunnel0,97.97.97.97 Flags: LH
  Loopback5
                               00:27:27 fwd LI LH
(*,226.0.0.5) SM Up: 00:27:27 RP: 97.97.97.97*
JP: Join(never) RPF: Decapstunnel0,97.97.97.97 Flags: LH
  Loopback5
                               00:27:27 fwd LI LH
(201.5.5.201,226.1.0.0) SPT SM Up: 00:27:27
JP: Join(never) RPF: Loopback5,201.5.5.201* Flags: KAT(00:00:34) RA RR (00:03:53)
                               00:26:51 fwd Join(00:03:14)
00:27:27 fwd LI LH
  GigabitEthernet0/2/0/2
  Loopback5
```

```
(204.5.5.204,226.1.0.0) SPT SM Up: 00:27:27
JP: Join(now) RPF: GigabitEthernet0/2/0/2,44.44.44.103 Flags: E
Loopback5 00:27:27 fwd LI LH
```

Table 25: show pim topology Field Descriptions, on page 137 describes the significant fields shown in the display. This table includes fields that do not appear in the example, but that may appear in your output.

# **Related Commands**

| Command         | Description                             |
|-----------------|-----------------------------------------|
| show mrib route | Displays all entries in the MRIB table. |

# show pim topology summary

To display summary information about the Protocol Independent Multicast (PIM) routing topology table, use the **show pim topology summary** command in

EXEC mode

show pim [vrf vrf-name] [ipv4| ipv6] topology summary [detail]

## **Syntax Description**

| vrf vrf-name | (Optional) Specifies a VPN routing and forwarding (VRF) instance. |
|--------------|-------------------------------------------------------------------|
| ipv4         | (Optional) Specifies IPv4 address prefixes.                       |
| ipv6         | (Optional) Specifies IPv6 address prefixes.                       |
| detail       | (Optional) Displays details about the summary information.        |

#### **Command Default**

IPv4 addressing is the default. If no VRF is specified, the default VRF is operational.

#### **Command Modes**

**EXEC** 

### **Command History**

| Release       | Modification                                          |
|---------------|-------------------------------------------------------|
| Release 3.4.0 | This command was introduced.                          |
| Release 3.5.0 | The <b>vrf</b> -name keyword and argument were added. |
| Release 3.6.0 | The detail argument was added.                        |

## **Usage Guidelines**

Use the PIM topology table to display various entries for a given group, (\*, G), (S, G), and (S, G)RPT, each with its own interface list.

PIM communicates the contents of these entries through the Multicast Routing Information Base (MRIB), which is an intermediary for communication between multicast routing protocols, such as PIM; local membership protocols, such as Internet Group Management Protocol (IGMP); and the multicast forwarding engine of the system.

The MRIB shows on which interface the data packet should be accepted and on which interfaces the data packet should be forwarded, for a given (S, G) entry. Additionally, the Multicast Forwarding Information Base (MFIB) table is used during forwarding to decide on per-packet forwarding actions.

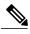

Note

For forwarding information, use the **show mfib route** and **show mrib route** commands.

## Task ID

| Task ID   | Operations |
|-----------|------------|
| multicast | read       |

## **Examples**

The following example represents sample output from the **show pim topology summary** command:

RP/0/RP0/CPU0:router# show pim vrf svpn12 topology summary

```
Mon Feb 2 04:07:01.249 UTC
PIM TT Summary for VRF svpn12
 No. of group ranges = 9
No. of (*,G) routes = 8
 No. of (S,G) routes = 2
  No. of (S,G)RPT routes = 0
OSPF Mcast-intact Not configured
    ISIS Mcast-intact Not configured
    ISIS Mcast Topology Not configured
Default RPF Table: IPv4-Unicast-default
RIB Convergence Timeout Value: 00:30:00
RIB Convergence Time Left:
                             00:28:32
Multipath RPF Selection is Enabled
Table: IPv4-Unicast-default
    PIM RPF Registrations = 13
    RIB Table converged
Table: IPv4-Multicast-default
    PIM RPF Registrations = 0
    RIB Table converged
```

For an example of detailed PIM topology output, see show pim topology detail, on page 141.

# show pim traffic

To display Protocol Independent Multicast (PIM) traffic counter information, use the **show pim traffic** command in EXEC mode .

## **Syntax Description**

| vrf vrf-name | (Optional) Specifies a VPN routing and forwarding (VRF) instance. |
|--------------|-------------------------------------------------------------------|
| ipv4         | (Optional) Specifies IPv4 address prefixes.                       |
| ipv6         | (Optional) Specifies IPv6 address prefixes.                       |

#### **Command Default**

IPv4 addressing is the default. If no VRF is specified, the default VRF is operational.

### **Command Modes**

**EXEC** 

# **Command History**

| Release       | Modification                                             |
|---------------|----------------------------------------------------------|
| Release 2.0   | This command was introduced.                             |
| Release 3.4.0 | The ipv4 and ipv6 keywords were added.                   |
| Release 3.5.0 | The <b>vrf</b> vrf-name keyword and argument were added. |

# **Usage Guidelines**

## Task ID

| Task ID   | Operations |
|-----------|------------|
| multicast | read       |

# **Examples**

The following is sample output from the **show pim traffic** command that displays a row for valid PIM packets, number of hello packets, and so on:

RP/0/RP0/CPU0:router# show pim traffic

PIM Traffic Counters

Elapsed time since counters cleared: 1d01h

|                   | Received | Sent     |
|-------------------|----------|----------|
| Valid PIM Packets | 15759217 | 15214426 |
| Hello             | 9207     | 12336    |
| Join-Prune        | 1076805  | 531981   |
| Data Register     | 14673205 | 0        |

| Null Register<br>Register Stop<br>Assert<br>Batched Assert<br>BSR Message<br>Candidate-RP Adv. | 73205<br>0<br>0<br>0<br>0<br>0 | 0<br>14673205<br>0<br>0<br>0         |
|------------------------------------------------------------------------------------------------|--------------------------------|--------------------------------------|
| Join groups sent<br>Prune groups sent<br>Output JP bytes<br>Output hello bytes                 |                                | 0<br>0<br>0<br>4104                  |
| Packets dropped due<br>Packets which could<br>Packets sent on Loc<br>Packets received on       |                                | 0<br>0<br>0<br>0<br>0<br>0<br>0<br>0 |

This table describes the significant fields shown in the display.

# Table 26: show pim traffic Field Descriptions

| Field                                                           | Description                                                                                                    |
|-----------------------------------------------------------------|----------------------------------------------------------------------------------------------------|
| Elapsed time since counters cleared                             | Time (in days and hours) that had elapsed since the counters were cleared with the <b>clear pim counters</b> command. |
| Valid PIM Packets                                               | Total PIM packets that were received and sent.                                                                        |
| HelloJoin-PruneRegisterRegister StopAssert Bidir<br>DF Election | Specific type of PIM packets that were received and sent.                                                             |
| Malformed Packets                                               | Invalid packets due to format errors that were received and sent.                                                     |
| Bad Checksums                                                   | Packets received or sent due to invalid checksums.                                                                    |
| Socket Errors                                                   | Packets received or sent due to errors from the router's IP host stack sockets.                                       |
| Packets dropped due to invalid socket                           | Packets received or sent due to invalid sockets in the router's IP host stack.                                        |
| Packets which couldn't be accessed                              | Packets received or sent due to errors when accessing packet memory.                                                  |
| Packets sent on Loopback Errors                                 | Packets received or sent due to use of loopback interfaces.                                                           |
| Packets received on PIM-disabled Interface                      | Packets received or sent due to use of interfaces not enabled for PIM.                                                |

| Field                                     | Description                                                                       |
|-------------------------------------------|-----------------------------------------------------------------------------------|
| Packets received with Unknown PIM Version | Packets received or sent due to invalid PIM version numbers in the packet header. |

# **Related Commands**

| Command                        | Description                                                          |
|--------------------------------|----------------------------------------------------------------------|
| clear pim counters, on page 20 | Clears Protocol Independent Multicast (PIM) counters and statistics. |

# show pim tunnel info

To display information for the Protocol Independent Multicast (PIM) tunnel interface, use the **show pim tunnel info** command in

EXEC mode

mode.

show pim [vrf vrf-name] [ipv4| ipv6] tunnel info {interface-unit| all} [netio]

## **Syntax Description**

| vrf vrf-name   | (Optional) Specifies a VPN routing and forwarding (VRF) instance.                                      |
|----------------|----------------------------------------------------------------------------------------------------|
| ipv4           | (Optional) Specifies IPv4 address prefixes.                                                            |
| ipv6           | (Optional) Specifies IPv6 address prefixes.                                                            |
| interface-unit | Name of virtual tunnel interface that represents the encapsulation tunnel or the decapsulation tunnel. |
| all            | Specifies both encapsulation and decapsulation tunnel interfaces.                                      |
| netio          | (Optional) Displays information obtained from the Netio DLL.                                           |

## **Command Default**

IPv4 addressing is the default. If no VRF is specified, the default VRF is operational.

### **Command Modes**

**EXEC** 

# **Command History**

| Release       | Modification                                             |
|---------------|----------------------------------------------------------|
| Release 2.0   | This command was introduced.                             |
| Release 3.4.0 | The ipv4 and ipv6 keywords were added.                   |
|               | The <b>netio</b> keyword was added.                      |
| Release 3.5.0 | The <b>vrf</b> vrf-name keyword and argument were added. |

# **Usage Guidelines**

PIM register packets are sent through the virtual encapsulation tunnel interface from the source's first-hop designated router (DR) router to the rendezvous point (RP). On the RP, a virtual decapsulation tunnel is used to represent the receiving interface of the PIM register packets. This command displays tunnel information for both types of interfaces.

Register tunnels are the encapsulated (in PIM register messages) multicast packets from a source that is sent to the RP for distribution through the shared tree. Registering applies only to sparse mode (SM), not to Source Specific Multicast (SSM) and bidirectional PIM.

# Task ID

| Task ID   | Operations |
|-----------|------------|
| multicast | read       |

## **Examples**

The following is sample output from the **show pim tunnel info** command:

RP/0/RP0/CPU0:router# show pim tunnel info all

Interface RP Address Source Address Encapstunnel0 10.1.1.1 10.1.1.1

Decapstunnel0 10.1.1.1

This table describes the significant fields shown in the display.

#### Table 27: show pim tunnel info Field Descriptions

| Field          | Description                                                                                  |
|----------------|----------------------------------------------------------------------------------------------|
| Interface      | Name of the tunnel interface.                                                                |
| RP Address     | IP address of the RP tunnel endpoint.                                                        |
| Source Address | IP address of the first-hop DR tunnel endpoint, applicable only to encapsulation interfaces. |

# spt-threshold infinity

To change the behavior of the last-hop router to always use the shared tree and never perform a shortest-path tree (SPT) switchover, use the **spt-threshold infinity** command in PIM configuration mode. To return to the default behavior, use the **no** form of this command.

spt-threshold infinity [group-list access-list]
no spt-threshold infinity

## **Syntax Description**

### **Command Default**

The last-hop Protocol Independent Multicast (PIM) router switches to the shortest-path source tree by default.

#### **Command Modes**

PIM configuration

### **Command History**

| Release     | Modification                 |
|-------------|------------------------------|
| Release 2.0 | This command was introduced. |

# **Usage Guidelines**

The **spt-threshold infinity** command causes the last-hop PIM router to always use the shared tree instead of switching to the shortest-path source tree.

If the **group-list** keyword is not used, this command applies to all multicast groups.

#### Task ID

| Task ID   | Operations  |
|-----------|-------------|
| multicast | read, write |

# **Examples**

The following example shows how to configure the PIM source group grp1 to always use the shared tree:

```
RP/0/RP0/CPU0:router(config)# router pim
RP/0/RP0/CPU0:router(config-pim-default-ipv4)# spt-threshold infinity group-list grp1
```

# ssm

To define the Protocol Independent Multicast (PIM)-Source Specific Multicast (SSM) range of IP multicast addresses, use the **ssm** command in the appropriate configuration mode. To return to the default behavior, use the **no** form of this command.

ssm [allow-override| disable| range access-list]
no ssm [allow-override| disable| range]

## **Syntax Description**

| allow-override    | (Optional) Allows SSM ranges to be overridden by more specific ranges.                                      |
|-------------------|----------------------------------------------------------------------------------------------------|
| disable           | (Optional) Disables SSM group ranges.                                                                       |
| range access-list | (Optional) Specifies an access list describing group ranges for this router when operating in PIM SSM mode. |

## **Command Default**

Interface operates in PIM sparse mode (PIM-SM). IPv4 addressing is the default.

#### **Command Modes**

Multicast routing configuration

Multicast routing address-family configuration

Multicast VPN configuration

### **Command History**

| Release       | Modification                                                                                                    |
|---------------|----------------------------------------------------------------------------------------------------|
| Release 2.0   | This command was introduced.                                                                                                    |
| Release 3.3.0 | The <b>default-range</b> keyword was deleted.                                                                                            |
| Release 3.4.0 | The <b>allow-override</b> keyword was added.                                                                                             |
| Release 3.5.0 | This command was introduced in multicast VPN configuration mode.  The <i>access-list</i> argument was changed from optional to required. |

## **Usage Guidelines**

The **ssm** command performs source filtering, which is the ability of a router to report interest in receiving packets from specific source addresses (or from all but the specific source addresses) to an IP multicast address. Unlike PIM-sparse mode (SM) that uses a rendezvous point (RP) and shared trees, PIM-SSM uses information on source addresses for a multicast group provided by receivers through the local membership protocol Internet Group Management Protocol (IGMP) and is used to directly build source-specific trees.

IGMP Version 3 must be enabled on routers that want to control the sources they receive through the network.

When multicast routing is enabled, the default is PIM-SSM enabled on the default SSM range, 232/8. SSM may be disabled with the **disable** form of the command, or any ranges may be specified in an access list with the **range** form. All forms of this command are mutually exclusive. If an access list is specified, the default SSM range is not used unless specified in the access list.

## Task ID

| Task ID   | Operations  |
|-----------|-------------|
| multicast | read, write |

# **Examples**

The following example shows how to configure SSM service for the IP address range defined by access list 4, using the **ssm** command:

```
RP/0/RP0/CPU0:router(config) # ipv4 access-list 4
RP/0/RP0/CPU0:router(config-ipv4-acl) # permit ipv4 any 224.2.151.141
RP/0/RP0/CPU0:router(config) # multicast-routing
RP/0/RP0/CPU0:router(config-mcast) # ssm range 4
```

ssm